# **Stanovení statistických modelů hodnocení kinematických vlastností 3D scanneru Talysurf CLI 500**

Bc. David Ondroušek

Diplomová práce 2017

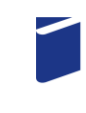

Univerzita Tomáše Bati ve Zlíně Fakulta technologická

Univerzita Tomáše Bati ve Zlíně Fakulta technologická Ústav výrobního inženýrství akademický rok: 2016/2017

## ZADÁNÍ DIPLOMOVÉ PRÁCE (PROJEKTU, UMĚLECKÉHO DÍLA, UMĚLECKÉHO VÝKONU)

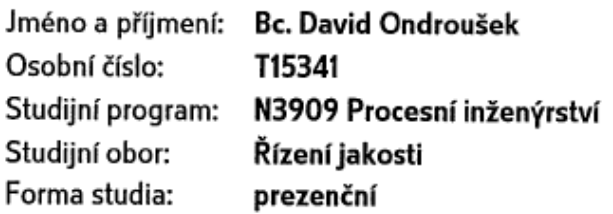

Téma práce: Sestavení statistických modelů hodnocení kinematických vlastností 3D Scanneru Talysurf CLI 500

Zásady pro vypracování:

- 1. Vypracujte literární rešerši na dané téma.
- 2. Teoreticky zpracujte a matematicky podložte možnosti hodnocení polohových úchylek.
- 3. Teoreticky rozpracujte možnosti využití laserinterferometru pro měření polohových úchylek.
- 4. Provedte proměření polohových úchylek 3D Scanneru Talysurf CLI 500.
- 5. Určete polohové úchylky a nalezněte vhodný matematický aparát pro jejich vyjádření.
- 6. Naměřené výsledky analyzujte a vyvodte závěry.

Rozsah diplomové práce: Rozsah příloh: Forma zpracování diplomové práce: tištěná/elektronická Seznam odborné literatury:

Dle zadání vedoucího DP.

Vedoucí diplomové práce:

Datum zadání diplomové práce: Termín odevzdání diplomové práce:

doc. Dr. Ing. Vladimír Pata Ústav výrobního inženýrství 2. ledna 2017 12. května 2017

Ve Zlíně dne 23. ledna 2017

doc. Ing. František Buňka, Ph.D. děkan

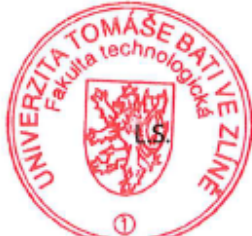

prof. Ing. Berenika Hausnerová, Ph.D. ředitel ústavu

Příimení a iméno:

DAVID ON DEOUSES

## PROHLÁŠENÍ

Prohlašuji, že

- beru na vědomí, že odevzdáním diplomové/bakalářské práce souhlasím se zveřejněním své práce podle zákona č. 111/1998 Sb. o vysokých školách a o změně a doplnění dalších zákonů (zákon o vysokých školách), ve znění pozdějších právních předpisů, bez ohledu na výsledek obhajoby $\frac{1}{2}$ :
- beru na vědomí, že diplomová/bakalářská práce bude uložena v elektronické podobě v univerzitním informačním systému dostupná k nahlédnutí, že jeden výtisk diplomové/bakalářské práce bude uložen na příslušném ústavu Fakulty technologické UTB ve Zlíně a jeden výtisk bude uložen u vedoucího práce;
- byl/a jsem seznámen/a s tím, že na moji diplomovou/bakalářskou práci se plně vztahuje zákon č. 121/2000 Sb. o právu autorském, o právech souvisejících s právem autorským a o změně některých zákonů (autorský zákon) ve znění pozdějších právních předpisů, zejm. § 35 odst. 3<sup>2)</sup>;
- beru na vědomí, že podle § 60<sup>3)</sup> odst. 1 autorského zákona má UTB ve Zlíně právo na uzavření licenční smlouvy o užití školního díla v rozsahu § 12 odst. 4 autorského zákona:
- beru na vědomí, že podle § 60 3) odst. 2 a 3 mohu užít své dílo diplomovou/bakalářskou práci nebo poskytnout licenci k jejímu využití jen s předchozím písemným souhlasem Univerzity Tomáše Bati ve Zlíně, která je oprávněna v takovém případě ode mne požadovat přiměřený příspěvek na úhradu nákladů, které byly Univerzitou Tomáše Bati ve Zlíně na vytvoření díla vynaloženy (až do jejich skutečné výše);
- beru na vědomí, že pokud bylo k vypracování diplomové/bakalářské práce využito softwaru poskytnutého Univerzitou Tomáše Bati ve Zlíně nebo jinými subjekty pouze ke studijním a výzkumným účelům (tedy pouze k nekomerčnímu využití), nelze výsledky diplomové/bakalářské práce využít ke komerčním účelům;
- beru na vědomí, že pokud je výstupem diplomové/bakalářské práce jakýkoliv softwarový produkt, považují se za součást práce rovněž i zdrojové kódy, popř. soubory, ze kterých se projekt skládá. Neodevzdání této součásti může být důvodem k neobhájení práce.

Ve Zlině 1. 5. 2017

zákon č. 121/2000 Sb. o právu autorském, o právech souvisejících s právem autorským a o změně některých zákonů (autorský zákon) ve znění pozdějších právních předpisů, § 35 odst. 3:

(3) Do práva autorského také nezasahuje škola nebo školské či vzdělávací zařízení, užije-li nikoli za účelem přímého nebo nepřímého hospodářského nebo obchodního prospěchu k výuce nebo k vlastní potřebě dílo vytvořené žákem nebo studentem ke splnění školních nebo studijních povinností vyplývajících z jeho právního vztahu ke škole nebo školskému či vzdělávacího zařízení (školní dílo).

<sup>3)</sup> zákon č. 121/2000 Sb. o právu autorském, o právech souvisejících s právem autorským a o změně některých zákonů (autorský zákon) ve znění pozdějších právních předpisů, § 60 Školní dílo:

(1) Škola nebo školské či vzdělávací zařízení mají za obvyklých podmínek právo na uzavření licenční smlouvy o užití školního díla (§ 35 odst. 3). Odpírá-li autor takového díla udělit svolení bez vážného důvodu, mohou se tyto osoby domáhat nahrazení chybějícího projevu jeho vůle u soudu. Ustanovení § 35 odst. 3 zůstává nedotčeno.

.<br>(2) Není-li sjednáno jinak, může autor školního díla své dílo užít či poskytnout jinému licenci, není-li to v rozporu s oprávněnými zájmy školy nebo školského či vzdělávacího zařízení.

(3) Škola nebo školské či vzdělávací zařízení jsou oprávněny požadovat, aby jim autor školního díla z výdělku jím dosaženého v souvislosti s užitím díla či poskytnutím licence podle odstavce 2 přiměřeně přispěl na úhradu nákladů, které na vytvoření díla vynaložily, a to podle okolností až do jejich skutečné výše; přitom se přihlédne k výši výdělku dosaženého školou nebo školským či vzdělávacím zařízením z užití školního díla podle odstavce 1.

<sup>&</sup>lt;sup>1)</sup> zákon č. 111/1998 Sb. o vysokých školách a o změně a doplnění dalších zákonů (zákon o vysokých školách), ve znění pozdějších právních předpisů, § 47 Zveřejňování závěrečných prací:

<sup>(1)</sup> Vysoká škola nevýdělečně zveřejňuje disertační, diplomové, bakalářské a rigorózní práce, u kterých proběhla obhajoba, včetně posudků oponentů a výsledku obhajoby prostřednictvím databáze kvalifikačních prací, kterou spravuje. Způsob zveřejnění stanoví vnitřní předpis vysoké školy.

<sup>(2)</sup> Disertační, diplomové, bakalářské a rigorózní práce odevzdané uchazečem k obhajobě musí být též nejméně pět pracovních dnů před konáním obhajoby zveřejněny k nahlížení veřejnosti v místě určeném vnitřním předpisem vysoké školy nebo není-li tak určeno, v místě pracoviště vysoké školy, kde se má konat obhajoba práce. Každý si může ze zveřejněné práce pořizovat na své náklady výpisy, opisy nebo rozmnoženiny.

### **ABSTRAKT**

Diplomová práce se zabývá stanovením statistických modelů hodnocení kinematických vlastností 3D skeneru Talysurf CLI 500. První část této diplomové práce představuje problematiku vzniku polohových úchylek a jejich význam. Experimentální část se věnuje možným způsobům proměření polohových úchylek a stanovení kinematických vlastností spolu s vytvořením programů pro měření pomocí software Talymap u 3D skeneru Talysurf CLI 500, který doposud nebyl stanoven. Navržený způsob proměření je v experimentální části popsán jak pro osu x, tak pro osu y. Dále jsou popsány naměřené polohové úchylky v obou proměřených osách a doporučený způsob kalibrace.

Klíčová slova: skener, měření, laserinterferometr, statistika, polohové úchylky.

### **ABSTRACT**

This thesis deals with the determination of statistical scoring models kinematic properties of the 3D scanner Talysurf CLI 500. The first part of this thesis presents the issue of formation of positional deviations and their significance. The experimental part deals with possible ways to measure the positional deviations and determination of kinematic characteristics together with the creation of programs for measurements using software Talymap at Talysurf CLI 3D Scanner 500, which has not yet been determined. The proposed method of measurement is described in the experimental part both the x axis and y axis. The following describes the measurement of position deviations in both axes-measured and recommended method of calibration.

Keywords: scanner, measurement, laser interferometer, statistics, positional deviations.

Děkuji přednímu odborníkovi ve svém oboru panu doc. Dr. Ing. Vladimíru Patovi za poskytnuté rady a připomínky, které mi pomohly v řešení problematiky diplomové práce. Další velké poděkování patří mé milované snoubence Kamilce, která při mně stojí již více jak 10 let a vždy mě při studiu podporovala. Také bych chtěl poděkovat mé rodině.

*"Když něco opravdu chceš, celý vesmír se spojí, abys to mohl uskutečnit."*

*(Paulo Coelho)*

Prohlašuji, že odevzdaná verze diplomové práce a verze elektronická nahraná do IS/STAG jsou totožné.

## **OBSAH**

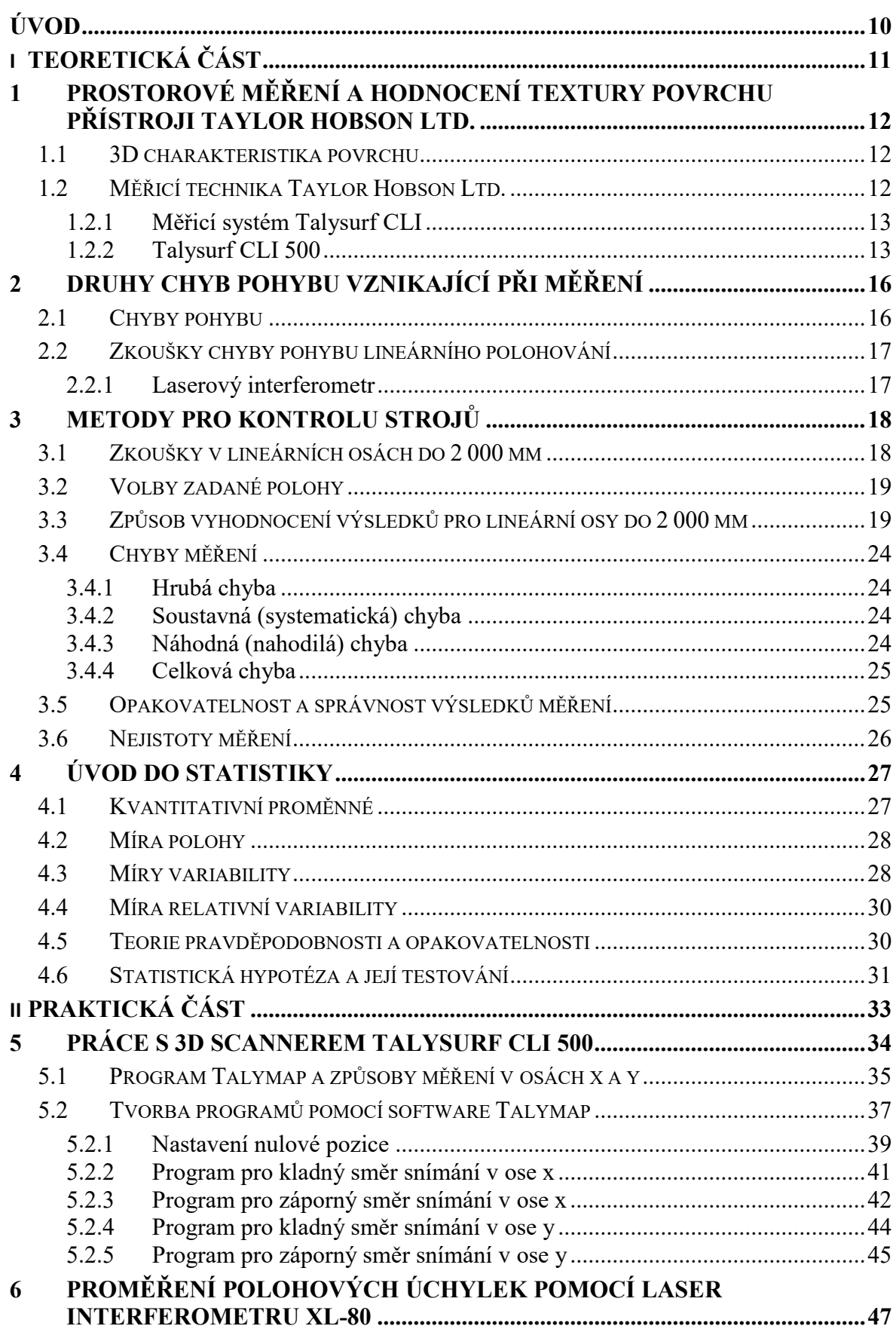

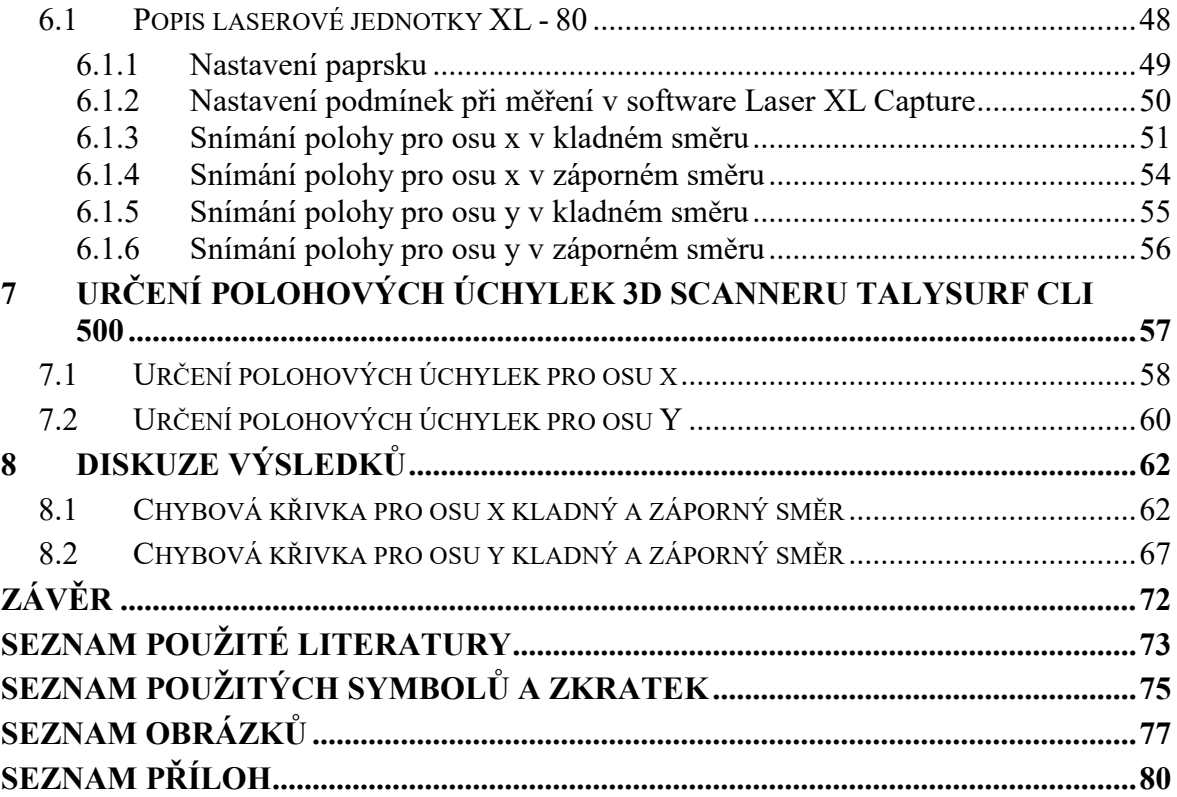

## <span id="page-9-0"></span>**ÚVOD**

Rychlý vývoj měření a hodnocení jakosti struktury povrchu zaznamenaly v poslední době velmi výrazný a kvalitativní technický pokrok.

Tento trend rozpoutala stále se zvětšující poptávka po přístrojích, které dokáží v krátkém časovém úseku a za co možná minimální ekonomické náklady změřit a zároveň i vyhodnotit strukturu povrchu, ať už kovových nebo plastových výrobků. Této situace dokázali nejvíce využít přední výrobci jako například Taylor Hobson Ltd.

Tato anglická firma, která je dlouholetým výrobcem měřící techniky s velkou tradicí se soustřeďuje na výrobu vysoce kvalitních systémů a přístrojů na měření textury i tvaru povrchu. V současné době firma Taylor Hobson nabízí 3D skener Talysurf CLI 500, který již pracuje plynule s inovovaným komplexním programem prostorového hodnocení textury povrchu Talymap. Program Talymap dokáže snadno graficky zobrazit a vyhodnotit informace týkající se textury snímaného povrchu. Avšak můžeme konstatovat, že přesnost tvarů a rozměrů výrobků vypovídá o pracovní přesnosti stroje, na kterém byl výrobek vyroben. Stejně tak tomu je i u měřící techniky, která tyto výrobky měří a podává nám tedy informace o tom, s jakou přesností jsou vlastně vyrobeny. Proto je pro nás velmi cennou informací s jakou přesností tyto měřící zařízení ve skutečnosti měří. Výrobci vždy udávají přesnost, s jakou zařízení pracuje a maximální chybu, která při měření může nastat. Tuto skutečnost však deklaruje většinou na předem stanovenou dobu a po uplynutí této doby by mělo dojít ke kalibraci, která je u měřících zařízení tohoto typu často finančně nákladná. Proto jsme se mimo jiné v této diplomové práci zaměřili na zjištění chyb polohovacího systému 3D skeneru Talysurf CLI 500.

# <span id="page-10-0"></span>I. TEORETICKÁ ČÁST

## <span id="page-11-0"></span>**1 PROSTOROVÉ MĚŘENÍ A HODNOCENÍ TEXTURY POVRCHU PŘÍSTROJI TAYLOR HOBSON LTD.**

#### <span id="page-11-1"></span>**1.1 3D charakteristika povrchu**

Pro zjištění informací týkajících se vztahů mezi geometrickou charakteristikou povrchu a jeho funkčních vlastností se v posledních letech uplatňuje 3D charakteristika povrchu, která přináší užitečné informace o prostorovém měření povrchu a hodnocení jeho profilu. [1,2,3]

Inovační vývoj v měřicí technice se zaměřuje stále více na bezdotykové způsoby snímání povrchu. Docílí se tak rychlejšího nasnímání povrchu měřeného materiálu a také se získá podstatně více dat k hodnocení daného materiálu, což vede k důkladnějším a přesnějším informacím o snímaném povrchu. Programové zabezpečení zajišťuje nejen početní zpracování a vyhodnocení naměřených dat, ale také nabízí různé typy grafického zobrazení profilu povrchu materiálu. [4,5]

Mezi významné výhody prostorového hodnocení struktury povrchu patří posouzení funkčních vlastností povrchu. Z naměřených charakteristik povrchu (rozložení, tvar, počet a velikost výstupků a prohlubní profilu) lze vyčíst průběh opotřebení, proces stárnutí, tření, podmínky mazání či těsnění styčných ploch. Tyto informace lze aplikovat ve výrobní technologii nebo tribologii, kde umožní předvídat změny v profilu povrchu vyráběných součástí v různých procesech výrobních fází, po jejich dokončení a během jejich užívání. [1,2,3,4,5]

#### <span id="page-11-2"></span>**1.2 Měřicí technika Taylor Hobson Ltd.**

Taylor Hobson Ltd. je výrobce měřicí techniky s dlouholetou tradicí, který se zaměřuje na přípravu kvalitních systémů a přístrojů na měření textury a tvaru povrchu. Navíc se zapojuje do přípravy a normalizace metodik měření, zpracování výsledků a jejich vyhodnocení. Cíleně se zaměřuje na konkrétní využití kontrolních postupů a výsledků vedoucí k posouzení funkčních vlastností povrchu. [1,2,3,4,5]

Program Talymap, který tato měřicí technika nabízí, je neustále zdokonalovaný program prostorového hodnocení textury povrchu, který lze použít v těchto měřicích systémech:

**Form Talysurf PGI** - přístroje s dotykovým snímačem, výhodou je velký rozsah měření (horizontálně 200 mm, vertikálně 12,5 mm), vysoké rozlišení přístroje až 0,8 nm a automatická kalibrace. [4,5]

**Talysurf CCI** – přístroje s bezkontaktním snímačem, vhodný pro analýzu drsnosti, vertikálních převýšení a mikrorozměrů, unikátní rozlišitelnost 10 pm, zisk více než jednoho milionu datových bodů z jednoho měření. [4,5]

**Talysurf CLI** - univerzální měření textury povrchu, indukční dotykový způsob - Form Talysurf nebo bezdotykový způsob - Form Talysurf a nebo bezdotykový způsob - laserovou triangulační sondou a CLA konfokálním snímačem, výhoda mimořádná rychlost a přesnost měření v režimu 2D a 3D. [4,5]

**Talyrond** - typy 365 a 385 vyhodnotí kruhovitost a texturu povrchu z jednoho

měření, výhodou je prostorové zobrazení a popis válcového povrchu součásti, získání komplexních 3D parametrů profilu povrchu se využívá k posuzování funkce a životnosti. [4,5]

#### <span id="page-12-0"></span>**1.2.1 Měřicí systém Talysurf CLI**

Talysurf CLI jsou snadno ovladatelné a výkonné měřicí systémy. Využívají se k rychlému prostorovému měření a vyhodnocení povrchu s vysokou rozlišovací schopností. Systém CLI je velmi univerzální, dokáže vyhodnotit data z jednoho řezu (2D) i profilu plochy (3D). Využívá jak dotykové, tak i bezdotykové měřicí techniky. Díky této univerzálnosti lze měřit strukturu povrchu prakticky jakéhokoliv materiálu a získat tak informace o jakosti a přesnosti měřené součásti. Velkou výhodou systému CLI je vysoká rychlost proměření (až 30 mm/s), která je dána automatickým posuvem ve všech třech osách. K univerzálnosti přispívá také větší velikost měřicího prostoru (200 x 200 x 200 mm) a nosnost stolu do 20 kg. Ekonomicky výhodný je tento systém i tím, že lze jedním přístrojem proměřit povrch tradičně ve 2D i nověji ve 3D. Možnost, že lze na Talysurfu CLI měnit čtyři různé měřicí hlavy, vede k proměření široké škály materiálů měřených součástí. Přístroje Talysurf CLI jsou vyráběny ve třech rozměrových provedení. [4,5,6,7,8]

#### <span id="page-12-1"></span>**1.2.2 Talysurf CLI 500**

Talysurf CLI 500 je nejčastěji využíván výrobci malých součástí, pro které stačí velikost plochy stolu 500 x 310 mm, a kteří hledají univerzální přístroj, který po nastavení automaticky měří bez lidské obsluhy. [4,5,6,7,8]

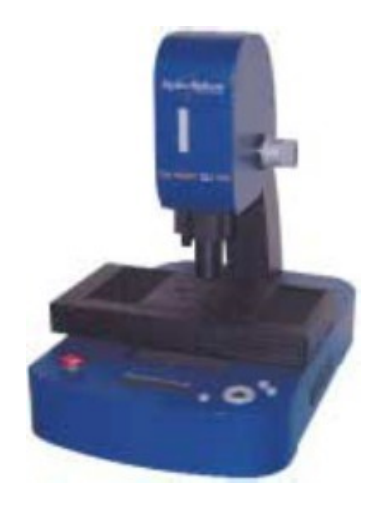

*Obr. 1: Talysurf CLI 500.[5]*

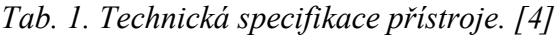

| Funkce, velikost, hmotnost               | <b>CLI 500</b>                 |  |
|------------------------------------------|--------------------------------|--|
|                                          |                                |  |
| Prostor měření D x V x H                 | $50 \times 50 \times 50$ mm    |  |
|                                          |                                |  |
| Délka posuvu na osách $X - Y - Z$        | $50 \text{ mm}$                |  |
| Osové rozlišení (datová rozteč $X - Y$ ) | $5 \mu m$                      |  |
|                                          |                                |  |
| Rozměry D x V x H                        | $500 \times 450 \times 310$ mm |  |
|                                          |                                |  |
| <b>Nosnost</b>                           | $10 \text{ kg}$                |  |
|                                          |                                |  |
| <b>Hmotnost</b>                          | $55 \text{ kg}$                |  |
|                                          |                                |  |
| Rychlost měření                          | 30; 15; 10; 5; 1; 0,5 mm/s     |  |
|                                          |                                |  |
| Rychlost polohování (osy $X - Y$ )       | $max. 30$ mm/s                 |  |
|                                          |                                |  |

*Tab. 2. Typ a vlastnosti snímače. [4]*

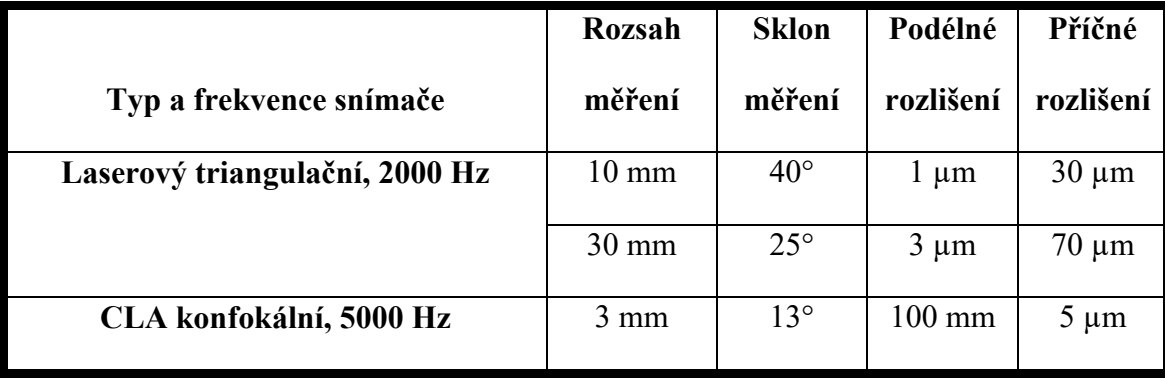

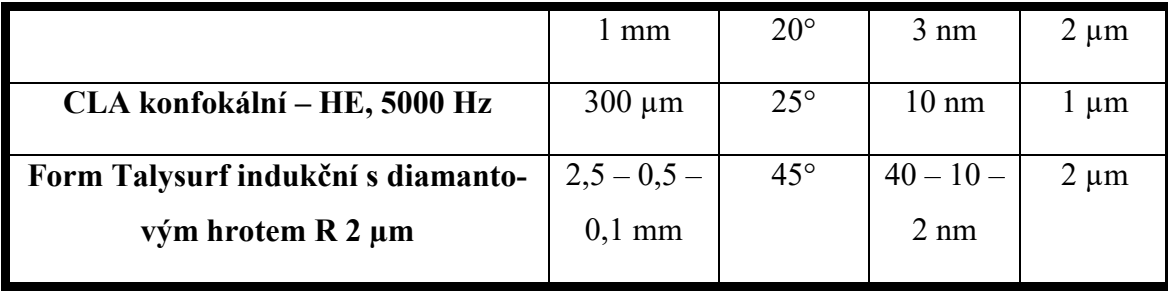

## *Tab. 3. Přímost dráhy posuvu. [4]*

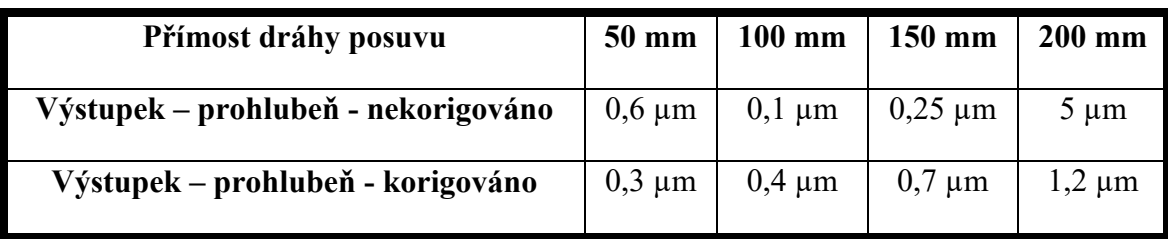

## <span id="page-15-0"></span>**2 DRUHY CHYB POHYBU VZNIKAJÍCÍ PŘI MĚŘENÍ**

### <span id="page-15-1"></span>**2.1 Chyby pohybu**

Při měření může dojít ke třem druhům chyb pohybu funkčního bodu pohybující se součásti, což je střed řezného nástroje dotýkající se pohybující součásti a který slouží k odběru materiálu. Jedna chyba může vznikat podél směru určeného pohybu a zbylé dvě chyby podél dvou kolmých směrů na tento směr. První výše zmíněná chyba se nazývá chyba pohybu lineárního polohování a další dvě jsou nazývány jako chyby pohybu přímosti. [9,10,11]

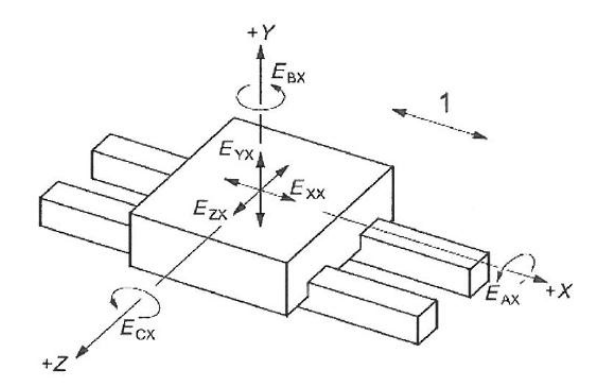

*Tab. 4. Legenda použitých zkratek.[2] Obr. 1. Schématické znázornění úhlové a lineární chyby pohybu v ose x.[2]*

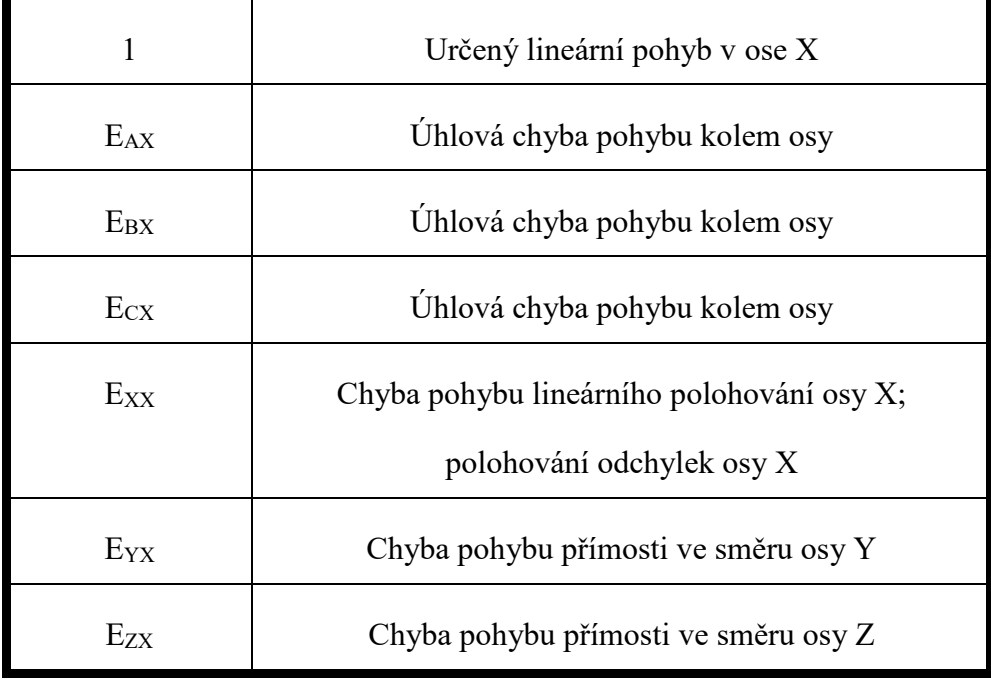

#### <span id="page-16-0"></span>**2.2 Zkoušky chyby pohybu lineárního polohování**

Měřicí přístroj měří relativní pohyb mezi nástrojem a pracovní stranou stroje, proto musí být nastaven tak, aby měřil vzdálenost posuvu kontrolované součásti stroje. [9,10,11]

Pohybující se část přístroje se přemisťuje do cílové polohy buď manuálně, nebo číslicovým řízením. Přístroj zaznamená naměřená data o poloze a vypočítá úchylku lineárního polohování jako rozdíl mezi cílovými a naměřenými hodnotami polohy. Ovlivnit měření chyby lineárního polohování lze různým umístěním linky měření, vlivem úhlové chyby pohybující se části přístroje a vzdáleností mezi zadaným bodem měření a referenční linkou měřicího systému, tedy Abbého přesazením. [9,10,11]

#### <span id="page-16-1"></span>**2.2.1 Laserový interferometr**

Laserový interferometr se využívá k měření chyby pohybu lineárního polohování, kde je odražeč umístěn na nástroj a interferometr na obrobek, či naopak. Z laserové hlavy vychází paprsek, který musí být co možno nejvíce rovnoběžný s lineárním pohybem, který vykonává stroj, aby se neprojevila Kosinova chyba. Je třeba dbát na to, aby se co nejvíce snížily vibrace a výchylky působením akcelerace, proto je vhodné všechny optiky pevně ukotvit ke stroji. Abychom kompenzovali lom vzduchu, je vhodné umístit měřiče teploty, tlaku a vlhkosti vzduchu co nejblíže k dráze paprsku. Optimální teplota vzduchu by měla být 20 °C, pokud je odlišná, je zde nebezpečí nárůstu nejistoty přesnosti obrobku. Postup měření a analýza dat probíhá dle normy ISO 230-2. [10,11,12]

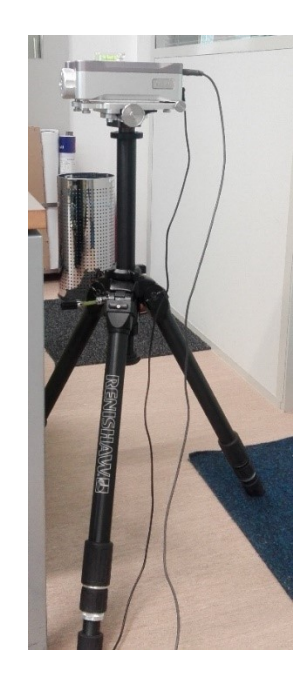

*Obr. 2. Ukázka sestavení laserinterferometru XL – 80.* 

## <span id="page-17-0"></span>**3 METODY PRO KONTROLU STROJŮ**

Jako inspirace pro tato měření byla zvolena norma ČSN ISO 230-2, kde metoda pro kontrolu strojů využívá opakovaného měření ve všech polohách a následně jsou parametry formulovány a propočítány. V příloze A této normy jsou odhadnuty a popsány jejich nejistoty.

## <span id="page-17-1"></span>**3.1 Zkoušky v lineárních osách do 2 000 mm**

Správným naprogramováním stroje docílíme toho, aby se pohyblivá část stroje přemisťovala v ose do zadaných poloh, kde bude zůstávat dostatečně dlouhou dobu, aby došlo ke změření a zaznamenání polohy. Na jeden metr je vhodné zvolit jako minimální počet pět poloh. Využívá se běžného cyklu, přičemž do každé polohy musí být najeto v obou směrech pětkrát (viz Obr. 3.). [11]

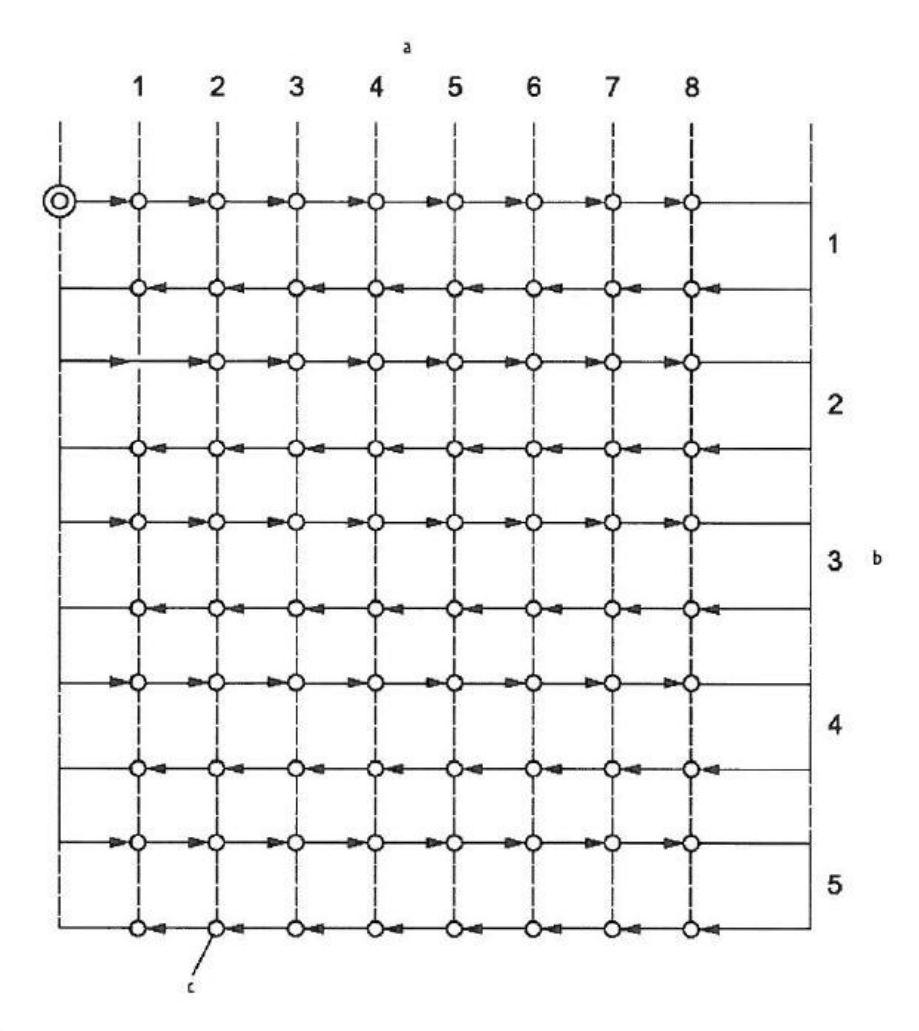

- Poloha  $i(m=8)$ .  $\mathbf{a}$
- Nastavení  $j(n = 5)$ . b
- c Zadané polohy.

*Obr. 3. Běžný zkušební cyklus. [11]*

#### <span id="page-18-0"></span>**3.2 Volby zadané polohy**

Pro libovolně zvolené souřadnice zadané polohy platí všeobecný vzorec:

$$
P_i = (i-1)p + r \tag{1}
$$

r je v tomto případě náhodné číslo v rozmezí amplitudy chyb a i je počet cílových pozic.

#### <span id="page-18-1"></span>**3.3 Způsob vyhodnocení výsledků pro lineární osy do 2 000 mm**

Pro každou zadanou polohu P<sup>i</sup> a pro 5 nastavení polohy (n=1) v každém směru se vyhodnotí následující parametry:

Tato část práce byla sepsána ze zdrojů [10,11]

**Zadaná poloha** P<sup>i</sup> je poloha, do které je naprogramován pohyb pohybující se části. Index i udává jednu určitou polohu ze všech zadaných poloh.

$$
P_i = (i = 1 \text{ až } n) \tag{2}
$$

**Skutečná poloha** Pij je naměřená poloha dosažená pohybující se částí při j-tém nastavení do i-té zadané polohy.

$$
P_{ij} = (i = 1 \text{ až } m; 1 \text{ až } n)
$$
\n
$$
(3)
$$

**Úchylka polohy, polohová úchylka** xij je rozdíl mezi skutečnou a zadanou polohou.

$$
x_{ij} = P_{ij} - P_i \tag{4}
$$

**Průměrná jednosměrná polohová úchylka v poloze ̅x<sup>i</sup>** je aritmetický průměr polohových úchylek při n polohách v jednom směru a druhém směru ↑↓ .

$$
\bar{x}_i \uparrow = \frac{1}{n} \cdot \sum_{j=1}^n x_{ij} \uparrow \tag{5}
$$

$$
\bar{x}_i \downarrow = \frac{1}{n} \cdot \sum_{j=1}^n x_{ij} \downarrow \tag{6}
$$

**Průměrná dvousměrná polohová úchylka v poloze ̅x<sup>1</sup>** je aritmetický průměr jednosměrných polohových úchylek  $\overline{x_i}$  ↑ a  $\overline{x_i}$  ↓ zjištěných při najíždění do polohy.

$$
\overline{x}_i = \frac{\overline{x}_i \uparrow - \overline{x}_i \downarrow}{2} \tag{7}
$$

**Necitlivost v poloze** *B<sup>i</sup>* je rozdíl mezi průměrnými jednosměrnými polohovými úchylkami při najíždění do polohy v obou směrech.

$$
\text{Bi} = \text{xi} \uparrow - \text{xi} \downarrow \tag{8}
$$

**Necitlivost v ose B** je největší hodnota z hodnot necitlivosti v poloze.

$$
B = max |B_i|
$$
 (9)

**Průměrná necitlivost v ose B** je aritmetický průměr hodnot necitlivosti k ose.

$$
\bar{B} = \frac{1}{m} \sum_{i=1}^{m} B_i
$$
\n(10)

**Odhad jednosměrné opakovatelnosti osy nastavení polohy v poloze** *s<sup>i</sup>* při sérii n najetí do polohy v jenom a druhém směru ↑↓.

$$
s_i \uparrow = \sqrt{\frac{1}{n-1} \sum_{j=1}^n (\overline{x_{ij}} \uparrow - \overline{x_i} \uparrow^2)}
$$
(11)

$$
s_i \downarrow = \sqrt{\frac{1}{n-1} \sum_{j=1}^n (\overline{x_{ij}} \downarrow -\overline{x_i} \downarrow^2)}
$$
(12)

**Jednosměrná opakovatelnost nastavení polohy v poloze** je rozsah odvozený z odhadu jednosměrné opakovatelnosti při rozšíření o koeficient v jednom a druhém směru ↑↓.

$$
R_i \uparrow = 4S_i \uparrow \tag{13}
$$

a  

$$
R_i \downarrow = 4S_i \downarrow
$$
 (14)

**Jednosměrná opakovatelnost nastavení polohy v ose R** je největší hodnota opakovatelnosti v kterékoliv poloze ve směru osy v jednom a druhém směru ↑↓.

$$
R \uparrow = \max. [R_i \uparrow] \tag{15}
$$

$$
R \downarrow = \max. [R_i \downarrow] \tag{16}
$$

#### **Dvousměrná opakovatelnost nastavení polohy v poloze** *Ri***.**

$$
R_i = \max\left[2s_i \uparrow + 2s_i \downarrow + |B_i|; R_i \uparrow; R_i \downarrow\right]
$$
\n(17)

**Dvousměrná opakovatelnost nastavení polohy v ose** *R* je největší hodnota opakovatelnosti nastavení polohy v kterékoliv poloze podél nebo kolo dané osy**.** 

$$
R = \max. [R_i]
$$
 (18)

**Jednosměrná systematická polohová úchylka v ose** *E* je rozdíl mezi největší a nejmenší algebraickou hodnotou průměrných jednosměrných polohových úchylek při nastavování polohy v jednom směru nebo v jakékoliv poloze, které byly zjištěny v kterékoliv poloze podél nebo okolo dané osy v jednom i druhém směru ↑↓.

$$
E \uparrow = max. [\bar{x}_i \uparrow] - min[\bar{x}_i \uparrow]
$$
 (19)

$$
E \downarrow = \max[\bar{x}_i \downarrow] - \min[\bar{x}_i \downarrow] \tag{20}
$$

**Dvousměrná systematická polohová úchylka v ose** *E* je rozdíl mezi největší a nejmenší algebraickou hodnotou průměrných jednosměrných polohových úchylek při nastavování polohy v obou směrech nebo mezi těmi, které byly zjištěny v kterékoliv poloze podél nebo okolo dané osy.

$$
E = max. [\bar{x}_i \uparrow; \bar{x}_i \downarrow] - min[\bar{x}_i \uparrow; \bar{x}_i \downarrow]
$$
\n(21)

**Průměrná dvousměrná polohová úchylka v ose** *M* je rozdíl mezi největší a nejmenší hodnotou průměrných dvousměrných polohových úchylek x<sub>i</sub> v kterékoliv poloze podél nebo okolo dané osy.

$$
M = \max. [\bar{x}_i] - \min. [\bar{x}_i] \tag{22}
$$

**Jednosměrná přesnost nastavení polohy v ose** *A* je rozsah odvozený ze spojení jednosměrných systematických úchylek a odhadu pro opakovatelnost při jednosměrném nastavení polohy při použití koeficientu rozšíření 2 v jednom i v druhém směru ↑↓.

$$
A \uparrow = \max. [\bar{x}_i \uparrow + 2s_i \uparrow] - \min. [\bar{x}_i \uparrow - 2s_i \uparrow] \tag{23}
$$

$$
A \downarrow = \max \left[ \bar{x}_i \downarrow + 2s_i \downarrow \right] - \min \left[ \bar{x}_i \downarrow + 2s_i \downarrow \right] \tag{24}
$$

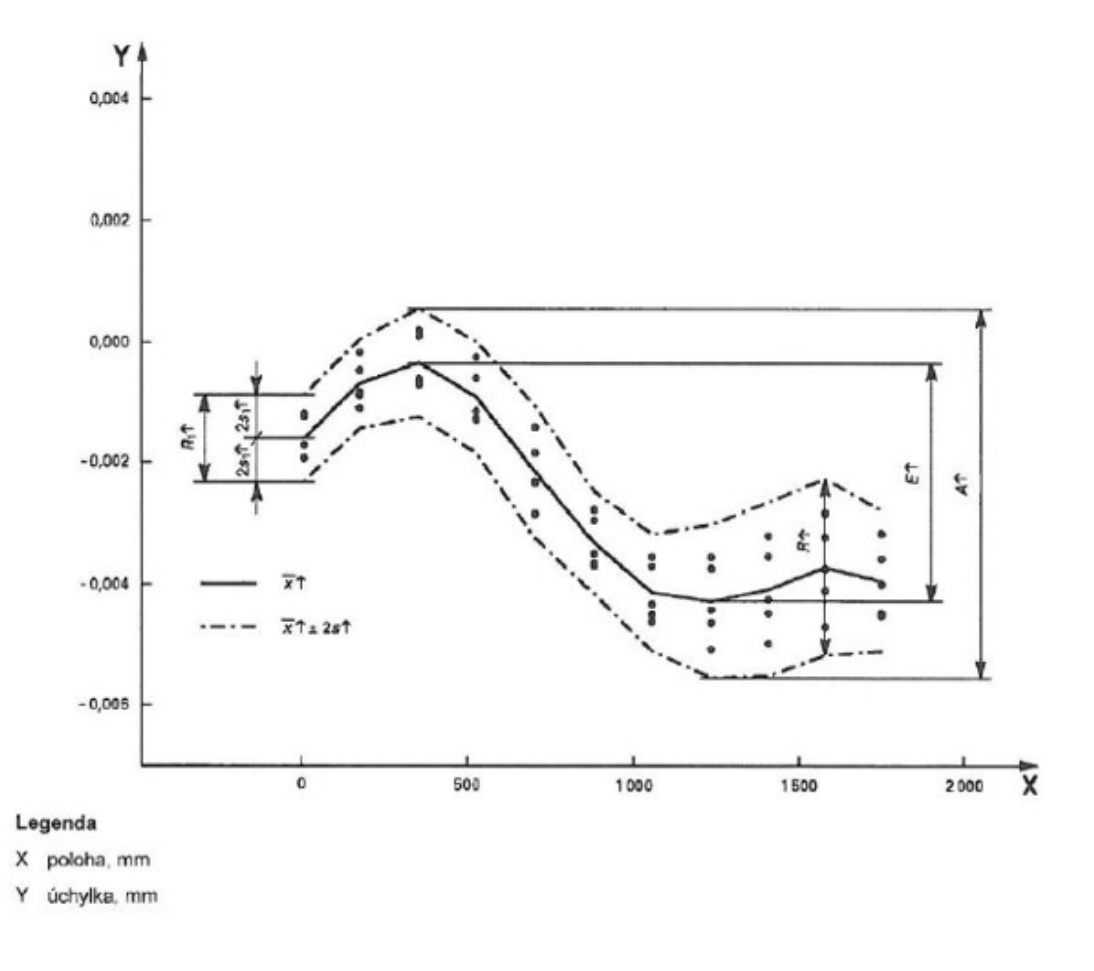

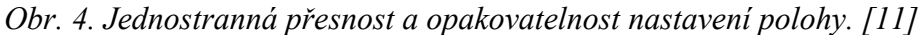

**Dvousměrná přesnost nastavení polohy v ose A** je rozsah odvozený ze spojení dvousměrných systematických úchylek a odhadu pro opakovatelnost při dvousměrném nastavení polohy při použití koeficientu roztažnosti 2. [10,11]

$$
A = \max \left[ \bar{x}_i \uparrow + 2s_i \uparrow; \bar{x}_i \downarrow + 2s_i \downarrow \right] - \min \left[ \bar{x}_i \uparrow - 2s_i \uparrow; \bar{x}_i \downarrow - 2s_i \downarrow \right] \tag{25}
$$

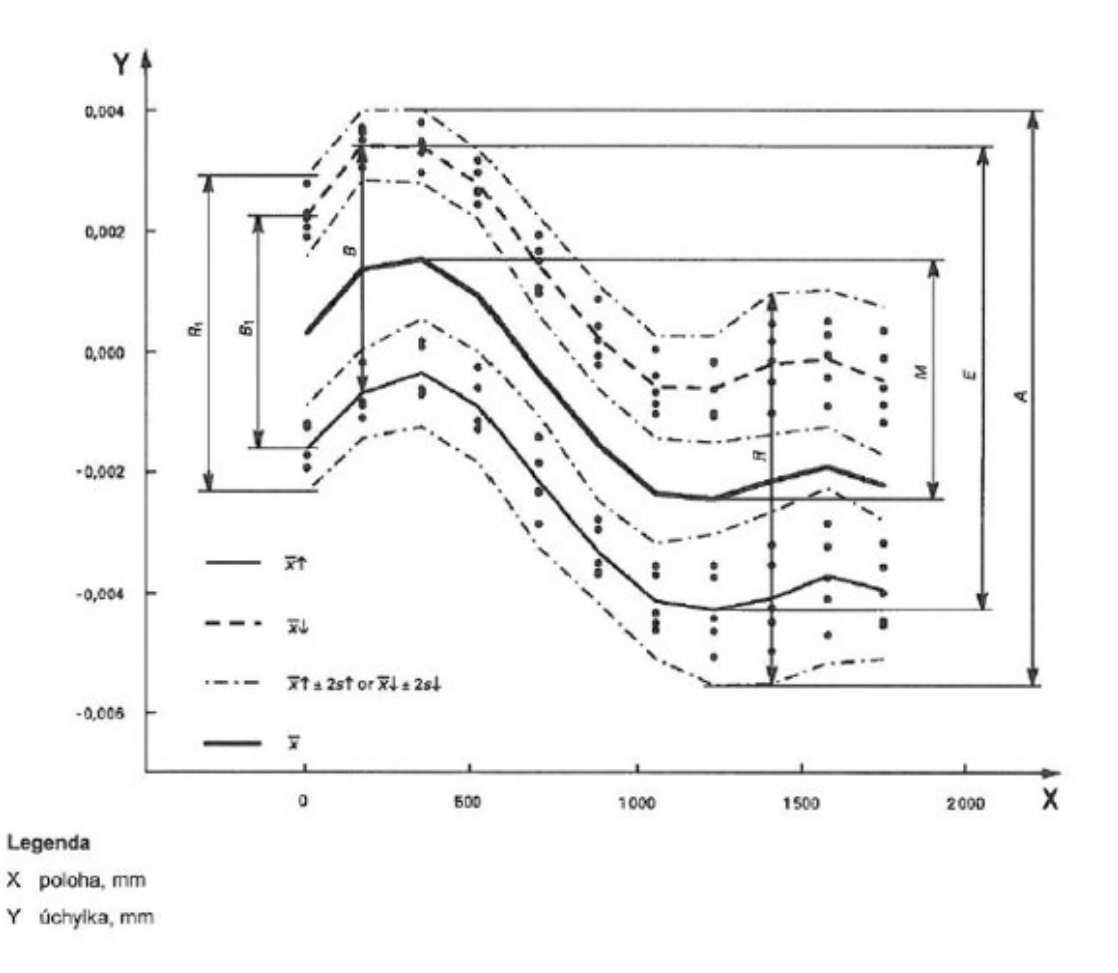

*Obr. 5. Dvoustranná přesnost a opakovatelnost nastavení polohy. [11]*

### <span id="page-23-0"></span>**3.4 Chyby měření**

Nedokonalost metod měření, našich smyslů, omezená přesnost měřicích přístrojů, proměnné podmínky měření a další vlivy způsobují, že měřením nemůžeme zjistit skutečnou hodnotu fyzikální veličiny. Každé měření je zatíženo určitou chybou a ke správné hodnotě se pouze přibližujeme. Během měření se totiž uplatňují vlivy, které se projeví odchylkou mezi skutečnou a naměřenou hodnotou. Chyba určuje do jaké míry je rozdíl mezi skutečnou a naměřenou hodnotou závisící na přesnosti měřicího přístroje a přesnosti měřicí metody. Skutečná hodnota veličiny je hodnota ideální, hodnota zjištěná s nekonečnou přesností a proto ji nelze žádným reálným způsobem poznat. Naměřená hodnota veličiny je hodnota, kterou zobrazí měřicí přístroj. Chyby měření musí být kvantitativně vyjádřené a jejich soubor matematicky vyhodnocen. Z těchto výsledných údajů se získají informace o spolehlivosti měření. Chyby měření lze rozdělit podle celé řady kritérií. [13,14,15]

#### <span id="page-23-1"></span>**3.4.1 Hrubá chyba**

Hrubá chyba vzniká převážně a prakticky jedině nepozorností nebo přehlédnutím, ať už omylem pracovníka, výrazným nedodržením pravidel měření a postupu práce nebo poruchou přístroje či nevhodnou metodou měření. Korigování této chyby není možné a je třeba měření zopakovat. [13,14,15]

#### <span id="page-23-2"></span>**3.4.2 Soustavná (systematická) chyba**

Systematická chyba je dána nepřesností měřicího přístroje a měřicí metody. Tento typ chyby lze korigovat (odstranit) nebo určit nestatistickými metodami (z dokumentace výrobce). Při opakovaném měření za stejných podmínek má stálou hodnotu, pokud není udána, uvažujeme hodnotu jedné poloviny nejmenšího dílku měřidla. Je to střední hodnota, která by vznikla z nekonečného počtu měření téže veličiny uskutečněných za podmínek opakovatelnosti, od které se odečte pravá hodnota měřené veličiny. Systematickým chybám se můžeme vyhnout tak, že měření provedeme několika různými způsoby nebo je můžeme stanovit a to kontrolou přesnosti měřicích přístrojů měřením přesně známých veličin. [13,14,15]

#### <span id="page-23-3"></span>**3.4.3 Náhodná (nahodilá) chyba**

Tento druh chyb měření nastává nepravidelnými a náhodnými rušivými vlivy měnícími se podle okamžitých podmínek pokusu nebo měření (otřesy, změny teplot, tlaku vzduchu) a nedokonalostí našich smyslů. Náhodné chyby se vyskytují naprosto nepravidelně a nelze je

úplně odstranit. Lze je pouze odhadnout opakovaným měřením a statistickým zpracováním naměřených výsledků. Je to výsledek měření mínus střední hodnota, která by vznikla z nekonečného počtu měření téže veličiny uskutečněných za podmínek opakovatelnosti. [13,14,15]

#### <span id="page-24-0"></span>**3.4.4 Celková chyba**

Celková chyba je dána součtem systematické a náhodné chyby. [13,14,15]

#### <span id="page-24-1"></span>**3.5 Opakovatelnost a správnost výsledků měření**

**Opakovatelnost** je těsnost shody mezi výsledky po sobě následujících měření téže měřené veličin provedených za stejných podmínek měření. Podmínky opakovatelnosti:

- stejný postup měření
- stejný pozorovatel
- stejné měřicí přístroje
- stejné podmínky
- stejné místo měření

Správnost je těsnost shody mezi průměrnou hodnotou získanou z velké řady výsledků zkoušek a přijatou referenční hodnotou. Míra správnosti se obvykle vyjadřuje pomocí strannosti. [15,16,17]

**Strannost (vychýlení)** je rozdíl mezi střední hodnotou výsledků zkoušek a přijatou referenční hodnotou. Strannost je celková systematická chyba. [15,16,17]

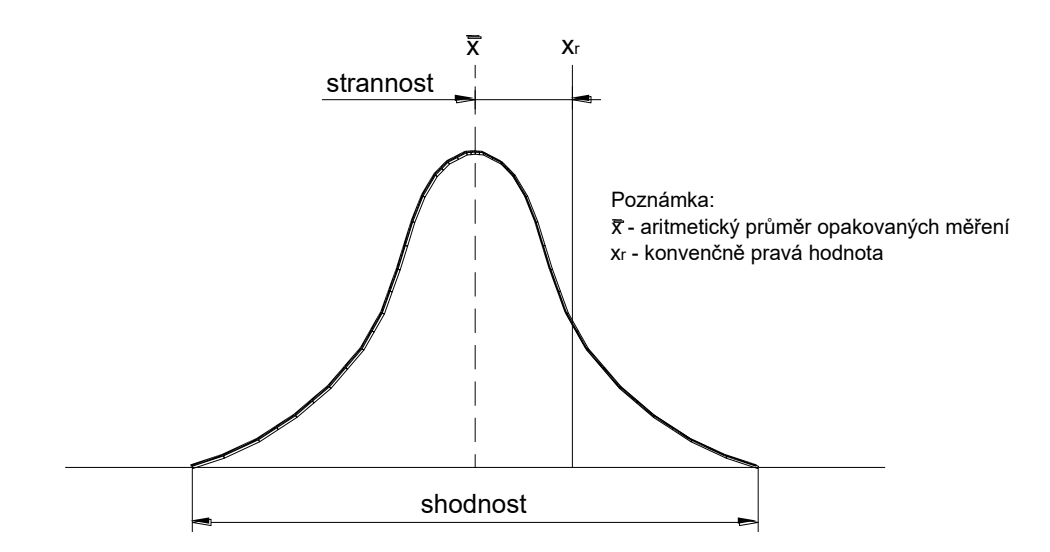

*Obr. 6. Vychýlení hodnot.[15]*

**Stabilita měření** charakterizuje celkovou proměnlivost výsledků měření stejného znaku v delším časovém úseku. [15,16,17]

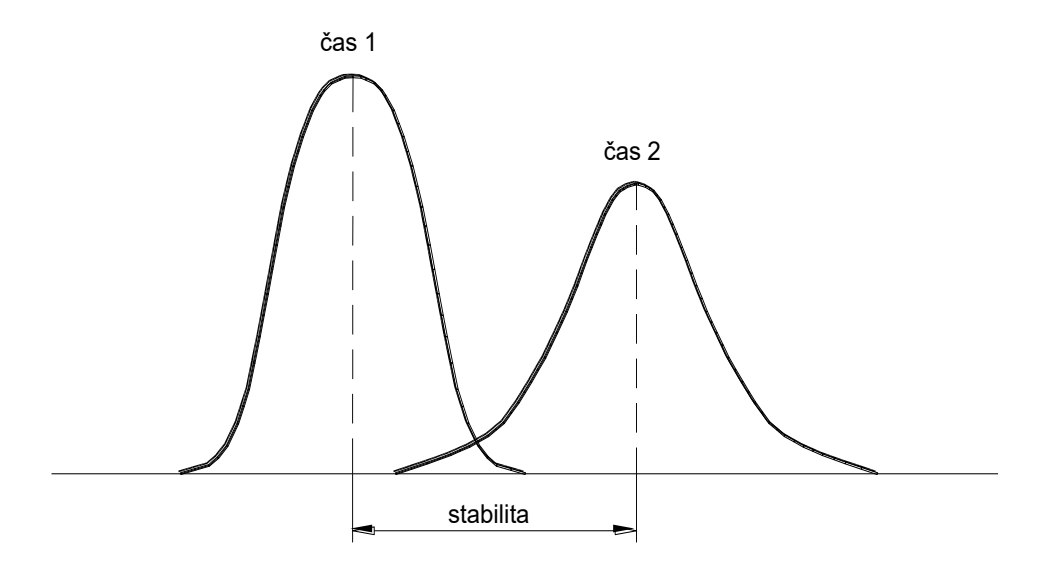

*Obr. 7. Stabilita měření.[15]*

**Odlehlá hodnota** je prvek množiny, který není konzistentní s ostatními prvky této množiny. [15,16,17]

#### <span id="page-25-0"></span>**3.6 Nejistoty měření**

Nejistota měření je parametr přiřazený k výsledku měření, udávající interval hodnot měřené veličiny kolem výsledku měření, který obsahuje skutečnou hodnotu měřené veličiny. Nejistota měření zahrnuje obecně mnoho složek, kdy některé z nich lze vyhodnotit na základě statistického rozložení výsledků série měření a charakterizovat výběrovou směrodatnou odchylkou. Standardní nejistoty se podle zdrojů, ze kterých vznikají, dělí na standardní nejistoty typu A a typu B. [15,17,19]

**Standardní nejistota typu A** *(µA)* je způsobena náhodnými vlivy, jejichž příčiny nejsou známy. Stanovuje se z opakovaných měření určité hodnoty dané veličiny za konstantních podmínek na základě statistického přístupu. Se zvyšujícím se počtem opakování měření se její hodnota zmenšuje. [15,17,19]

**Standardní nejistota typu B** *(µB)* vzniká ze známých a zjistitelných příčin. Nejčastěji se jedná o chybu měřidla, která je dána jeho typem a rozlišitelností nebo je často chyba na straně metrologa, který nemusí být dostatečně zkušený a kvalifikovaný. [15,17,19]

## <span id="page-26-0"></span>**4 ÚVOD DO STATISTIKY**

Statistika je věda, která zkoumá, zpracovává a vyhodnocuje data. Základní soubor je statistický soubor všech jednotek, který je vlastním předmětem zkoumání a který je zpravidla velmi velký. Proto jsou často ze základního souboru vybrány jen některé jednotky, čímž získáme menší soubor dat, se kterými lze lépe pracovat, tedy výběrový soubor. [18,19,20]

Údaje, které u výběrového souboru sledujeme, jsou proměnné, které dělíme na kvantitativní a kvalitativní. Kvantitativní proměnné jsou měřitelné a lze je vyjádřit číselně, kdežto kvalitativní nelze změřit. Kvantitativní proměnné dělíme na diskrétní (digitální výstupy – hodnoty naměřené interferometrem) a spojité (analogové výstupy – hodnoty naměřené v čase). Kvalitativní znaky dělíme na nominální, které nelze mezi sebou smysluplně porovnávat ani seřadit (barva, pohlaví) a ordinální, které lze mezi sebou porovnávat a seřadit do pořadí (známky ve škole, velikost oblečení). [18,19,20]

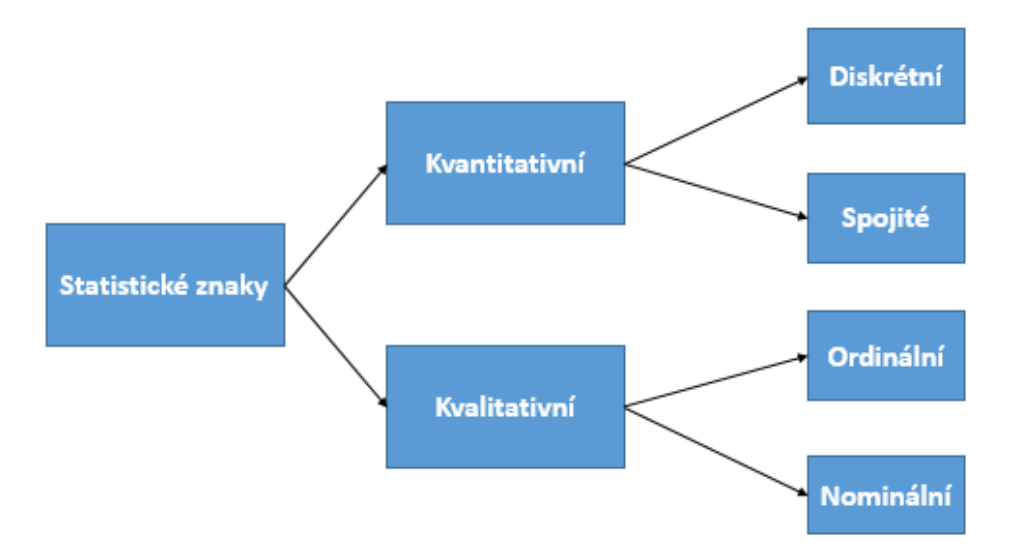

*Obr. 8. Přehled rozdělení statistických znaků.* 

#### <span id="page-26-1"></span>**4.1 Kvantitativní proměnné**

Získané údaje o statistických znacích se snažíme vyjádřit pomocí koncentrované formy určitých charakteristik, které v dostatečné přesnosti charakterizují základní rysy zkoumaného souboru. Při popisu statistického souboru nás zajímá především míra polohy rozdělení četností a míra variability četností. Míra polohy se vyjadřuje pomocí různých druhů středních hodnot. Počítají se střední hodnoty ze všech jednotek statistického souboru. [19]

#### <span id="page-27-0"></span>**4.2 Míra polohy**

Míry polohy veličiny v daném souboru objektů jsou hodnoty charakterizující velikost veličiny v celém zkoumaném souboru jedním číslem. Na první pohled je z nich vidět, zda veličina nabývá v daném souboru objektů hodnot spíše větších či spíše menších, kladných či záporných. Nejběžnější a zdaleka nejčastěji používanou mírou poloh zkoumané veličiny X v daném souboru objektů je **aritmetický průměr** veličiny. Jedná se o průměrnou hodnotu ze všech naměřených hodnot  $x_i$ ,  $i = 1, \ldots, n$  veličiny v souboru:

$$
\bar{x} = \frac{1}{n} \sum_{i=1}^{n} x_i
$$
\n<sup>(26)</sup>

Vedle aritmetického průměru se jako míra polohy používá i medián. Medián x veličiny x v daném souboru je prostřední hodnota ze všech naměřených hodnot seřazených podle velikosti. [18,19]

Při kalibrování 3D scanneru Talysurf CLI 500 byl aritmetický průměr využit u průměrné jednostranné polohové úchylky v poloze<sup>x</sup>.

#### <span id="page-27-1"></span>**4.3 Míry variability**

Statistické znaky jako číselné proměnné jsou vždy různě variabilní. Malý stupeň variability znamená malou vzájemnou různost, tedy velkou podobnost hodnot dané proměnné, což signalizuje, že střední hodnota (ar. průměr, medián) jsou dobrými charakteristikami obecné velikosti hodnot daného souboru. Naopak vysoká variabilita značí velkou vzájemnou odlišnost hodnot dané proměnné, tedy vypočítané parametry středu souboru nejsou dobrými charakteristikami daného souboru. Střední hodnoty udávají pouze informaci o poloze statistického souboru na číselné ose, ale neříkají nám, jak jsou tyto hodnoty v souboru rozptýleny kolem středu, popřípadě zda v souboru existují odlehlé hodnoty. Tuto informaci nám podávají tzv. míry variability, které vyjadřují rozmístění hodnot dané proměnné okolo střední hodnoty celého souboru. [16,17,18]

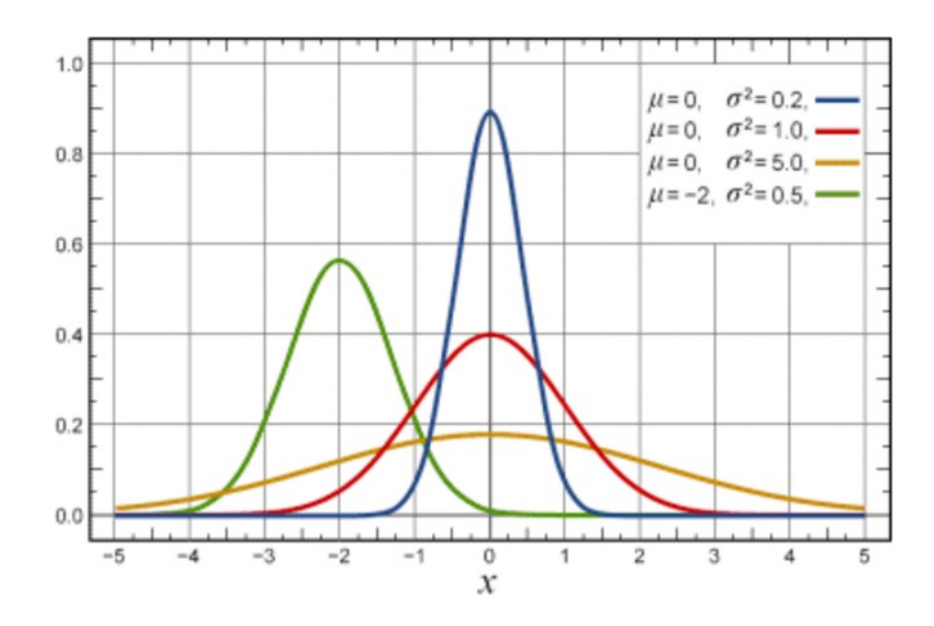

*Obr. 8. Rozdělení lišící se variabilitou. [17]*

**Variační rozpětí R** řady *n* čísel můžeme definovat jako rozdíl mezi největší a nejmenší hodnotou znaku v souboru.

$$
R = x_{\text{max}} - x_{\text{min}} \tag{27}
$$

Nejčastěji využívanou mírou variability je **rozptyl s<sup>x</sup> 2 .**Je definován jako aritmetický průměr čtverců odchylek jednotlivých hodnot sledované proměnné xi od průměru celého souboru. [17,18]

$$
s_x^2 = \frac{1}{n-1} \sum_{i=1}^n (x_i - \bar{x})^2
$$
 (28)

Rozptyl není vhodnou veličinou k interpretaci, protože výsledek je ve čtvercích měrných jednotek. Vhodnější je jeho druhá mocnina tzv. **směrodatná odchylka**, která je vždy kladná a navíc má stejné měrné jednotky jako sledované číselná proměnná. [17,18]

$$
s_x = \sqrt{s_x^2} = \sqrt{\frac{1}{n-1} \sum_{i=1}^n (x_i - \bar{x})^2}
$$
 (29)

#### <span id="page-29-0"></span>**4.4 Míra relativní variability**

Pokud chceme porovnávat variabilitu statistického znaku dvou a více souborů je vhodné použít tzv. **variační koeficient**, který je definovaný jako poměr směrodatné odchylky a aritmetického průměru. Variační koeficient je relativní mírou variability a není ovlivněn absolutními hodnotami sledovaného statistického znaku. [16,17]

Variační koeficient lze vynásobit 100 a získáme tak informaci z kolika procent se podílí směrodatná odchylka na aritmetickém průměru. Čím menších hodnot nabývá, tím je hodnota aritmetického průměru důvěryhodnější. [16,17]

$$
V_x = \frac{s_x}{\bar{x}}\tag{30}
$$

#### <span id="page-29-1"></span>**4.5 Teorie pravděpodobnosti a opakovatelnosti**

Pokud při měření odstraníme systematické chyby, tak nám zůstanou jen chyby náhodné. Náhodné chyby měření jsou způsobeny velkým počtem neznámých a vzájemně nezávislých příčin. Proto bývá normální rozdělení označováno jako zákon chyb. O naměřených výsledcích pak mluvíme jako o normálním (Gaussově) rozdělení. [14,16]

Normální rozdělení má vlastnosti, které lze využívat při popisu chování náhodné veličiny:

- v rozmezí  $\pm 6$   $\sigma$  od střední hodnoty se nachází 998 všech hodnot měřené veličiny z 1000 hodnot měřené veličiny
- v rozmezí  $\pm 3$   $\sigma$  od střední hodnoty se nachází 99,73% všech hodnot měřené veličiny
- v rozmezí  $\pm 2$   $\sigma$  od střední hodnoty se nachází 95,45 % všech hodnot měřené veličiny. Této skutečnosti využijeme u jednosměrné a dvousměrné opa-kovatelnosti nastavení polohy v poloze.
- v rozmezí  $\pm 1$   $\sigma$  od střední hodnoty se nachází 68,27 % všech hodnot měřené veličiny [14,16]

Čím užší je Gaussova křivka, tím přesnější je opakovatelnost a kvalita výsledků měření.

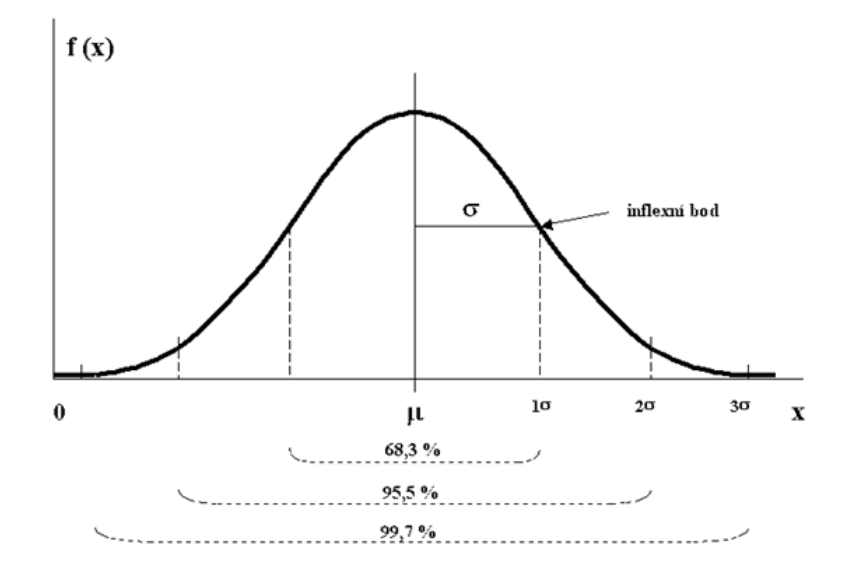

*Obr. 9. Gaussova křivka pravděpodobnosti.[16]*

#### <span id="page-30-0"></span>**4.6 Statistická hypotéza a její testování**

**Statistická hypotéza** je tvrzení o rozdělení pozorované náhodné veličiny zakládající se na předchozí zkušenosti, na rozboru dosavadních znalostí nebo na pouhé domněnce. Pojednává-li statistická hypotéza o parametrech rozdělení náhodné veličiny (střední hodnota, medián, rozptyl), jedná se o **parametrickou hypotézu**. Týká-li se statistická hypotéza jiných vlastností náhodné veličiny (typ rozdělení, nezávislost výběru), jedná se o **hypotézu neparametrickou**. Testováním hypotéz, tedy exaktním ověřováním správnosti hypotéz o rozdělení náhodné veličiny pomocí výsledků získaných náhodným výběrem, se statistici začali zabývat krátce před vypuknutím druhé světové války. **Testování hypotéz** bylo pojato jako rozhodovací proces, v němž proti sobě stojí dvě tvrzení – nulová a alternativní hypotéza. [13,15,16]

**Nulová hypotéza** *H<sup>0</sup>* představuje tvrzení, že sledovaný efekt je nulový a bývá vyjádřena rovností mezi testovaným parametrem *µ* a jeho očekávanou hodnotou *µ0*. [13,15,16]

$$
H_0: \mu = \mu_0 \tag{31}
$$

**Alternativní hypotéza** *H<sup>A</sup>* neboli alternativa popírá tvrzení dané nulovou hypotézou. Test statistické hypotézy je rozhodovací proces, při kterém se na základě výběrového souboru rozhodneme ve prospěch právě jedné z předkládaných hypotéz. Nulovou hypotézu *H<sup>0</sup>* považujeme za pravdivou až do okamžiku, kdy nás informace získané z výběrového souboru přesvědčí o opaku. Test statistické hypotézy můžeme provádět opakovaně a vždy musíme dospět buď k rozhodnutí, že zamítáme nulovou hypotézu *H<sup>0</sup>* a přijímáme alternativu *H<sup>A</sup>* nebo že nezamítáme nulovou hypotézu *H0*. Při testování hypotézy může dojít k několika druhům chyb. [13,15,16]

**Chyba I. druhu** nastává, pokud zamítneme nulovou hypotézu *H0*, které je ve skutečnosti platná. Pravděpodobnost vzniku této chyby se nazývá **hladinou významnosti** *α*. Platí-li nulová hypotéza *H<sup>0</sup>* a my jsme ji nezamítli, udělali jsme správně a pravděpodobnost tohoto rozhodnutí se nazývá **spolehlivost testu** *1-α*. [13,15,16]

**Chyba II. druhu** nastává, pokud je alternativní hypotéza platná, ale my nezamítneme nulovou hypotézu *H0*. Pravděpodobnost vzniku této chyby se značí β. Pokud správně zamítneme nulovou hypotézu (platí alternativa), pak se pravděpodobnost tohoto rozhodnutí nazývá **síla testu** *1-β*. [13,15,16]

Pravděpodobnosti α a β, s nimiž chyby I. a II. druhu nastávají, rozhodují o kvalitě testu. Při testování hypotéz se snažíme postupovat tak, abychom minimalizovali obě chyby, takže chceme dosáhnout vysoké síly testu (nízké hodnoty β) při co nejnižší hladině významnosti α. To však není možné, jelikož snížením β se zvýší hladina významnosti α a naopak. [13,15,16]

|            |                                   | Výsledek testu                                        |                                                  |
|------------|-----------------------------------|-------------------------------------------------------|--------------------------------------------------|
|            | Platí                             | Nezamítáme $H_{\theta}$                               | Zamítáme $H_{\theta}$                            |
| Skutečnost | Nulová hypotéza<br>H <sub>0</sub> | Správné rozhodnutí<br>$1-\alpha$ (spolehlivost testu) | Chyba I. druhu<br>$\alpha$ (hladina významnosti) |
|            | Alternativa<br>$H_A$              | Chyba II. druhu                                       | Správné rozhodnutí<br>$1-\beta$ (sila testu)     |

*Tab. 5. Chyby 1. a 2. druhu a jejich pravděpodobnosti.*

# <span id="page-32-0"></span>**II. PRAKTICKÁ ČÁST**

## <span id="page-33-0"></span>**5 PRÁCE S 3D SCANNEREM TALYSURF CLI 500**

Měřicí přístroj Talysurf CLI 500 je bezkontaktní 3D drsnoměr od firmy Taylor Hobson, který se používá pro měření struktury povrchu všech materiálů a povrchů.

Je vybaven CLA konfokální hlavou a softwarem Talymap 3D verze GOLD. S tímto softwarem se dají nasnímaná data okamžitě upravovat a dále s nimi pracovat, to znamená velkou výhodu pro operátora a obsluhu skeneru. Obsluha může provádět snímání povrchu a zároveň nasnímaná data vyhodnocovat. Přístroj je určen hlavně pro 3D měření drsnosti povrchu.

Talysurf CLI 500 je také velmi vhodný pro měření malých součástí, přičemž jeho rychlost snímání, rozměry a ekonomická nenáročnost, ve srovnání s většími modely, z něj dělají velmi praktický a užitečný metrologický nástroj.

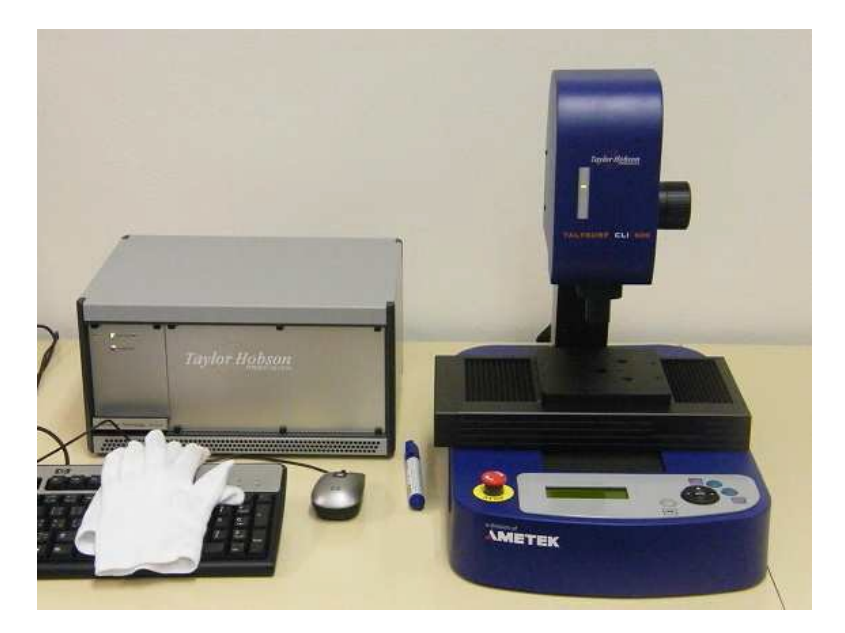

*Obr. 10. Scanner Talysurf CLI 500.*

Základní technické parametry scanneru:

- rozměry D x H x V 500 x 310 x 450 mm
- pracovní prostor  $50 \times 50 \times 50$  mm
- $\bullet$  nosnost 10 kg
- osové rozlišení 0,5 μm
- $\bullet$  hmotnost 55 kg
- rychlost měření 30, 15, 10, 5, 1,05 mm/s
- maximální rychlost rychloposuvu 30 mm/s

### <span id="page-34-0"></span>**5.1 Program Talymap a způsoby měření v osách x a y**

Po zapnutí přístroje se automaticky spustí software Talymap, kterým se přístroj ovládá a programuje. Jako první se musí provést kalibrace a nastavení výchozích parametrů měření. Na obrázku č. 11 je vidět automatická kalibrace, která se provádí před každým novým měřením.

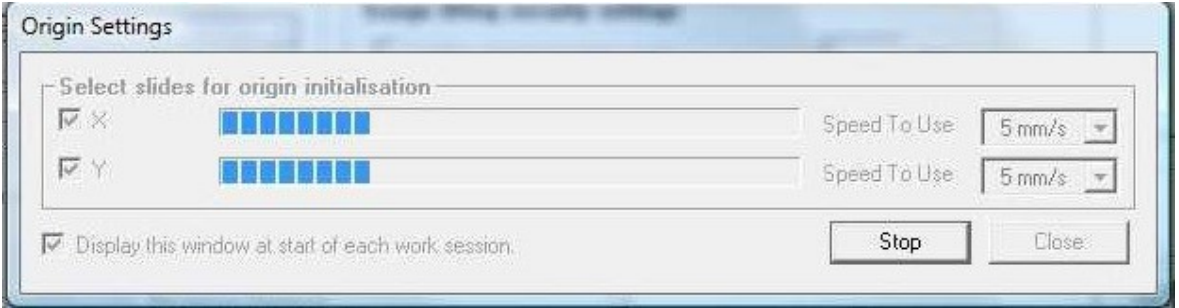

*Obr. 11. Automatická kalibrace scanneru Talysurf CLI 500.*

Po skončení kalibrace, která trvá pár desítek sekund, se přístroj zkalibruje ve všech třech osách, přičemž v ose x a y dojde k mechanické kalibraci a v ose z ke kalibraci fyzikální. Dále se přístroj nastaví na vzorkovací frekvence 20 Hz. A nastaví se režim měření a směr pohybu měření. Program Talymap nám nabízí celkem tři způsoby pohybu při měření, jak lze vidět na obrázku č. 12.

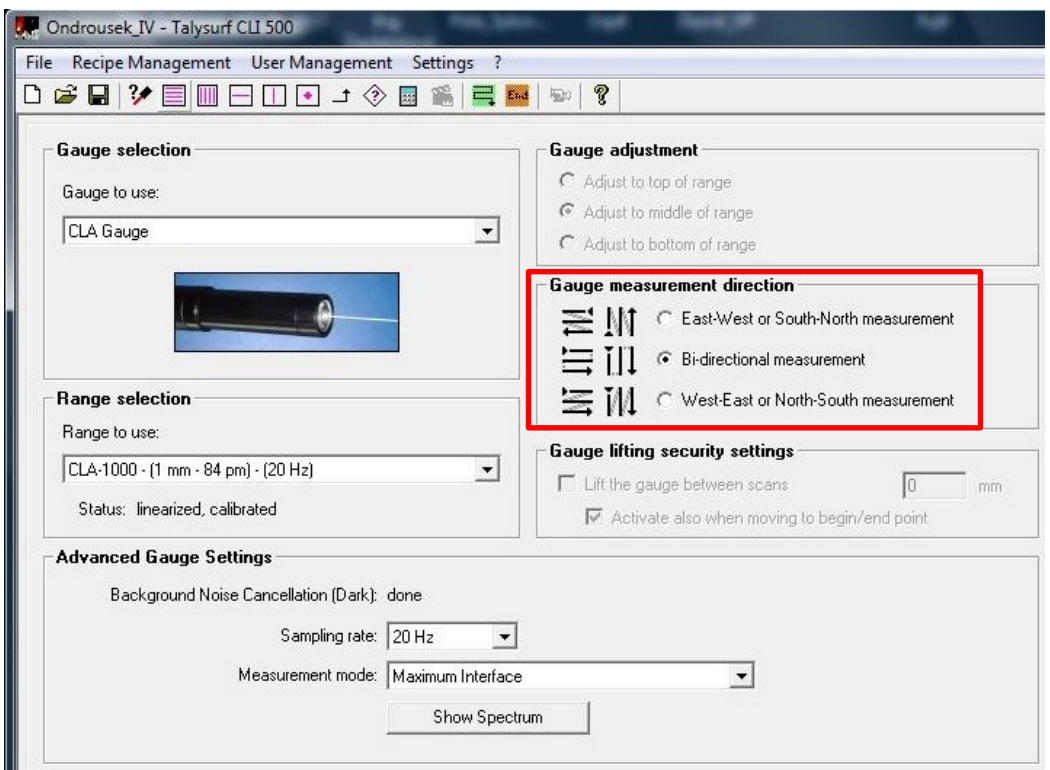

*Obr. 12. Okno nastavení režimu měření a směru měření v programu Talymap.*

a) **East-West or South-North** – v tomto nastavení se pohyb a samotné měření realizuje ve směru osy x a y, jak je znázorněno na obrázku č. 13. Jedná se o pohyb z východu na západ ve směru osy x a pohyb z jihu na sever ve směru osy y. To znamená, že skener přejíždí ze záporného směru do kladného, jak v ose x, tak i v ose y. K přesunu mezi jednotlivými dráhami měření dochází v úhlopříčném přejezdu.

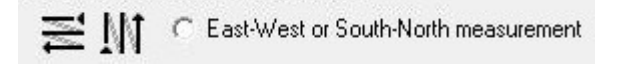

*Obr. 13. Rozchod a měření od východu na západ ve směru osy x a z jihu na sever v ose y.*

b) **Bi-directional** – tento případ měření je charakteristický zejména způsobem přejezdu mezi jednotlivými měřeními. K přejezdu mezi snímanými drahami nedochází jako v minulém případě po diagonální přímce, ale pohybem příčným v ose x a podélným pohybem v ose y. Tento způsob se využívá zejména při potřebě snímat povrch v obou směrech, jak v kladném tak i záporném směru viz. obrázek č. 14.

**E** II **G** Bi-directional measurement

*Obr. 14. Rozchod a měření v obousměrném režimu.*

c) **West-East or North-South** – u tohoto nastavení se pohyb a samotné měření realizuje ve směru osy x a y, jak je znázorněno na obrázku č. 15. Jedná se o pohyb ze západu na východ ve směru osy x a pohyb ze severu na jih ve směru osy y. To znamená, že skener přejíždí z kladného směru do záporného, jak v ose x tak i v ose y. K přesunu mezi jednotlivými dráhami měření dochází opět jako v prvním případě v úhlopříčném přejezdu.

MI C West-East or North-South measurement

## *Obr. 15. Rozchod a měření od západu na východ ve směru osy x a ze severu na jih v ose y.*

Tyto tři způsoby měření, které program Talymap nabízí, jsou výchozím základem pro vytvoření programu a následného postupu při snímání plochy, kterou chceme měřit. Je vždy třeba dbát na správnou volbu směru a způsob přejezdu dle specifikací zákazníka a zároveň postupovat v souladu s příslušnou normou, podle které celé měření realizujeme.
# **5.2 Tvorba programů pomocí software Talymap**

Jedna z velmi podstatných skutečností při tvorbě programu pro vlastní měření, kterou si je nezbytné při přípravě programu uvědomit je, že skener Talysurf CLI 500 nenabízí možnost programování pomocí klasických prostředků pro programování jako u klasických číslicově řízených strojů (tzv. CNC strojů) například frézka či soustruh.

Skener Talysurf CLI 500 pracuje pomocí programovacího software Talymap. V tomto programovacím prostředí, které můžeme vidět na. obrázku č. 16. se dá nastavit měření ve 2D a skener přejíždí v podélném i příčném směru dle námi navoleného programu.

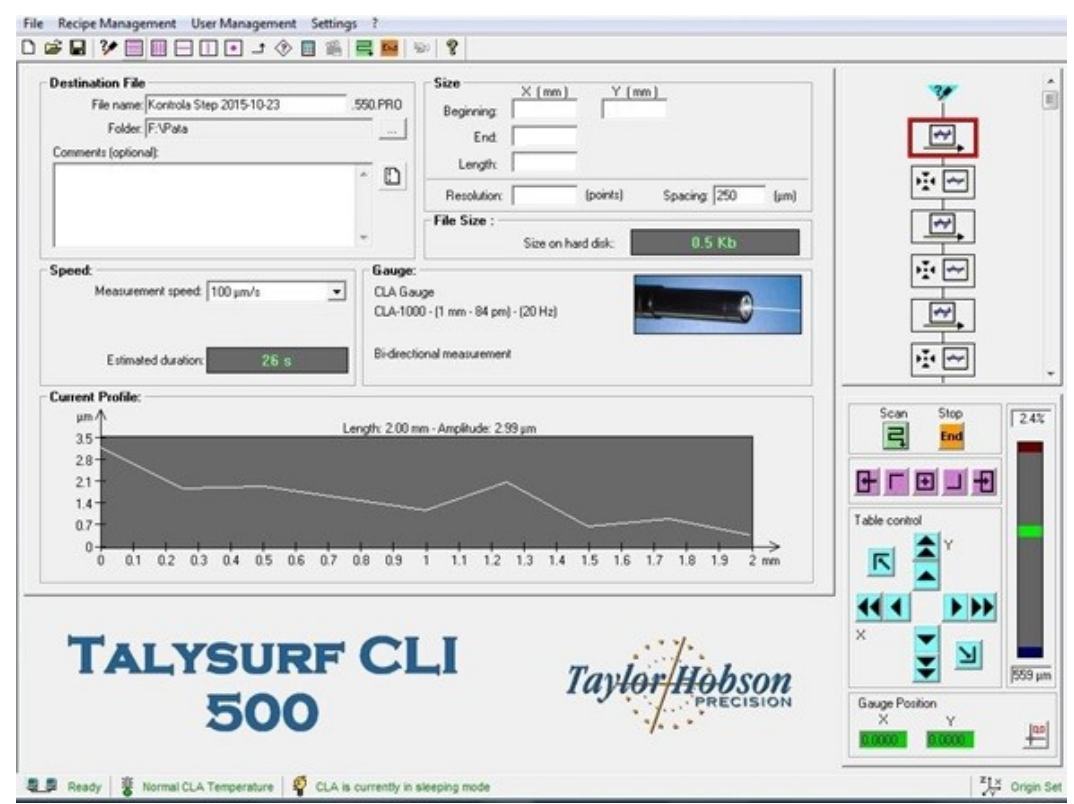

*Obr. 16. Programovací prostředí v softwaru Talymap.*

Celý program se skládá z tzv. bloků, tyto bloky se skládají z jednotlivých příkazů, které obsahují adresovou část a významovou část. Na obrázku č. 18. je znázorněno seřazení jednotlivých částí programu. Jednotlivé bloky se přiřazují ručně blok po bloku a to pomocí lišty pro zadávání druhu, typu a směru snímání.

| <b>UP</b> Ondrousek_IV - Talysurf CLI 500         |  |
|---------------------------------------------------|--|
| File Recipe Management User Management Settings ? |  |
| <b>D<del>C</del>HYEEBDOJ ◈ B &amp; E W N ?</b>    |  |

*Obr. 17. Panel pro výběr směru a typu měření.*

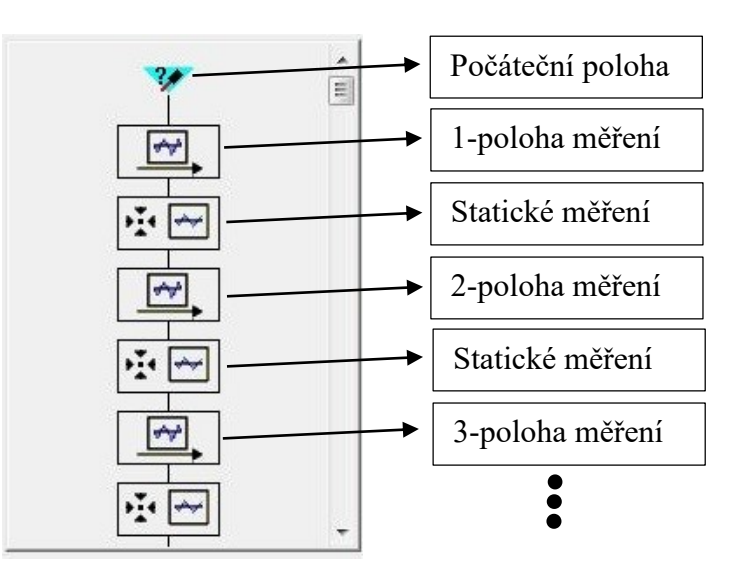

*Obr. 18. Ukázka programu pomocí bloků v software Talymap.*

Jednotlivým blokům se přiřadí číselné souřadnice, které určují počáteční polohu v osách x a y, koncovou polohu v ose x a zadání délky, na které bude probíhat měření, jak lze vidět na obrázku č. 19.

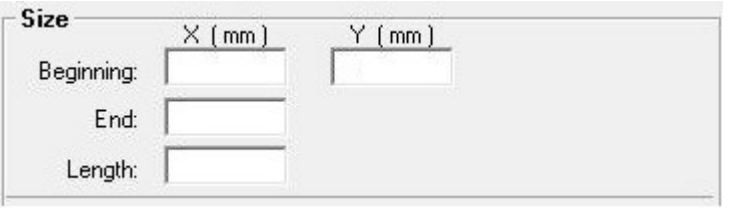

*Obr. 19. Tabulka pro zadávání číselných souřadnic.*

Tato funkce statického měření se využívá pro potřebu sejmutí informací o povrchu ve zvolených souřadnicích. To znamená, že statické měření probíhá pouze v ose z a v osách x a y k měření ani pohybu nedochází.

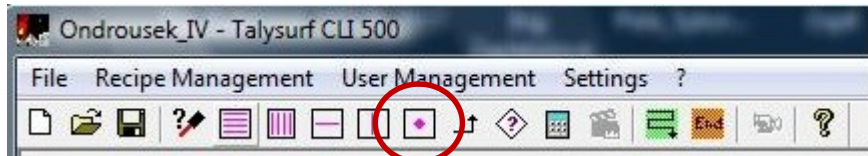

*Obr. 20. Ikona pro statické měření.*

Výhodou této funkce je možnost navolení doby snímání.

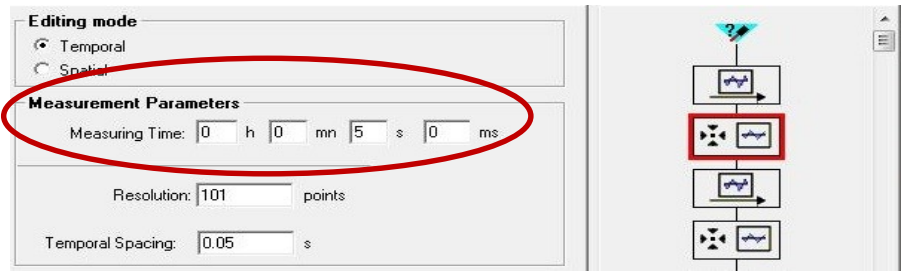

*Obr. 21. Nastavení funkce statického měření a navolení doby snímání.*

Pomocí funkce statického měření, jsme docílili setrvání v navolené pozici po dobu 5 sekund a tím jsme získali časový interval, který byl potřeba pro sejmutí polohy pomocí laserinterferometru a následné vyhodnocení chyby polohování v software Renishaw.

#### **5.2.1 Nastavení nulové pozice**

Po spuštění programu a zkalibrování všech tří os je nutné nastavení nulové neboli počáteční pozice, ze které bude skener začínat měřit a také se do ní po skončení měření vrátí.

Tento krok se dá nastavit dvěma způsoby. Prvním způsobem je pomocí ručního ovládání, které je umístěno na základní desce skeneru.

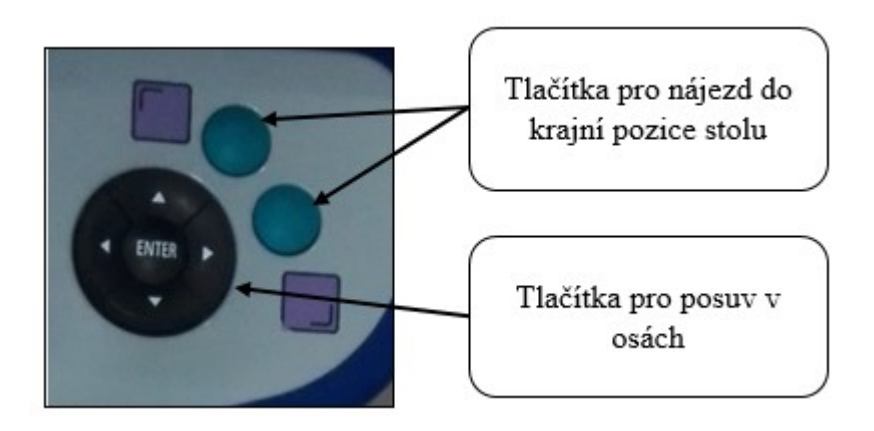

*Obr. 22. Ruční ovládání skeneru.*

Tímto způsobem se dá přejíždět jak rychloposuvem, tak i po krocích, nicméně díky ne příliš dokonalé odezvě na promáčknutí jednotlivých tlačítek je tento způsob najíždění spíše orientační.

V našem případě jsme ruční posuv používali pouze při potřebě najetí do tzv. krajní pozice. Druhým způsobem, který jsme používali pro posuv v osách, byl pomocí panelu pro posuv přímo v softwaru Talymap.

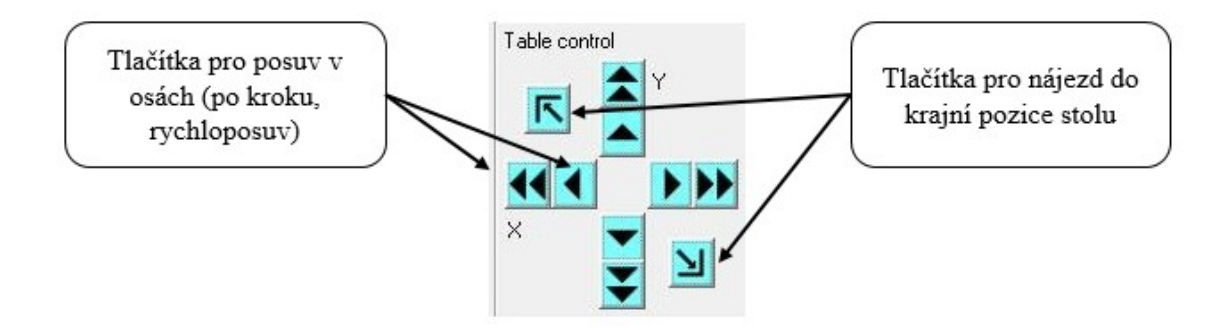

*Obr. 23. Panel pro posuv v osách skeneru.*

Po najetí do námi zvoleného nulové pozice se pomocí nulovací ikony provedlo přiřazení nulového bodu jak pro osu x, tak i pro osu y. Přiřazený nulový bod byl zvolen 1 mm od krajních pozic (dorazů) a to z obou stran jak v ose x, tak i v ose y.

| Gauge Position |  |
|----------------|--|
|                |  |
|                |  |

*Obr. 24. Přiřazení nulové pozice v obou osách.*

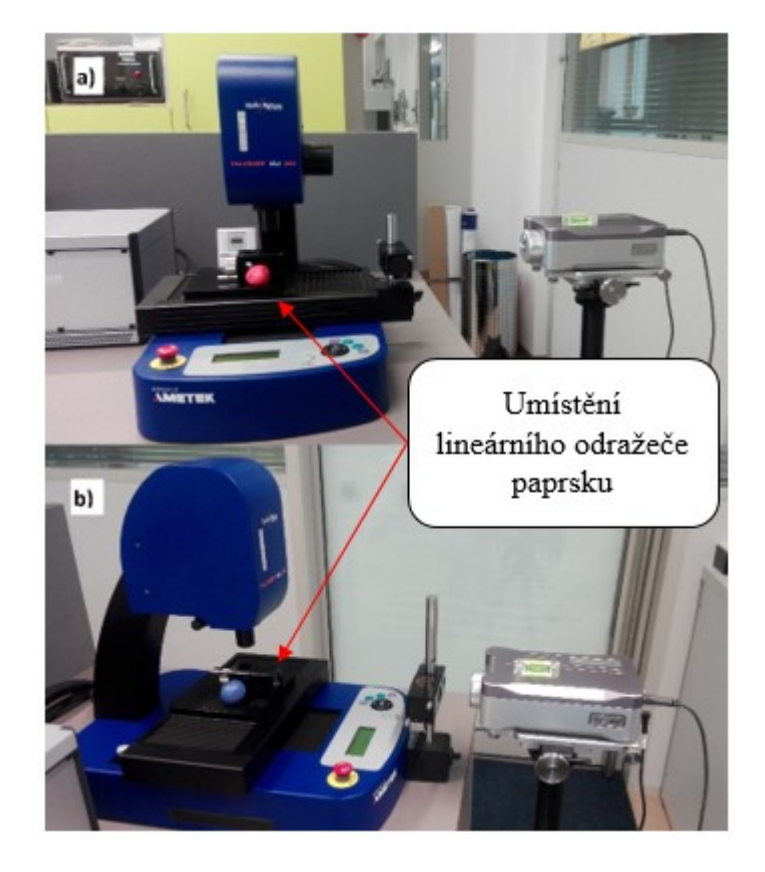

*Obr. 25. a) Umístění laserinterferometru při snímání v ose x, b) v ose y.*

#### **5.2.2 Program pro kladný směr snímání v ose x**

Posloupnost vypracování programu pro kladný směr v ose x se sestavila pomocí již výše zmíněného programu Talymap viz. kamp. 5.2.

Posuv v ose x byl ze západu na východ, tedy z kladného směru do záporného. V tomto případě stroj Talysurf vykonával naprogramovaný reverzibilní undirekcionální lineární 5 chodý cyklus.

Velikost kroku (posuv) byl v tomto případě 2 mm. Rychlost posuvu z polohy 1 do polohy 47 byla 100 µm/s a přejezd mezi první a poslední polohou byl 5 mm/s.

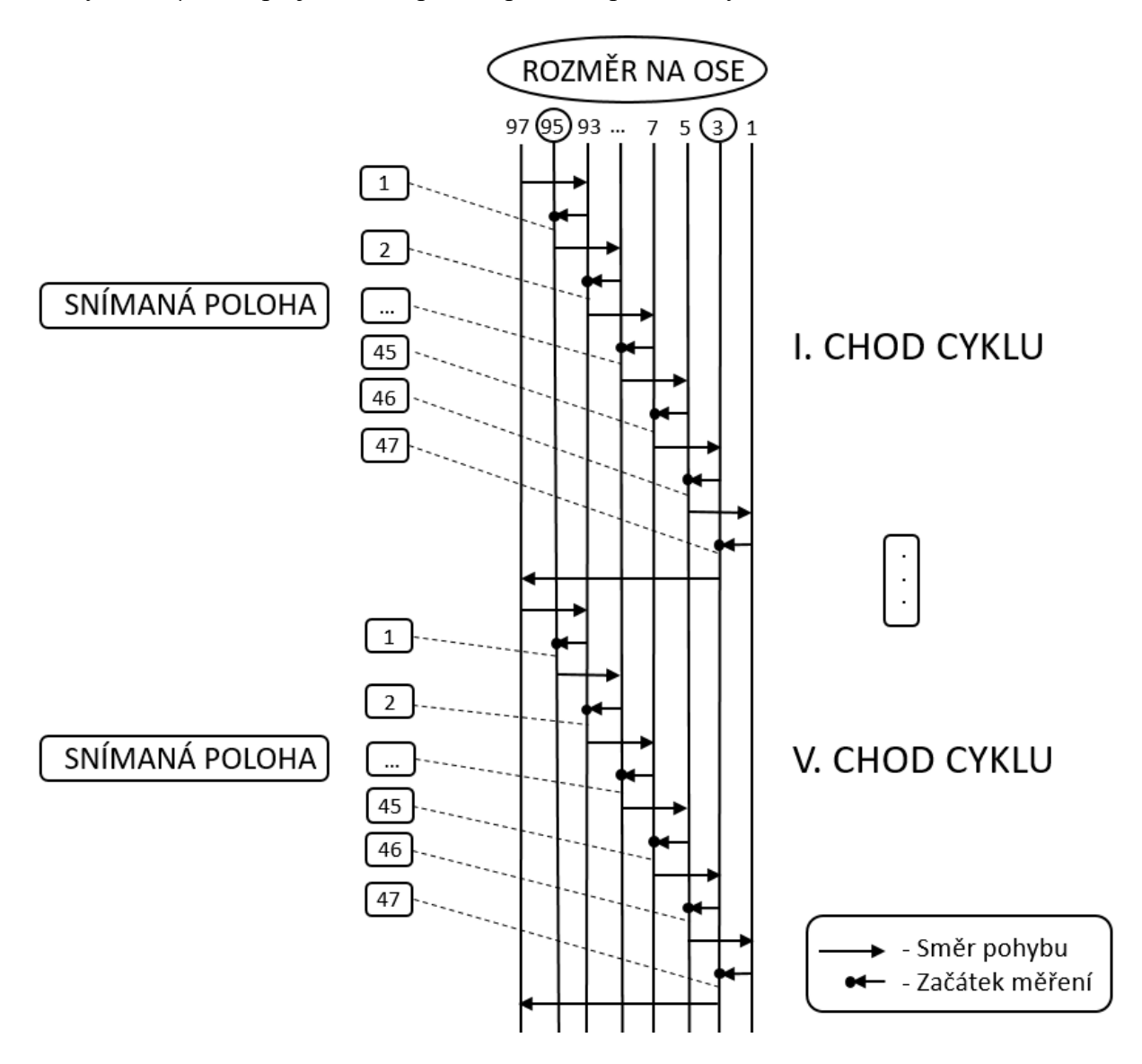

*Obr. 26. Reverzibilní undirekcionální lineární 5-chodý cyklus pro osu x.*

#### **5.2.3 Program pro záporný směr snímání v ose x**

Posloupnost vypracování programu pro záporný směr v ose x se sestavila pomocí již výše zmíněného programu Talymap viz. kap. 5.2.

Posuv v ose x byl z východu na západ, tedy ze záporného směru do kladného. V tomto případě stroj Talysur vykonával naprogramovaný undirekcionální lineární 5-chodý cyklus.

Velikost kroku (posuv) byl v tomto případě 2 mm. Rychlost posuvu z polohy 1 do polohy 47 byla 100 µm/s a přejezd mezi první a poslední polohou byl 5 mm/s.

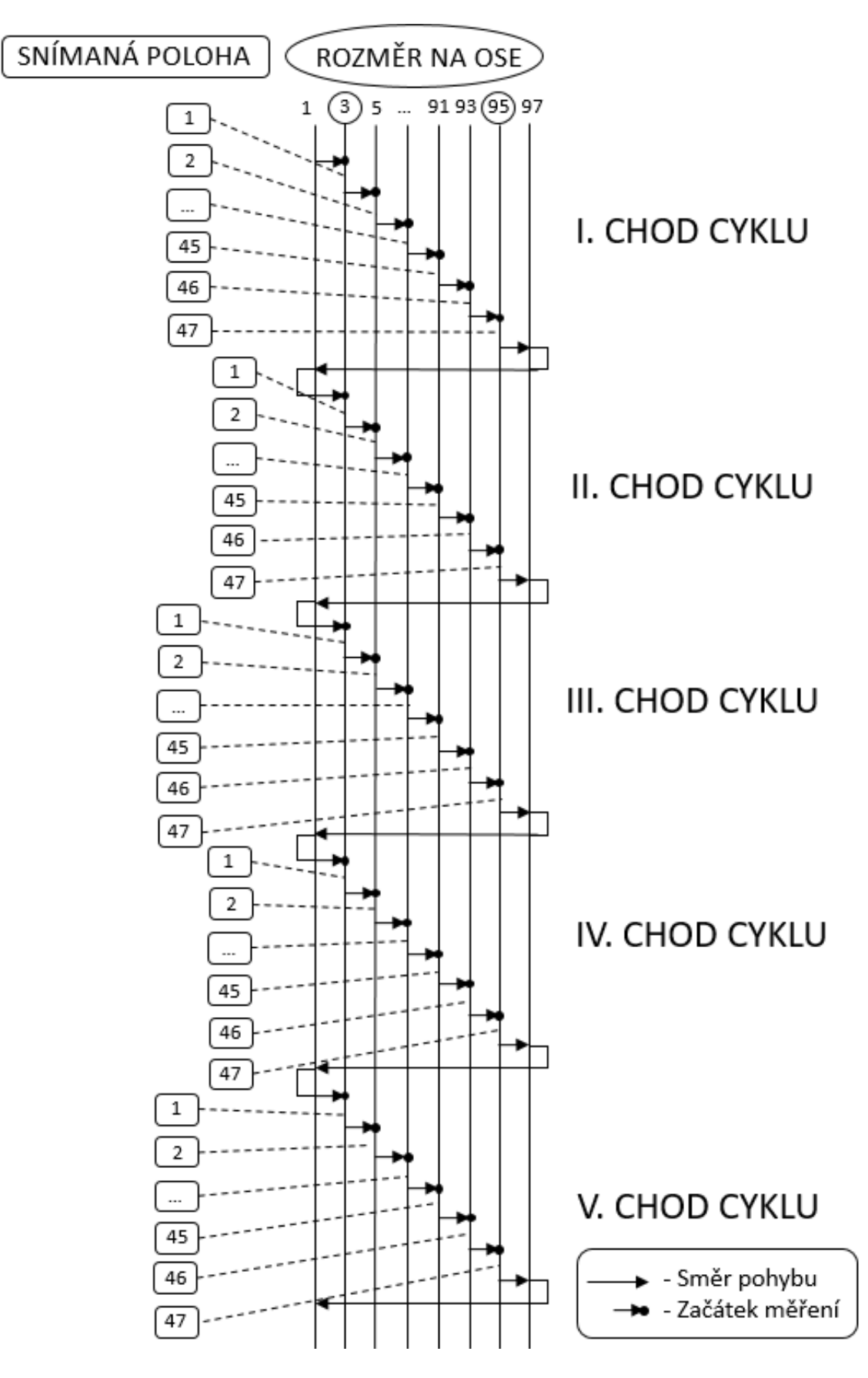

*Obr. 27. Undirekcionální lineární 5-chodý cyklus pro osu x.*

#### **5.2.4 Program pro kladný směr snímání v ose y**

Vypracování programu pro kladný směr v ose y se sestavila pomocí již výše zmíněného programu Talymap viz. kap. 5.2.

Posuv v ose y byl ze severu na jih, tedy z kladného směru do záporného. V tomto případě stroj Talysur vykonával naprogramovaný reverzibilní undirekcionální lineární 5-chodý cyklus.

Velikost kroku (posuv) byl v tomto případě 1 mm. Rychlost posuvu z polohy 1 do polohy 48 byla 100 µm/s a přejezd mezi první a poslední polohou byl 5 mm/s.

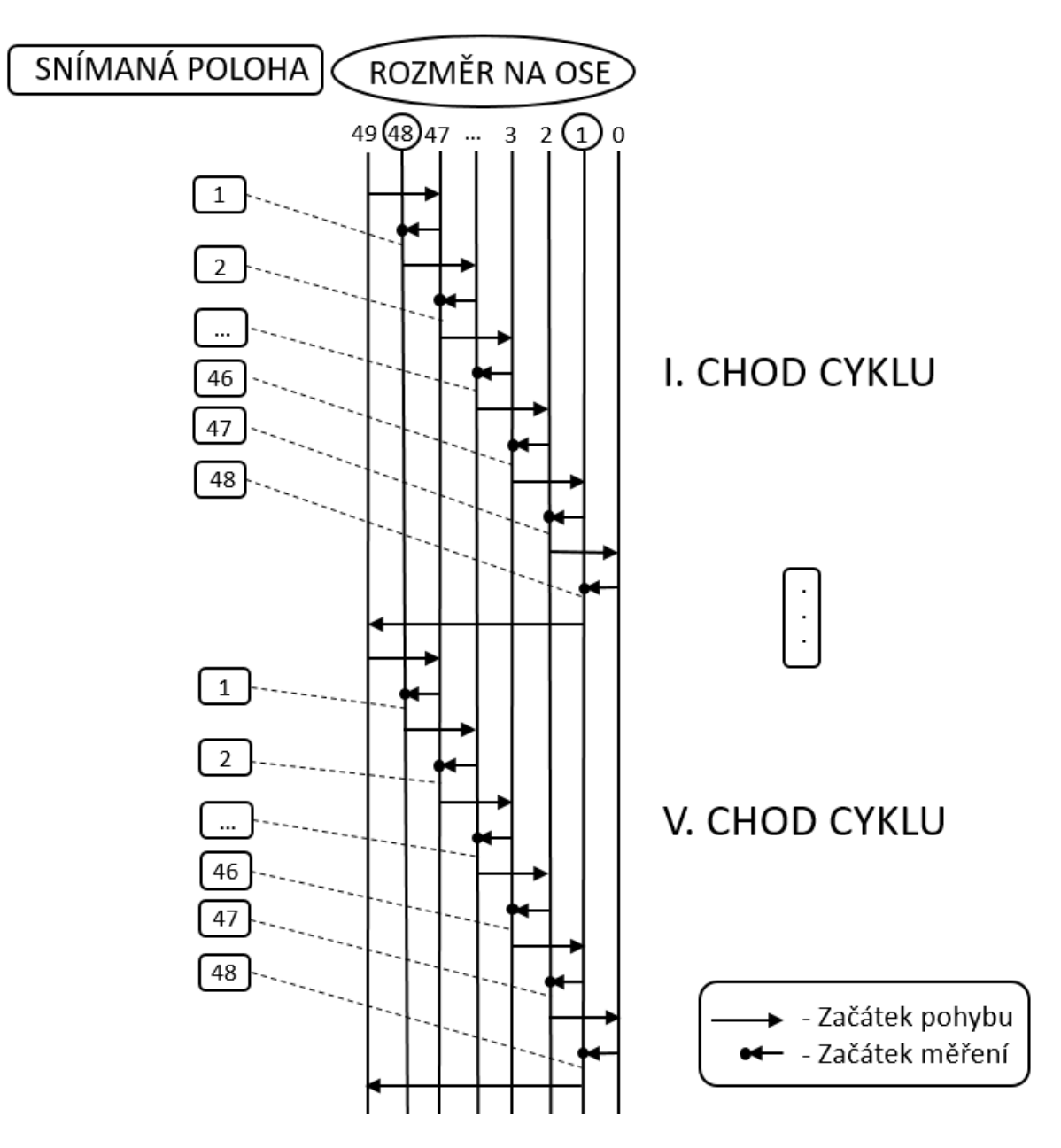

*Obr. 28. Reverzibilní undirekcionální lineární 5-chodý cyklus pro osu y.*

#### **5.2.5 Program pro záporný směr snímání v ose y**

Vypracování programu pro záporný směr v ose y se sestavila pomocí již výše zmíněného programu Talymap viz. kap. 5.2.

Posuv v ose y byl z jihu na sever, tedy ze záporného směru do kladného. V tomto případě stroj Talysur vykonával naprogramovaný undirekcionální lineární 5-chodý cyklus.

Velikost kroku (posuv) byl v tomto případě 1 mm. Rychlost posuvu z polohy 1 do polohy 48 byla 100 µm/s a přejezd mezi první a poslední polohou byl 5 mm/s.

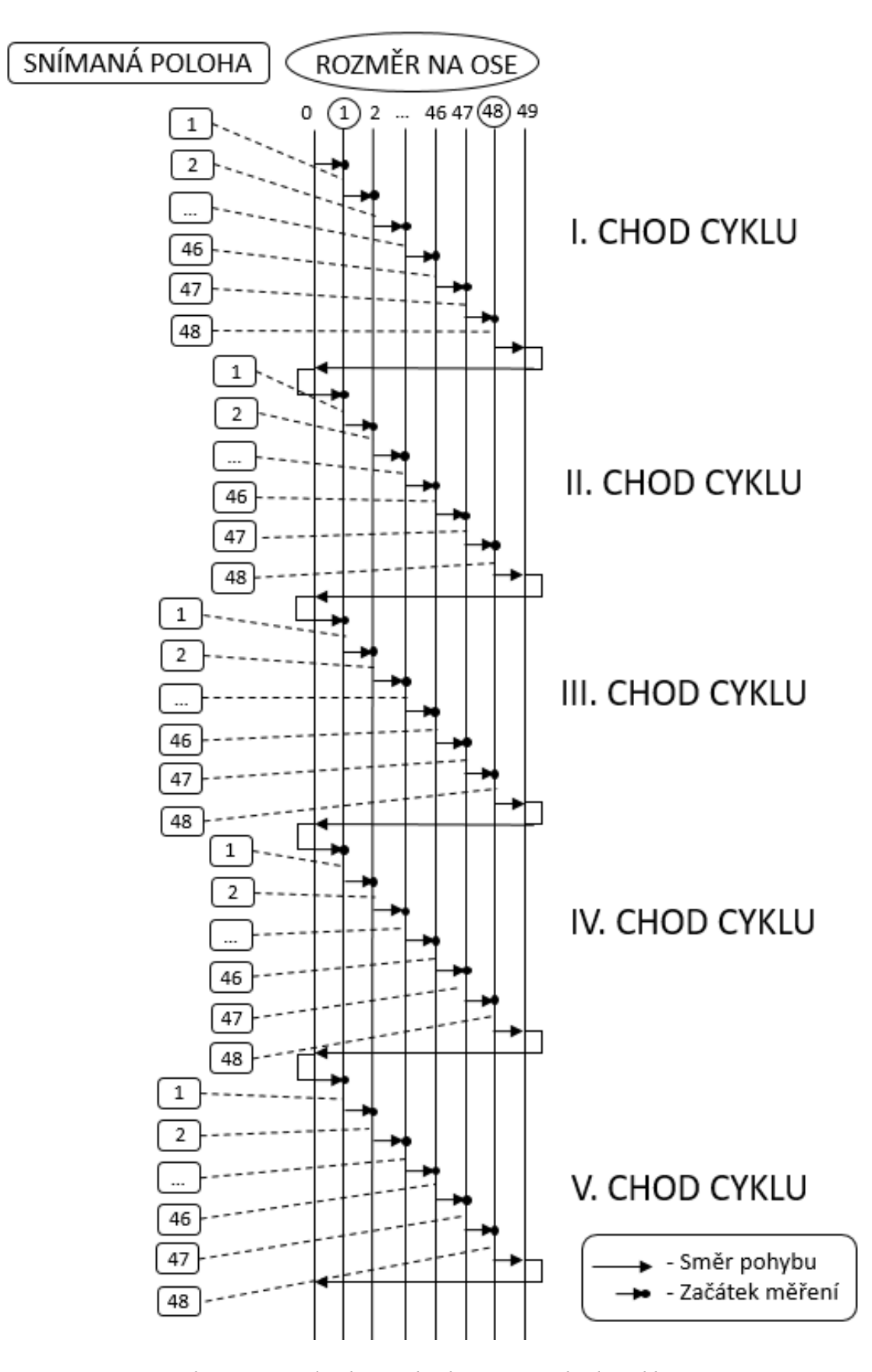

*Obr. 29. . Undirekcionální lineární 5-chodý cyklus pro osu y.*

# **6 PROMĚŘENÍ POLOHOVÝCH ÚCHYLEK POMOCÍ LASER INTERFEROMETRU XL-80**

Laserinterferometr XL-80 vytváří svazek laserového záření s vlnovou délkou odpovídající mezinárodním normám. Stabilita frekvence vyzařované vlnové délky je  $\pm 0.05$  ppm za 1 rok a ± 0,02 ppm za 1 hodinu. Těchto hodnot je dosaženo délkou laserové trubice v řádu několika málo nanometrů. Zaručená přesnost lineárního měření je  $\pm$  0,5  $\mu$ m/m v celém rozsahu teplot 0 °C – 40 °C (32 °F - 104 °F) a tlaku 650 mbar až 1150 mbar. Systém čte hodnoty s frekvencí 50 kHz i při maximální rychlostí lineárního měření 4 m/s. Dosahované lineárním rozlišením 1 nm je zachováno v celém rozsahu rychlostí měření. [1,2,6]

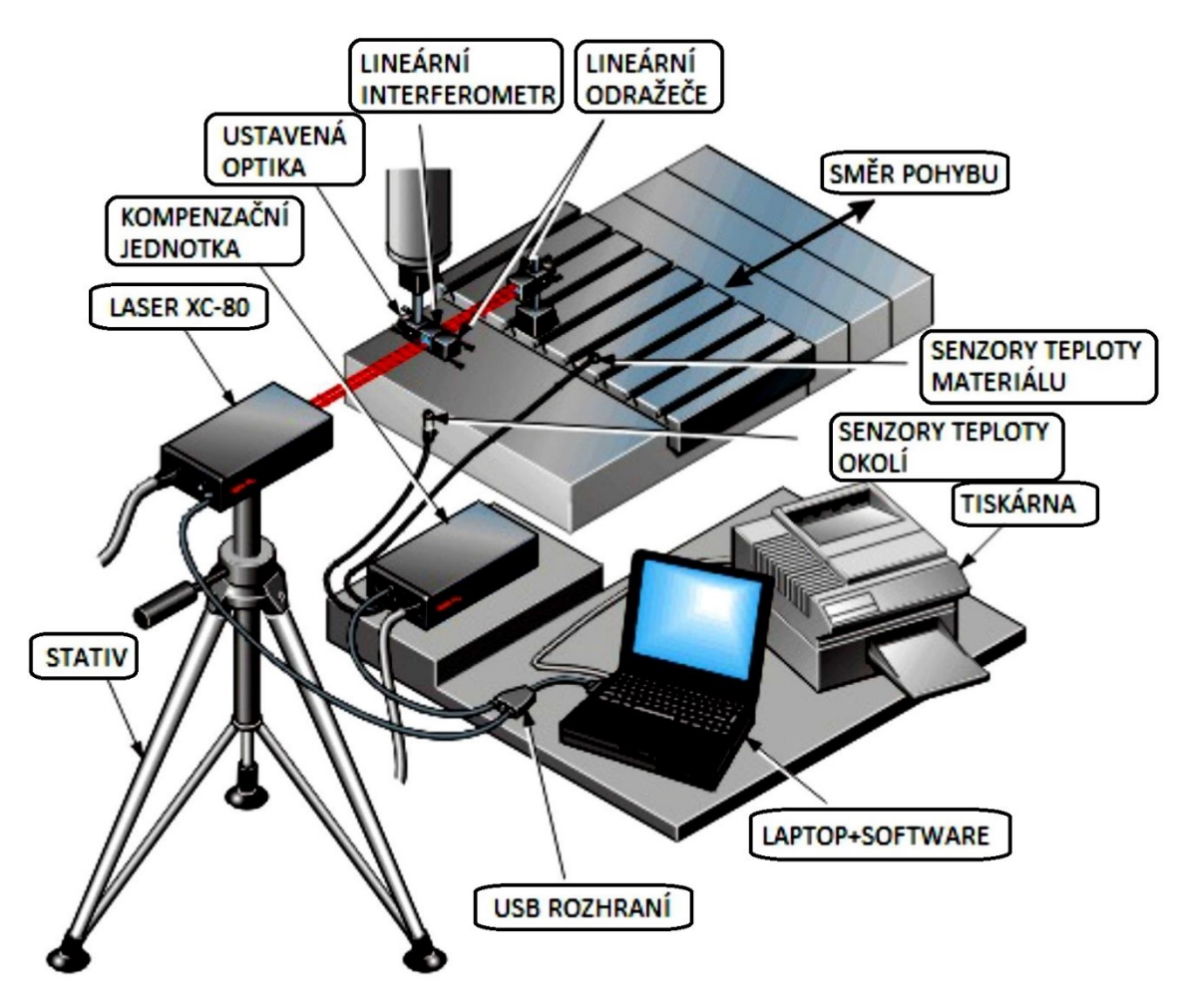

*Obr. 30. Komponenty měřícího systému.[6]*

## **6.1 Popis laserové jednotky XL - 80**

Protože systém XL využívá interferometrie při všech druzích měření (nejen při lineárním), můžeme důvěřovat přesnosti naměřených dat. Laser XL má zabudovaný USB port a nepotřebuje tedy samostatný interface laser - PC. Laserová hlavice je standardně vybavena konektorem s výstupem pomocného analogového signálu. Z výroby je možno nastavit i výstup obdélníkového signálu. Je také možno připojit signál pro synchronizaci snímání dat. Signalizační LED diody ukazují stav stabilizace laseru a sílu signálu. Tyto diody také slouží jako podpora softwarových informačních návěstí. Díky uvedenému vybavení, době stabilizace kratší než 6 minut a možnosti přepnutí do režimu velkého dosahu (40 m – 80 m) se systém XL-80 snadno a rychle používá. [1,2,6]

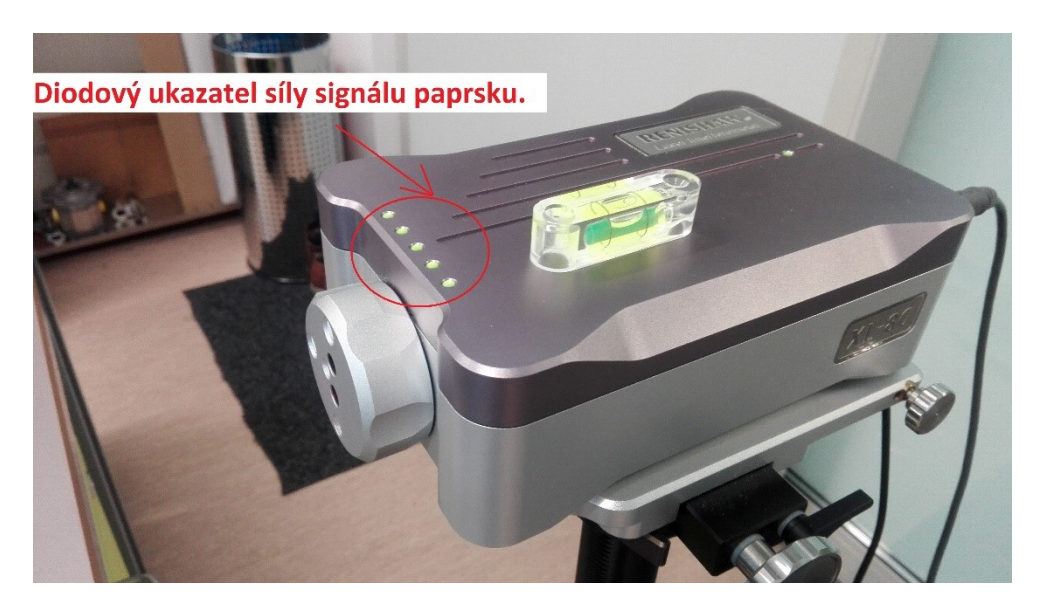

*Obr. 31. Laserová jednotka XL – 80.*

Technické parametry laserové jednotky XL – 80 jsou následující: optimální teplota měření je v rozmezí 0 °C až 40 °C a relativní vlhkost vzduchu je od 0 do 95 %. Díky těmto parametrům lze tento přístroj používat v běžném provozu.

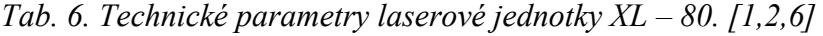

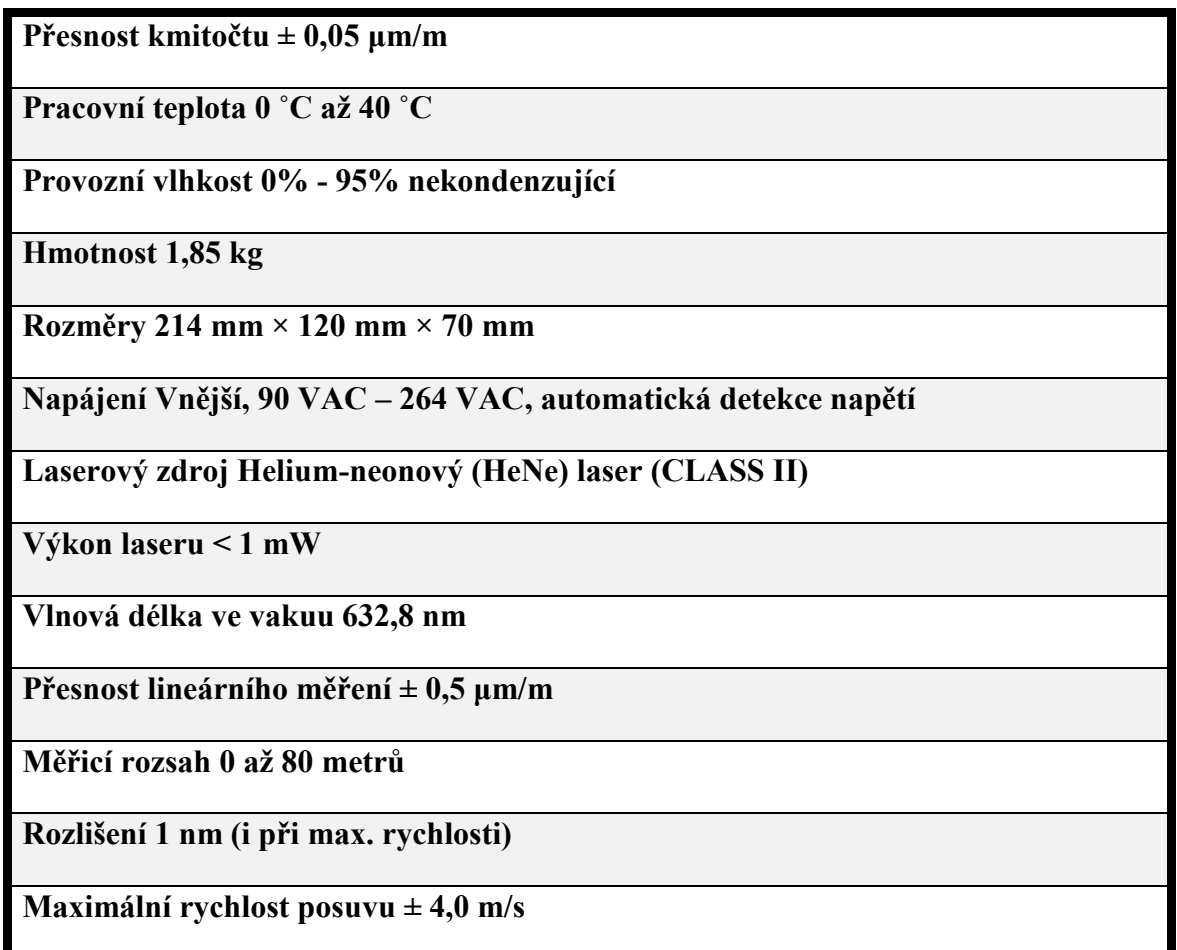

## **6.1.1 Nastavení paprsku**

Při nastavením laserového paprsku je třeba správně rozestavit a ustavit jak laserovou jednotku, tak i odražeč laserového paprsku. Pomocí vodováhy na stativu a ruční vodováhy jsme provedli vyrovnání. Dále jsme pomocí kalibračního terčíku nastavili paprsek do lineárního směru spolu s odražečem. Tato kalibrace se prováděla vždy před prvním měřením a to pro každou snímanou osu. Takováto operace je velmi náročná, z důvodu správného nastavení paprsku a správného vyrovnání celého systému. Dále jsme se snažili co možná nejvíce eliminovat vnější vlivy, jako jsou například vibrace, které by mohly negativně ovlivnit celé měření.

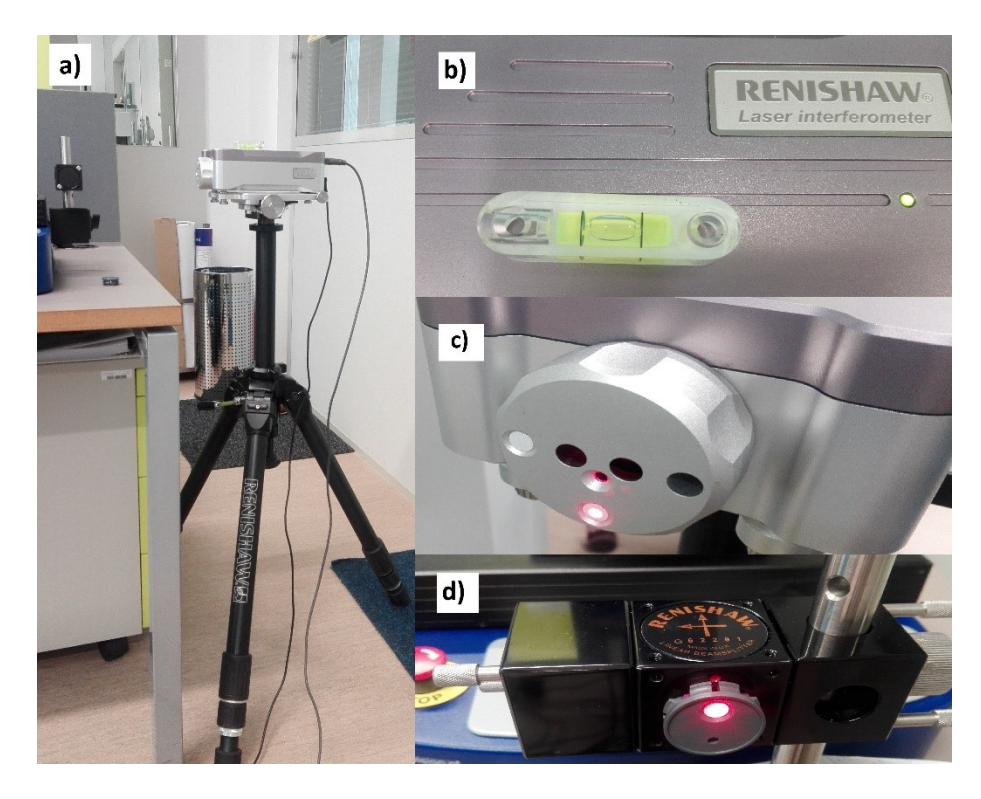

*Obr. 32. a) Laserová jednotka na stativu, b) vyrovnání laserové jednotky pomocí ruční vodováhy, c), d) kalibrace odráženého paprsku.*

## **6.1.2 Nastavení podmínek při měření v software Laser XL Capture**

Jako inspiraci pro postup měření jsme zvolili normu ČSN ISO 230 - 2:2014. Tato norma udává sled operací a myšlenkový postup pro měření polohových úchylek číslicově řízených strojů. Pro naši potřebu jsme tuto normu použili, jak pro zajištění podmínek měření, tak i opakovatelnosti měření.

Pro splnění podmínek opakovatelnosti a správnosti měření byly zajištěny podmínky v laboratoři a zadány do software Laser XL Capture z důvodu kompenzace možných vlivů. Jako jsou teplota okolí, teplota zařízení, tlak a vlhkost.

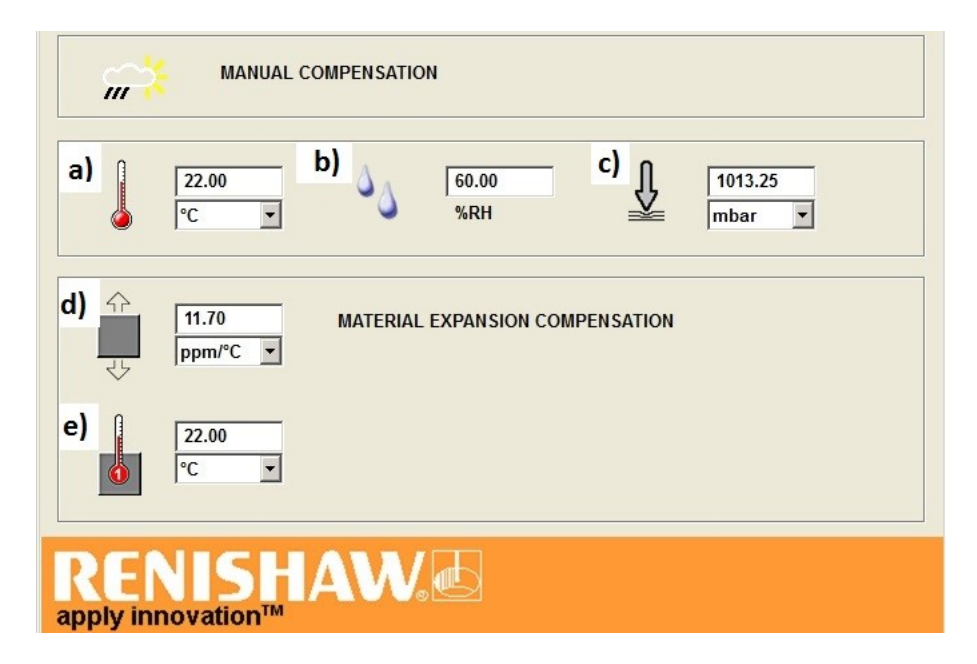

*Obr. 33. Panel pro manuální kompenzaci a) teploty, b) vlhkosti, c) tlaku, d) roztažnosti materiálu, e) teploty přístroje*.

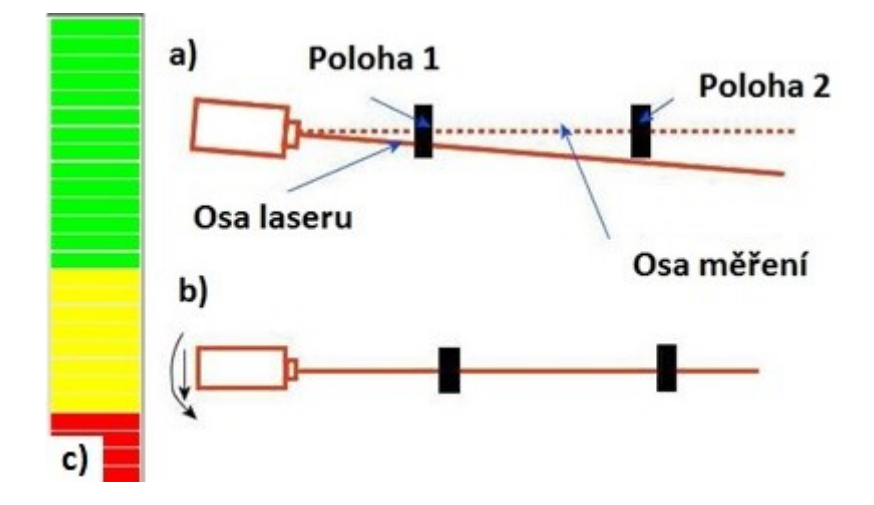

*Obr. 34. Princip seřízení paprsku, a) odchýlení osy, b) přesné zaměření osy, c) ukazatel síly paprsku.*

#### **6.1.3 Snímání polohy pro osu x v kladném směru**

Pohyb v ose x byl ze západu na východ, tedy z kladného směru do záporného. V tomto případě stroj Talysur vykonával naprogramovaný reverzibilní undirekcionální lineární 5 chodý cyklus.

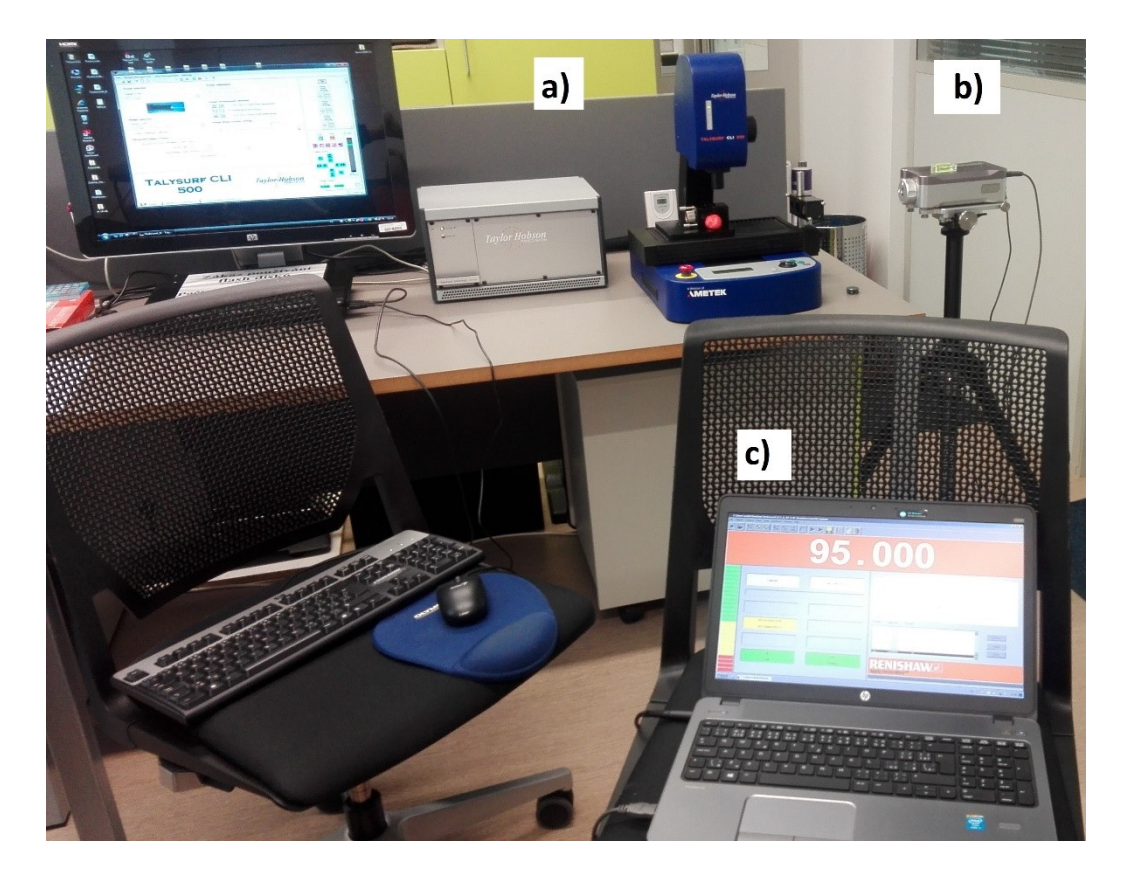

*Obr. 35. Připravená sestava k měření osy x, a) skener Talysurf CLI 500, b) laserinterferometr c) PC + software pro Laser XL-80 .*

Velikost kroku (posuv) byl v tomto případě 2 mm. Rychlost posuvu z polohy 95 do polohy 3 byla 100 µm/s, tato rychlost byla zvolena s ohledem na nejčastěji používanou rychlost při skenování. Přejezd mezi první a poslední polohou byl 5 mm/s z důvodu urychlení měření.

V dalším kroku jsme provedli nastavení první a poslední polohy, kterou budeme snímat. Software automaticky po zadání první a poslední polohy a velikosti kroku vypočítá potřebný počet tzv. targets (poloh).

Jednotlivé položky znamenají:

- First target počáteční hodnota měření
- Last target poslední hodnota měření
- Interval size rozpětí mezi jednotlivými hodnotami při měření
- No. of target počet měřicích poloh
- Digits after d.p. počet desetinných míst naměřených výsledků

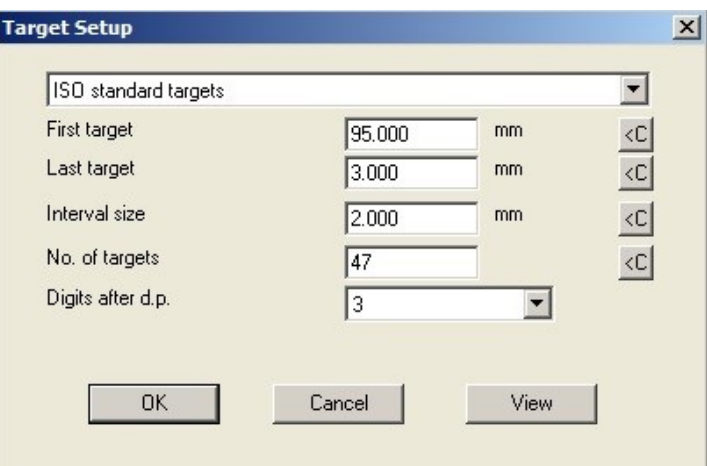

*Obr. 36. Nastavení poloh pro osu x kladný směr.*

Po stisku tlačítka OK vyplníme další položky viz. obrázek 37. Jedná se o:

- Target sequence typ měřícího cyklu
- Numer of runs počet chodů
- Select direction typ měřícího směru

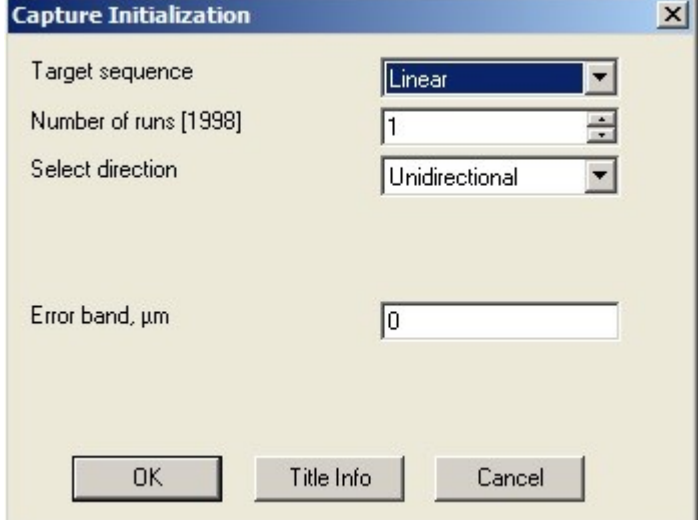

*Obr. 37. Nastavení typu cyklu.*

V další části necháme vše tak, jak je nastaveno. Potom vše potvrdíme a ujistíme se, že máme skener nastaven na hodnotě 95 mm.

Poté v hlavním menu softwaru stiskneme tlačítko Apply present. Tímto příkazem se hodnoty vynulují a můžeme začít s měřením polohy. Ujistíme se, že máme označenou hodnotu 95 mm, první chod, kladný směr obrázek 38.

Pomocí tlačítka Capture snímáme jednotlivé polohy. Čas vyhrazený pro ruční sejmutí polohy je nastaven na 5 s. Tento čas byl zvolen s ohledem na ustálení a kompenzaci případných odchylek, které by mohly vznikat při kratším setrvání v poloze. Pokud by byl nastaven čas setrvání na poloze větší než 5 s, pak by mohlo dojít k nedodržení podmínek opakovatelnosti a tudíž i k snížení věrohodnosti naměřených dat.

| Run(dir)                | Target mm                                                                                                    | Error um                                                                                                    |  |                             |
|-------------------------|----------------------------------------------------------------------------------------------------|----------------------------------------------------------------------------------------------------|--|-----------------------------|
| $1\Theta$<br>$1(\cdot)$ | 95,000000<br>93,000000<br>91.000000<br>89,000000<br>87,000000<br>85,000000<br>83,000000<br>81.000000<br>79,000000<br>77.000000 | No data<br>No data<br>No data<br>No data<br>No data<br>No data<br>No data<br>No data<br>No data<br>$KL = -L = L$ |  | Capture<br>Larget<br>Finish |
|                         | apply innovation™                                                                                                    |                                                                                                    |  |                             |

*Obr. 38. Zachycování jednotlivých poloh.*

## **6.1.4 Snímání polohy pro osu x v záporném směru**

Posloupnost měření pro záporný směr v ose x probíhala stejně jako u předchozího měření viz. kapitola 6.1.3 pouze s rozdílem pohybu. To znamená, že pohyb v ose x byl z východu na západ, tedy ze záporného směru do kladného. V tomto případě stroj Talysur vykonával pouze undirekcionální lineární 5-chodý cyklus bez reverze.

Velikost kroku (posuv) byl v tomto případě taktéž 2 mm. Rychlost posuvu zůstala v poloze 1 až do polohy 47 výše zmíněných 100 µm/s a přejezd mezi první a poslední polohou byl opět 5 mm/s. Čas vyhrazený pro ruční sejmutí polohy zůstává 5 s.

Další změnou bylo nastavení target, kdy v tomto případě byl první target nasteven 3 mm a poslední target 95 mm.

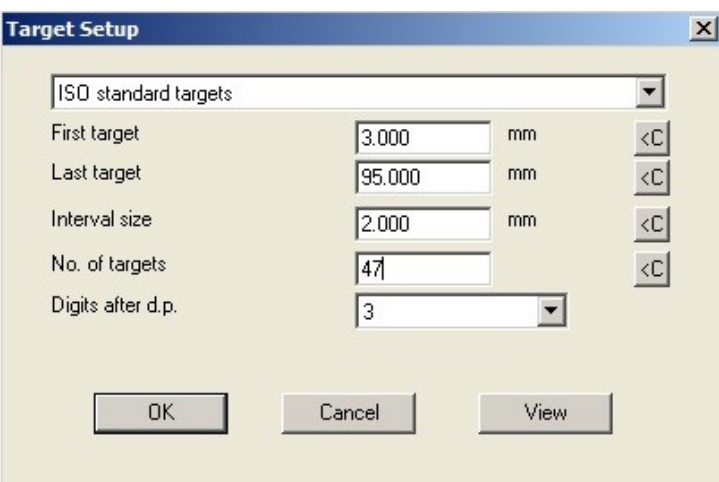

*Obr. 39. Nastavení poloh pro osu x záporný směr.*

#### **6.1.5 Snímání polohy pro osu y v kladném směru**

Při přechodu měření z osy x na osu y bylo potřeba změnit celý koncept sestavení měřící techniky spolu s novým zkalibrováním jak skeneru Talisurf CLI 500, tak i Laser XL - 80. Postup kalibrace skeneru Talysurf viz. kapitola 5.1 a postup seřízení laserinterferometru byl totožný jako u osy x viz. kapitola 6.1.3 a 6.1.4.

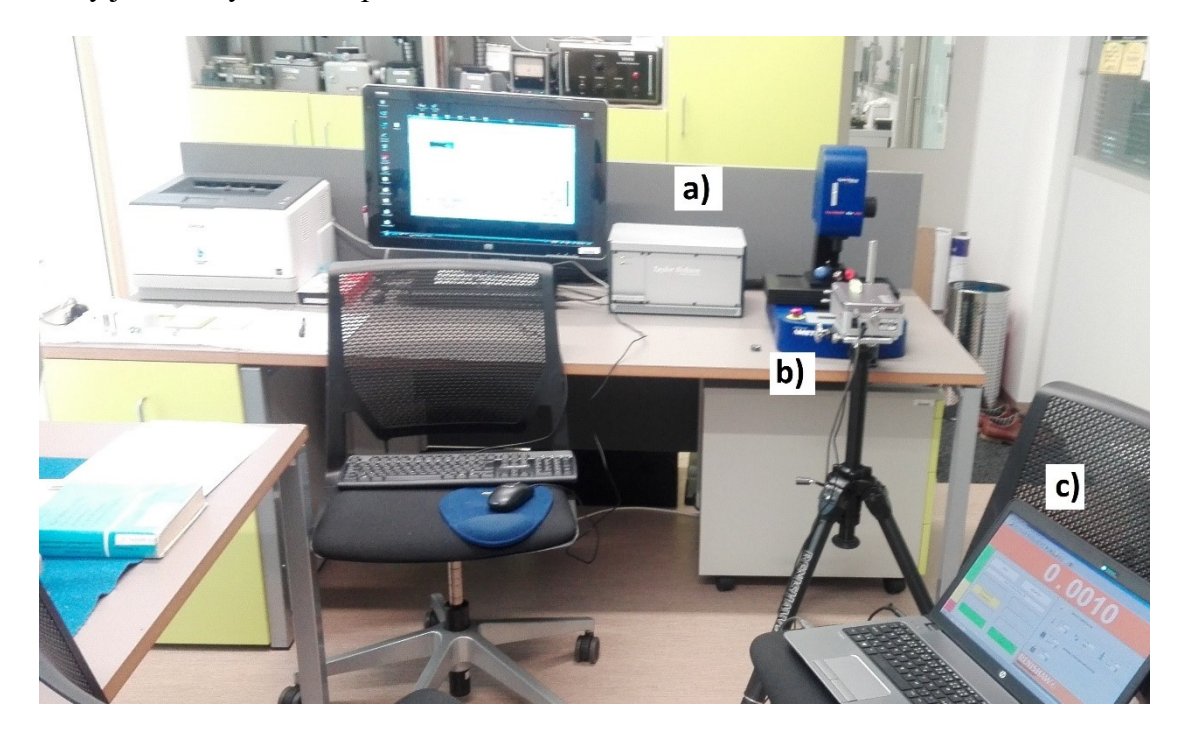

*Obr. 40. Připravená sestava k měření osy y, a) skener Talysurf CLI 500, b) laserinterferometr c) PC + software Laser XL.*

V ose y probíhalo měření stejně jako u předchozí osy x viz. kapitola 6.1.3 pouze s rozdílem směru a pohybu. Posuv v ose Y byl tedy ze severu na jih a stůl přejížděl z kladného směru

do záporného. V tomto případě stroj Talysur vykonával naprogramovaný reverzibilní undirekcionální lineární 5-chodý cyklus.

Velikost kroku (posuv) byl v tomto případě 1 mm. Rychlost posuvu z polohy 48 do polohy 1 byla 100 µm/s a přejezd mezi první a poslední polohou byl 5 mm/s. Čas vyhrazený pro ruční sejmutí polohy zůstává 5 s.

Další změnou bylo nastavení target, kdy v tomto případě byl první target nasteven 1 mm a poslední target 48 mm.

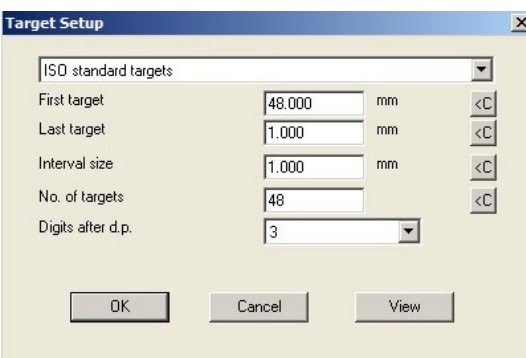

*Obr. 41. Nastavení poloh pro osu y kladný směr.*

#### **6.1.6 Snímání polohy pro osu y v záporném směru**

Posloupnost měření pro záporný směr v ose y probíhala stejně jako u předchozího měření viz. kapitola 6.1.5 pouze s rozdílem směru a pohybu. To znamená, že posuv v ose y byl z jihu na sever, tedy ze záporného směru do kladného. V tomto případě stroj Talysur vykonával naprogramovaný undirekcionální lineární 5-chodý cyklus.

Velikost kroku (posuv) byl v tomto případě taktéž 1 mm. Rychlost posuvu z polohy 1 do polohy 48 byla 100 µm/s a přejezd mezi první a poslední polohou byl 5 mm/s. Čas vyhrazený pro ruční sejmutí polohy zůstává i v tomto případě 5 s.

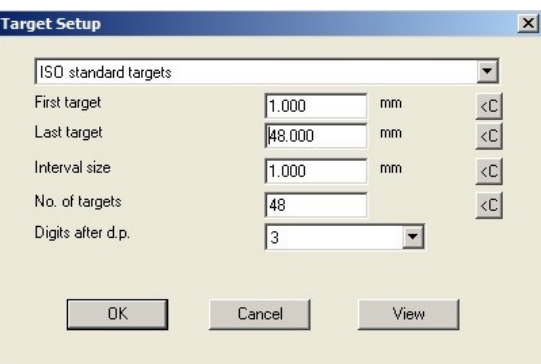

*Obr. 42. Nastavení poloh pro osu y záporný směr.*

# **7 URČENÍ POLOHOVÝCH ÚCHYLEK 3D SCANNERU TALYSURF CLI 500**

Pro vyhodnocení naměřených hodnot v obou osách polohování byl použit postup inspirovaný normou ISO 230-2:20014. Hlavním důvodem, proč nelze postupovat striktně dle již zmíněné normy je fakt, že 3D skener Talysurf CLI 500 není řízen klasickým softwarovým programem, jako je tomu například u víceosého obráběcího centra, které se programuje pomocí souřadnic a jim přiřazeného úkonu v jednotlivých osách. Dalším důvodem proč nelze naprogramovat souřadnice dle normy je skutečnost, že při proměření jednotlivých os by nebyly dodrženy podmínky opakovatelnosti. To znamená, že ani pozdější výpočet odhadů nejistot měření lineárního polohování by v tomto případě nebyl věrohodný. Veškerá práce s naměřenými daty probíhala pomocí software Minitab 17 a Microsoft Excel 10.

## **7.1 Určení polohových úchylek pro osu x**

Jednou z prvních věcí při vyhodnocení tzv. 'surových dat' je kontrola na outliery, tedy zjištění zda se v souboru dat nenachází vzdálená hodnota nebo zda soubor není zatížen hrubou chybou. Tuto kontrolu je třeba provádět vždy před započetím vyhodnocení.

Z vyhodnocení boxplotového grafu je vidět, že vyznačené obdélníky obsahují přibližně 1\2 všech hodnot datového souboru tak, že nahoru a dolů od obdélníků leží vždy cca 1\4 hodnot datového souboru. Dolní resp. horní strana obdélníku odpovídá dolnímu resp. hornímu kvartilu. Čára uvnitř obdélníků s černou tečkou ukazuje medián. Průměr je znázorněn kruhovou značkou. V našem případě se nezobrazila na grafu hvězdička, které označuje outliery případně podezřelé nebo velmi odchýlené hodnoty. Konstatujeme, že v tomto případě jsou data v pořádku. To znamená, že testovaný soubor dat vyhovuje a můžeme s ním nadále pracovat.

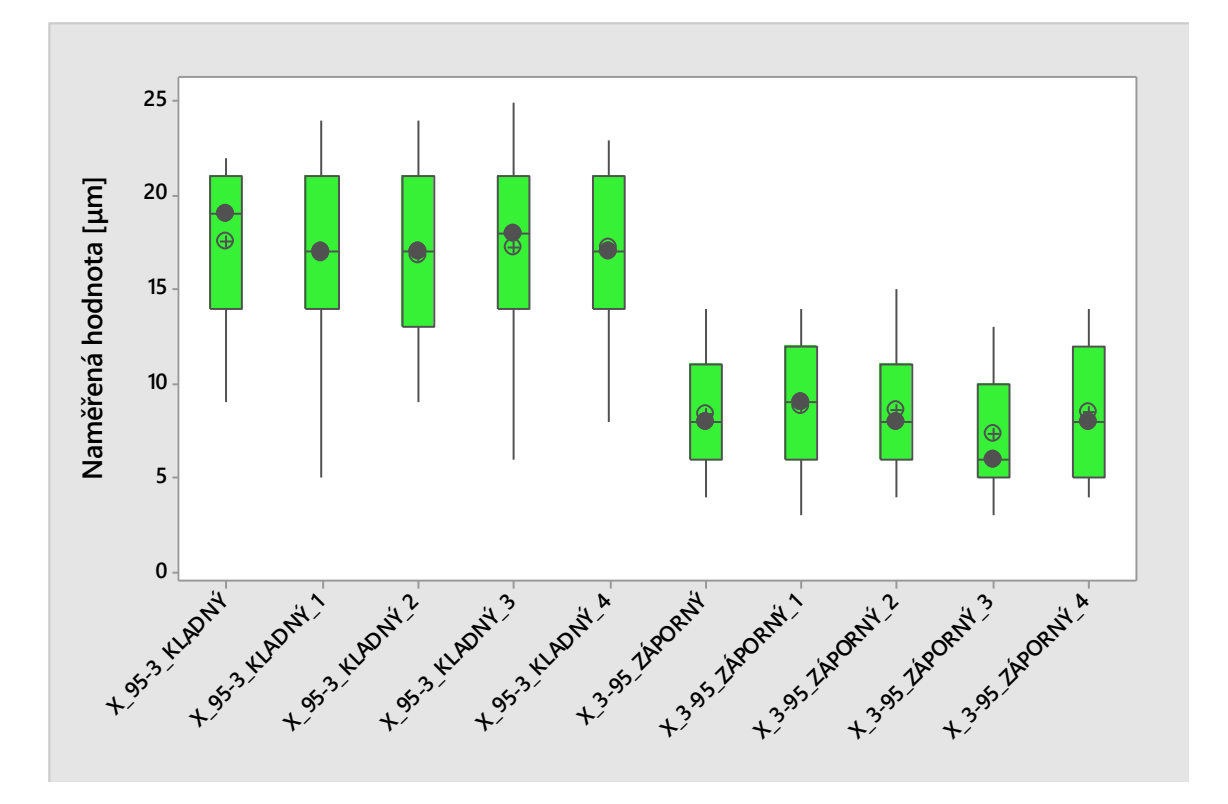

#### *Obr. 43. Grafické znázornění datového souboru pro oba směry osy x.*

Na následujících dvou grafech obr. 44. a 45. můžeme vidět závislost průměrné chyby na poloze, kterou jsme naměřili v ose x nejprve v kladném směru, to znamená, že se stroj pohyboval ze západu na východ a poté ve směru záporném tedy z východu na západ. Jak z prvního grafu, tak i z grafu následujícího je patrné, že vzniklá chyba je kumulativní tedy narůstající a není stochastická.

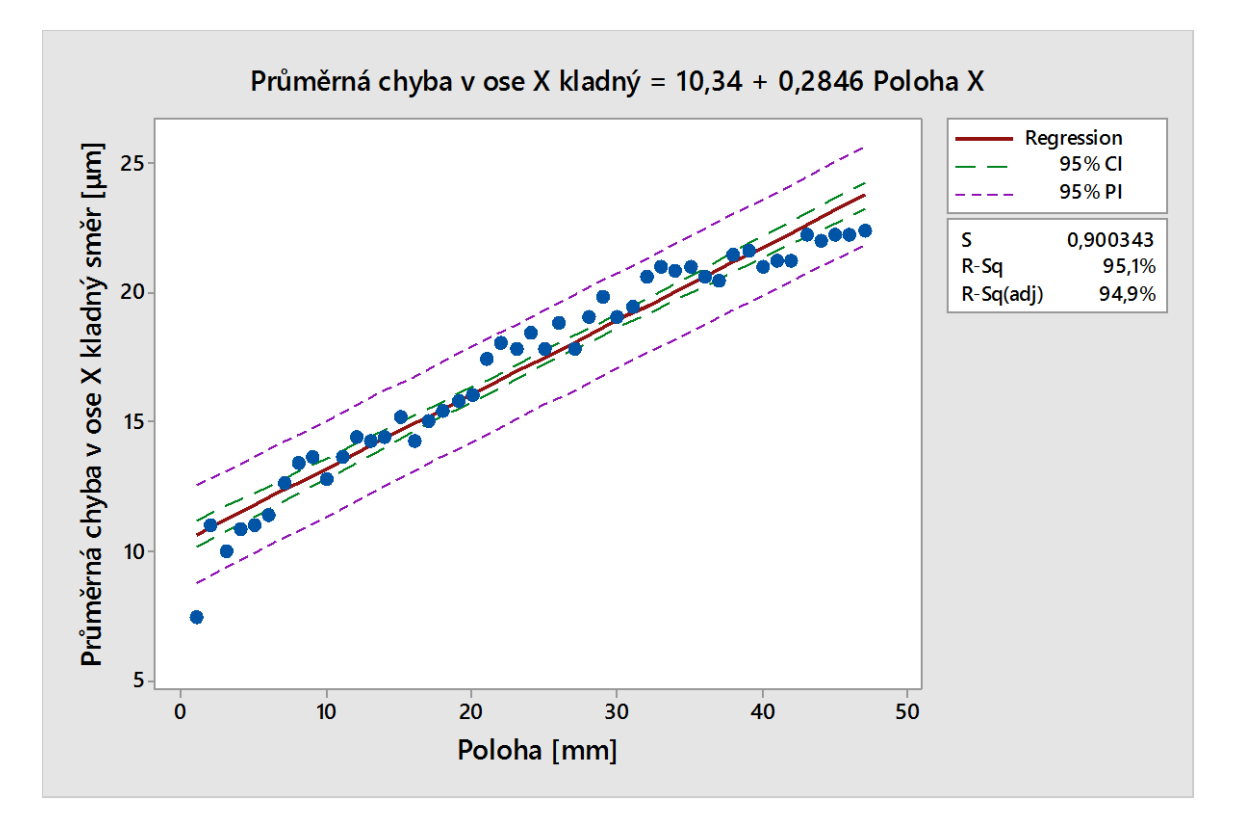

*Obr. 44. Grafické znázornění průměrné chyby v ose x v kladném směru na poloze.*

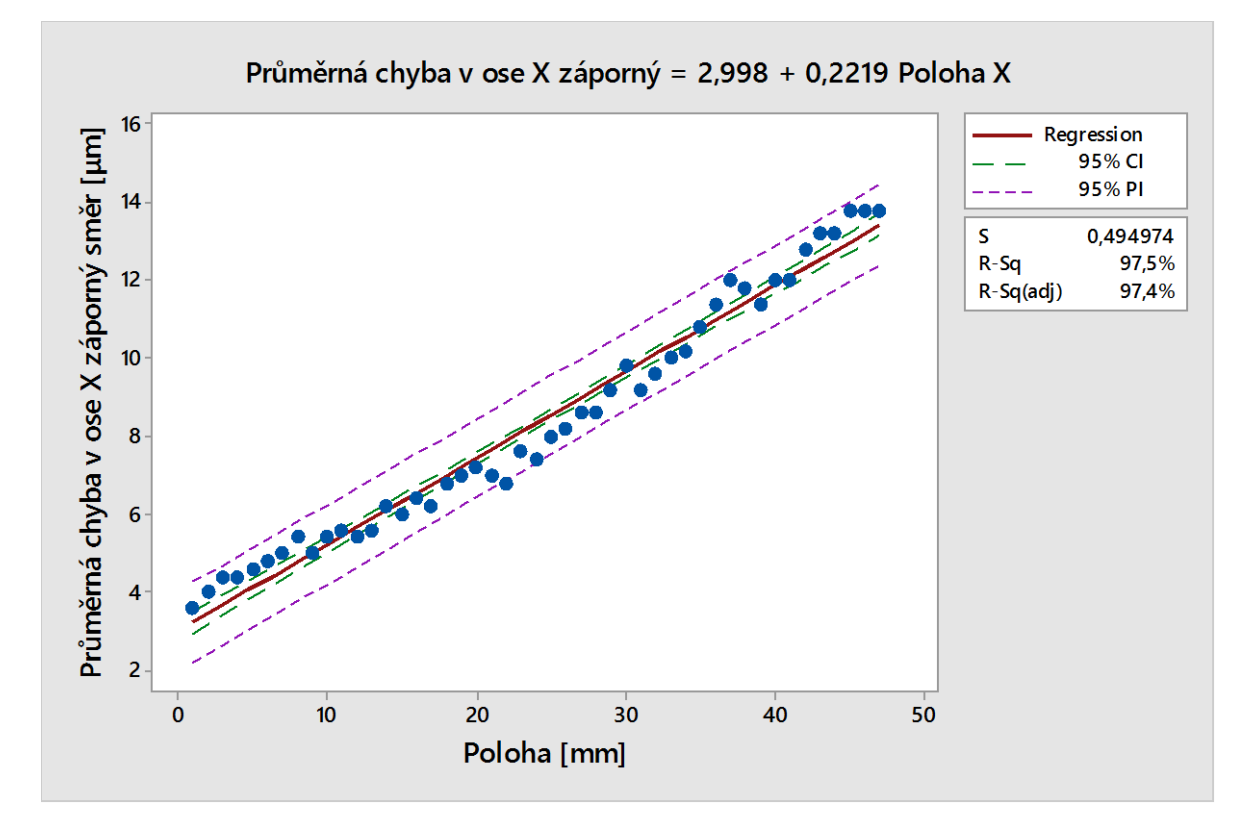

*Obr. 45. Grafické znázornění průměrné chyby v ose x v záporném směru na po-*

### **7.2 Určení polohových úchylek pro osu Y**

Pomocí boxplotového grafu je vidět, že vyznačené obdélníky obsahují podobně jako u osy x přibližně 1\2 všech hodnot datového souboru tak, že nahoru a dolů od obdélníků leží vždy cca 1\4 hodnot datového souboru. Dolní resp. horní strana obdélníku odpovídá dolnímu resp. hornímu kvartilu. Čára uvnitř obdélníků s černou tečkou ukazuje medián. Průměr je znázorněn kruhovou značkou. V případě vyhodnocení osy y se ani zde nezobrazila hvězdička, které označuje outliery, případně podezřelé nebo velmi odchýlené hodnoty. Můžeme tedy říci, že i v tomto případě jsou data v pořádku a testovaný soubor vyhovuje a můžeme s ním i nadále pracovat.

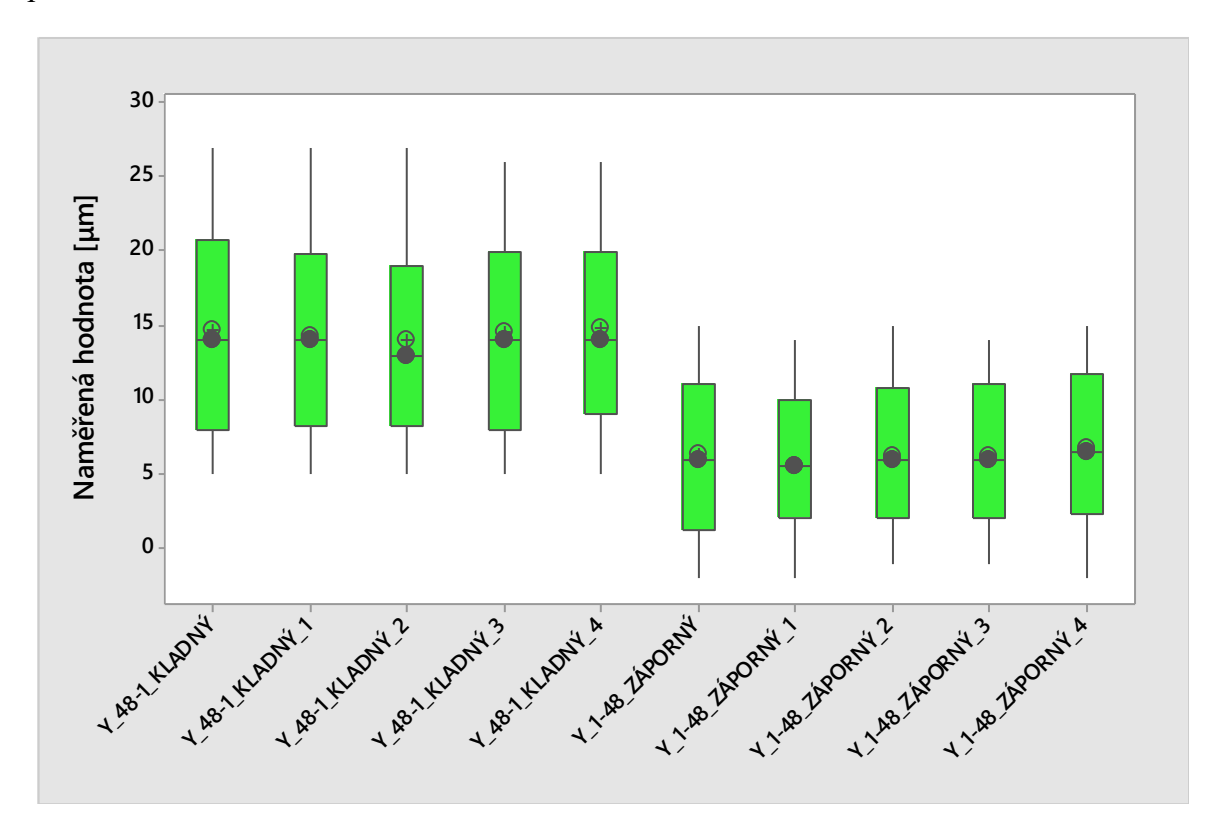

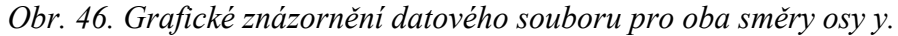

V dalších dvou grafech obr. 47. a 48. můžeme vidět závislost průměrné chyby na poloze, kterou jsme naměřili v ose y nejprve v kladném směru, to znamená, že se stroj pohyboval ze severu na jih a poté ve směru záporném tedy z jihu na sever. Jak z prvního grafu, tak i z grafu následujícího je patrné, že vzniklá chyba je kumulativní tedy narůstající a není stochastická.

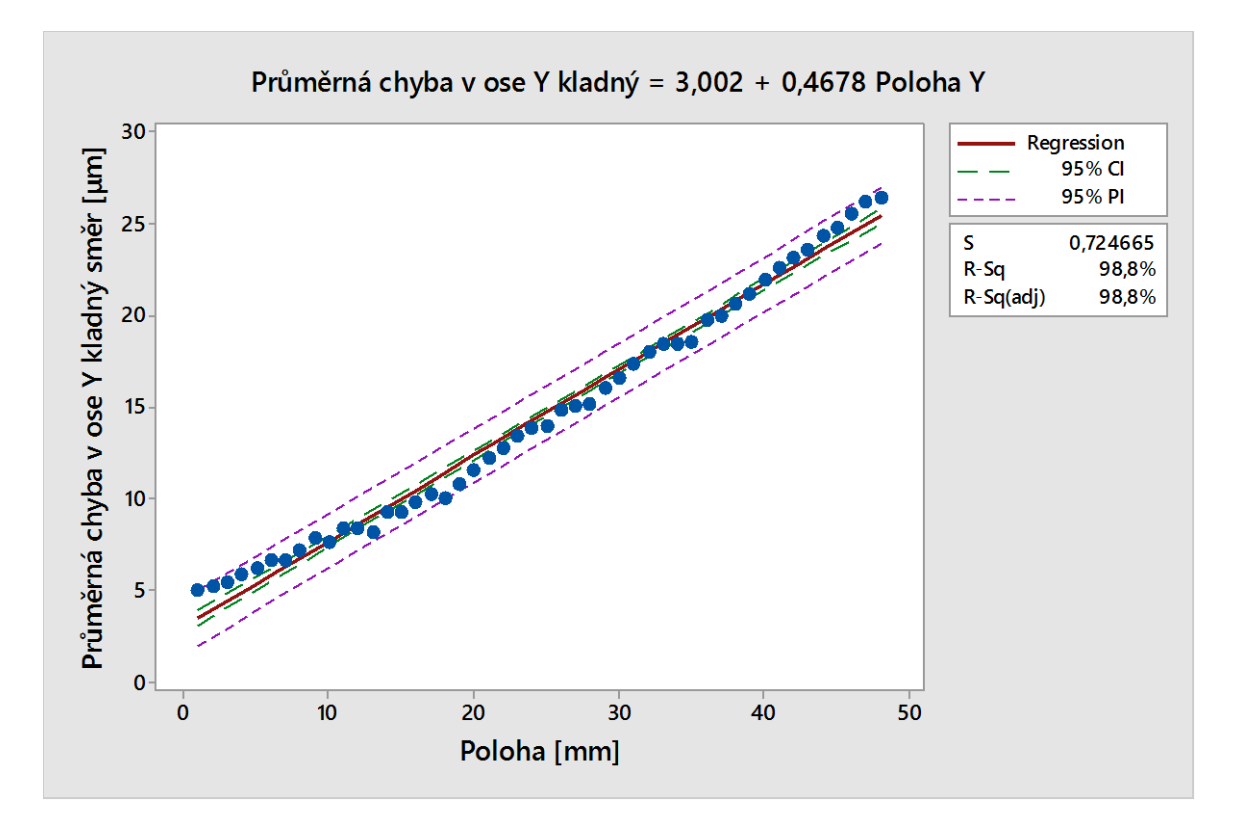

*Obr. 47. Grafické znázornění průměrné chyby v ose y v kladném směru na poloze.*

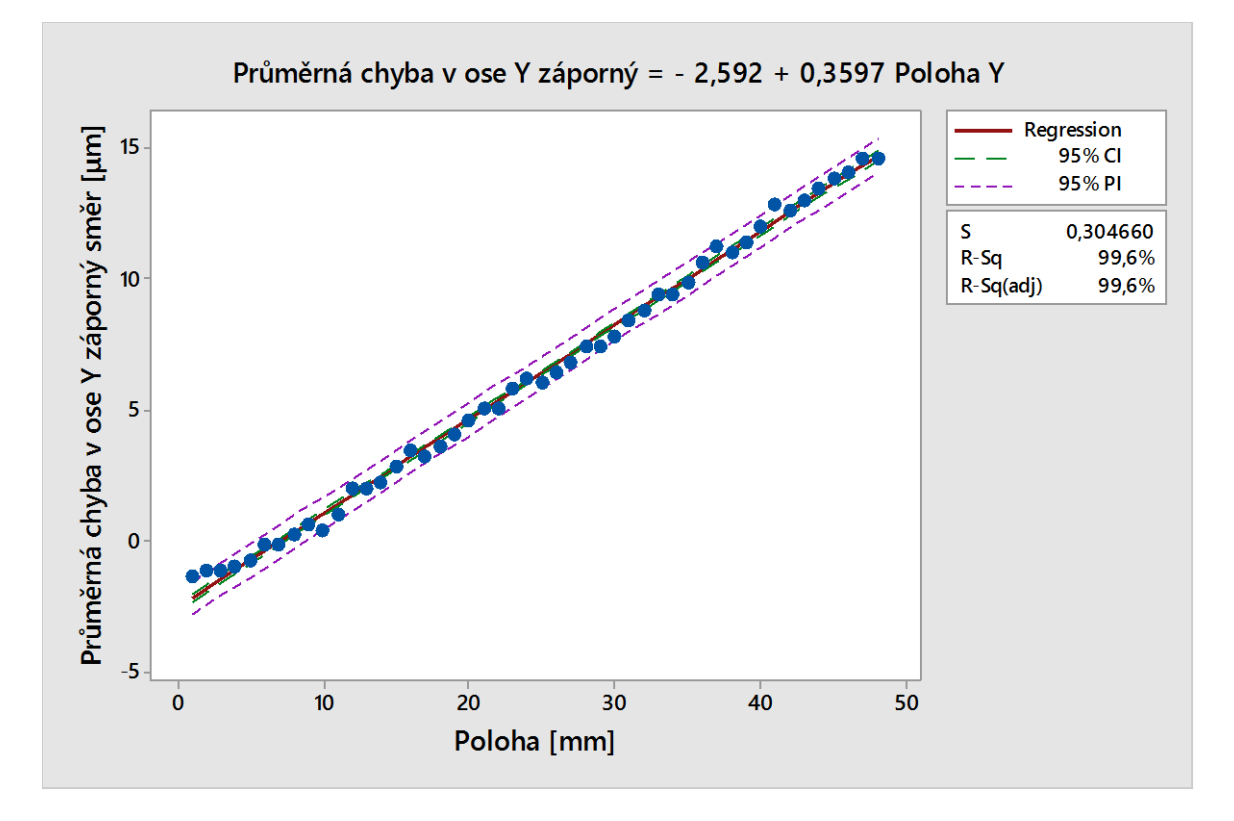

*Obr. 48. Grafické znázornění průměrné chyby v ose y v záporném směru na poloze.*

# **DISKUZE VÝSLEDKŮ**

# **8.1 Chybová křivka pro osu x kladný a záporný směr**

| $Pi$ <sup>{</sup> [mm] | $\overline{x}$ i 1 [µm] | $\tilde{x}$ i个 [μm] | x max $\uparrow$ [µm] | x min $\uparrow$ [µm] | + si $\uparrow$ [µm] | - si $\uparrow$ [µm] |
|------------------------|-------------------------|---------------------|-----------------------|-----------------------|----------------------|----------------------|
| 3                      | 7,4                     | 8                   | 9                     | 5                     | 9,22                 | 5,58                 |
| 5                      | 11                      | 11                  | 12                    | 9                     | 12,22                | 9,78                 |
| $\overline{7}$         | 10                      | 10                  | 13                    | 8                     | 11,87                | 8,13                 |
| 9                      | 10,8                    | 11                  | 12                    | 9                     | 11,90                | 9,70                 |
| 11                     | 11                      | 11                  | 12                    | 10                    | 11,71                | 10,29                |
| 13                     | 11,4                    | 11                  | 13                    | 10                    | 12,54                | 10,26                |
| 15                     | 12,6                    | 12                  | 14                    | 12                    | 13,49                | 11,71                |
| 17                     | 13,4                    | 14                  | 15                    | 11                    | 14,92                | 11,88                |
| 19                     | 13,6                    | 14                  | 14                    | 13                    | 14,15                | 13,05                |
| 21                     | 12,8                    | 13                  | 14                    | 12                    | 13,64                | 11,96                |
| 23                     | 13,6                    | 14                  | 14                    | 12                    | 14,49                | 12,71                |
| 25                     | 14,4                    | 14                  | 17                    | 13                    | 16,07                | 12,73                |
| 27                     | 14,2                    | 14                  | 17                    | 12                    | 15,99                | 12,41                |
| 29                     | 14,4                    | 15                  | 17                    | 11                    | 16,59                | 12,21                |
| 31                     | 15,2                    | 15                  | 17                    | 14                    | 16,50                | 13,90                |
| 33                     | 14,2                    | 14                  | 15                    | 13                    | 15,04                | 13,36                |
| 35                     | 15                      | 15                  | 16                    | 14                    | 15,71                | 14,29                |
| 37                     | 15,4                    | 15                  | 17                    | 14                    | 16,54                | 14,26                |
| 39                     | 15,8                    | 16                  | 17                    | 15                    | 16,64                | 14,96                |
| 41                     | 16                      | 16                  | 17                    | 15                    | 17,00                | 15,00                |
| 43                     | 17,4                    | 18                  | 19                    | 16                    | 18,74                | 16,06                |
| 45                     | 18                      | 18                  | 19                    | 16                    | 19,22                | 16,78                |
| 47                     | 17,8                    | 17                  | 20                    | 17                    | 19,10                | 16,50                |
| 49                     | 18,4                    | 18                  | 21                    | 16                    | 20,22                | 16,58                |
| 51                     | 17,8                    | 17                  | 21                    | 16                    | 19,72                | 15,88                |
| 53                     | 18,8                    | 19                  | 21                    | 17                    | 20,28                | 17,32                |
| 55                     | 17,8                    | 18                  | 19                    | 16                    | 19,10                | 16,50                |
| 57                     | 19                      | 19                  | 20                    | 17                    | 20.22                | 17,78                |
| 59                     | 19,8                    | 19                  | 22                    | 19                    | 21,10                | 18,50                |
| 61                     | 19                      | 19                  | 21                    | 17                    | 20,41                | 17,59                |
| 63                     | 19,4                    | 19                  | 22                    | 17                    | 21,22                | 17,58                |
| 65                     | 20,6                    | 21                  | 21                    | 19                    | 21,49                | 19,71                |
| 67                     | 21                      | 21                  | 22                    | 20                    | 21,71                | 20,29                |
| 69                     | 20,8                    | 20                  | 24                    | 19                    | 22,97                | 18,63                |
| 71                     | 21                      | 21                  | 22                    | 20                    | 21,71                | 20,29                |
| 73                     | 20,6                    | 21                  | 22                    | 19                    | 21,74                | 19,46                |
| 75                     | 20,4                    | 20                  | 22                    | 19                    | 21,54                | 19,26                |

*Tab. 7. Data pro výpočet chybové křivky pro osu x kladný směr.*

| 77 | 21,4 | 21 | 23 | 20 | 22,54 | 20,26 |
|----|------|----|----|----|-------|-------|
| 79 | 21,6 | 23 | 23 | 19 | 23,55 | 19,65 |
| 81 | 21   | 20 | 23 | 20 | 22,41 | 19,59 |
| 83 | 21,2 | 21 | 23 | 18 | 23,25 | 19,15 |
| 85 | 21,2 | 21 | 23 | 19 | 22,68 | 19,72 |
| 87 | 22,2 | 22 | 25 | 20 | 24,12 | 20,28 |
| 89 | 22   | 22 | 23 | 21 | 22,71 | 21,29 |
| 91 | 22,2 | 23 | 23 | 21 | 23,30 | 21,10 |
| 93 | 22,2 | 21 | 24 | 21 | 23,84 | 20,56 |
| 95 | 22,4 | 22 | 24 | 21 | 23,54 | 21,26 |

*Tab. 8. Data pro výpočet chybové křivky pro osu x záporný směr.*

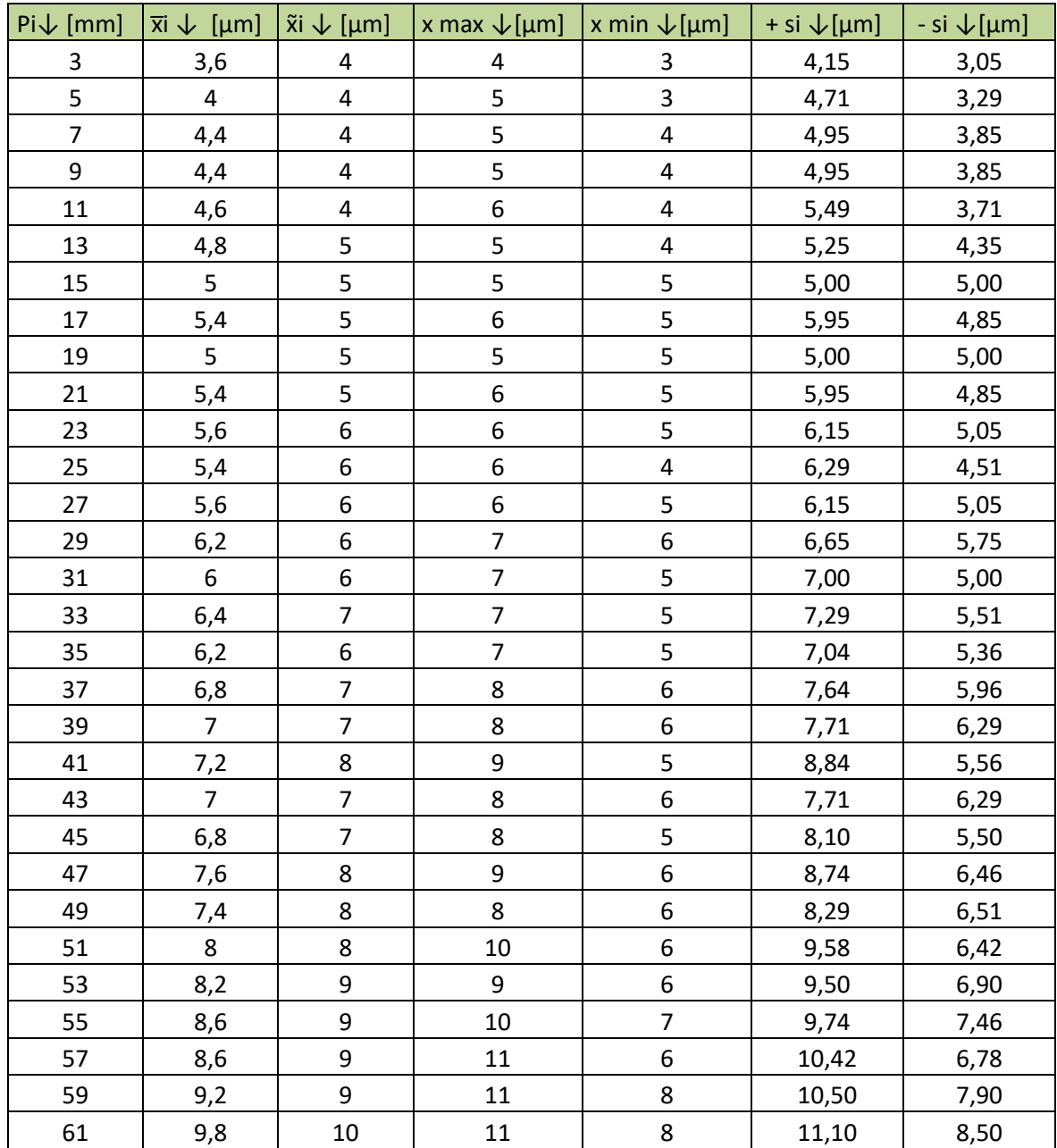

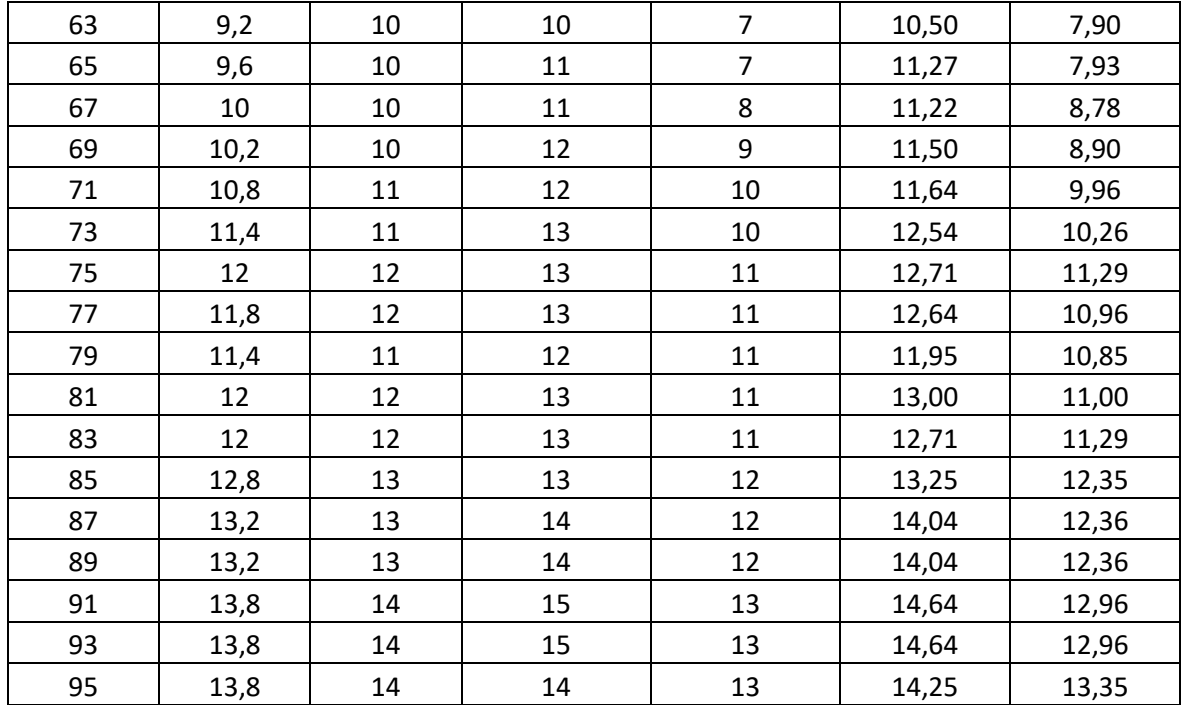

Při porovnání grafů (Obr. 49. a 50.) chybových křivek pro kladný a záporný směr pro osu x, bylo zjištěno, že v kladném směru došlo k nárůstu odchylky v počáteční poloze 1 (ve 3 mm) o 51 % oproti zápornému směru měření. V koncové 47. poloze (v 95 mm) došlo k nárůstu chyby o 38 % oproti zápornému směru.

Srovnáním naměřených odchylek ve třech libovolně zvolených polohách byly zjištěny vždy nárůsty odchylek ve směru kladném oproti zápornému a to v poloze 23 mm o 59 %, ve 47 mm o 57 % a v poloze 71 mm o 49 %.

Z těchto výsledků vyplývá, že vlivem častějšího měření v kladném směru osy x, než ve směru záporném, došlo k opotřebení a tedy navýšení naměřené odchylky, často o více jak dvojnásobek.

Na základě našeho měření a grafického znázornění průměrné chyby vyjádřené pomocí mediánu a maximální/minimální hodnoty na chybě v poloze graf (Obr. 52) můžeme pozorovat mediánový trend. Tento trend kopíruje trend aritmetického průměru (Obr. 51), toto zjištění nám říká, že se mezi naměřenými hodnotami nenachází vychýlené hodnoty a můžeme tedy konstatovat, že parametry mediánového trendu kopírují parametry trendu aritmetického průměru a to jak pro kladný směr, tak i směr záporný.

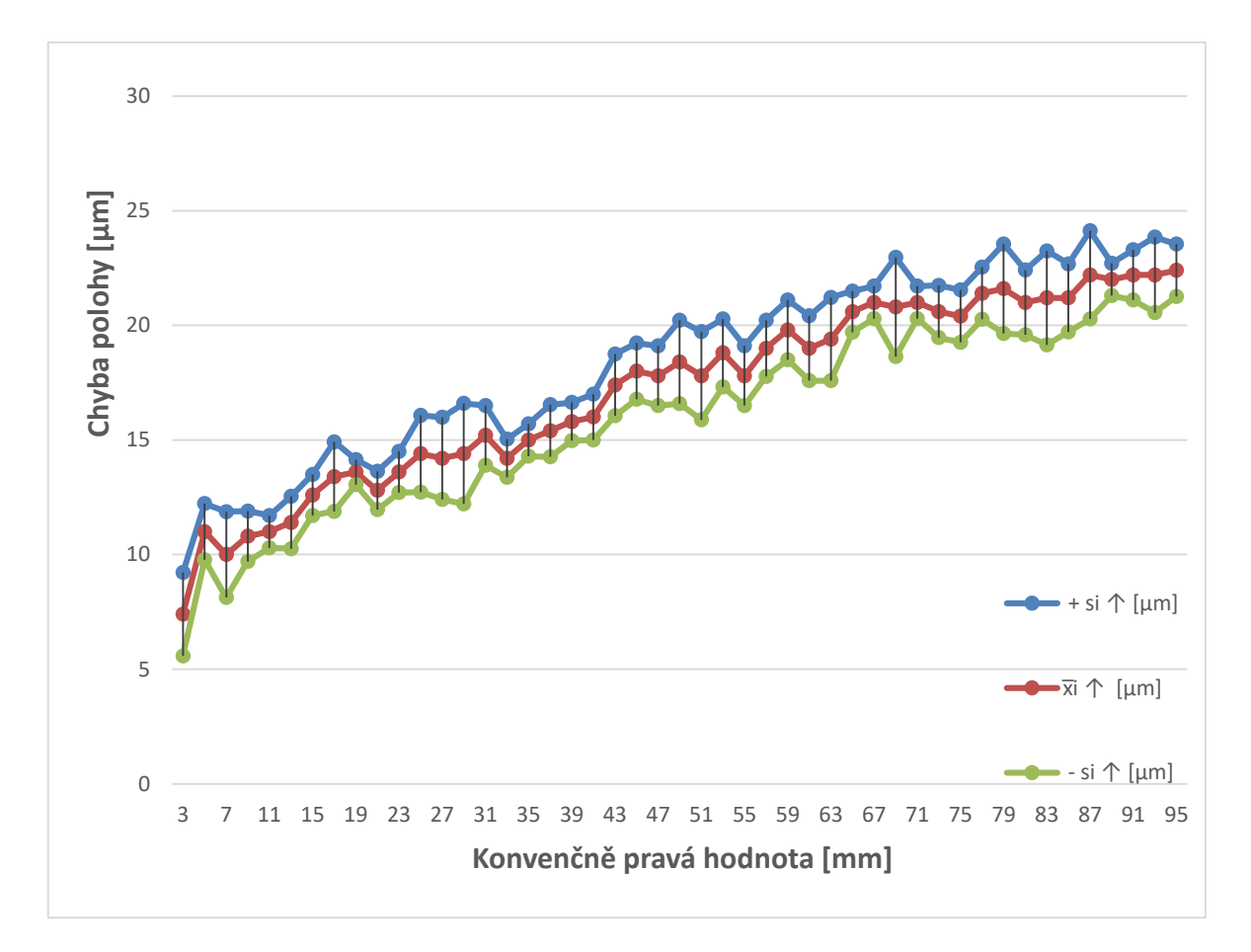

*Obr. 49. Grafické znázornění aritmetického průměru v ose x v kladném směru.*

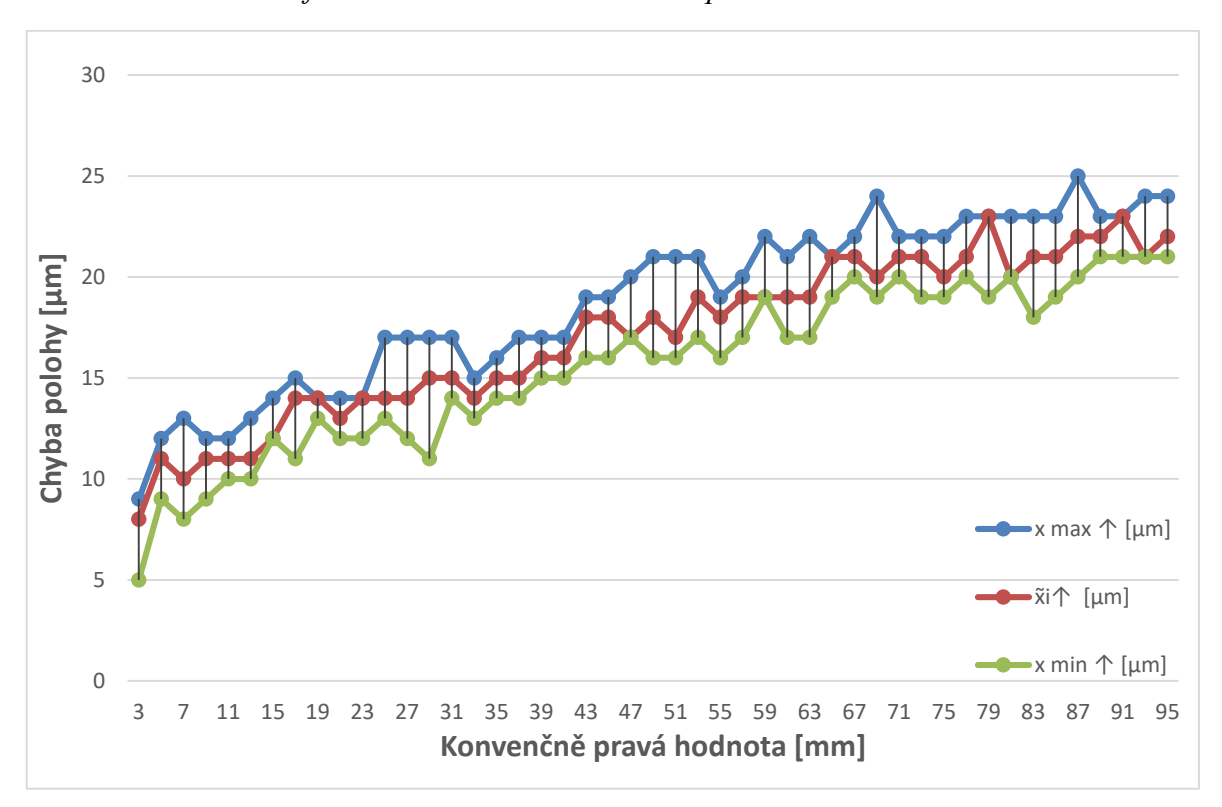

*Obr. 50. Grafické znázornění mediánu v ose x v kladném směru.*

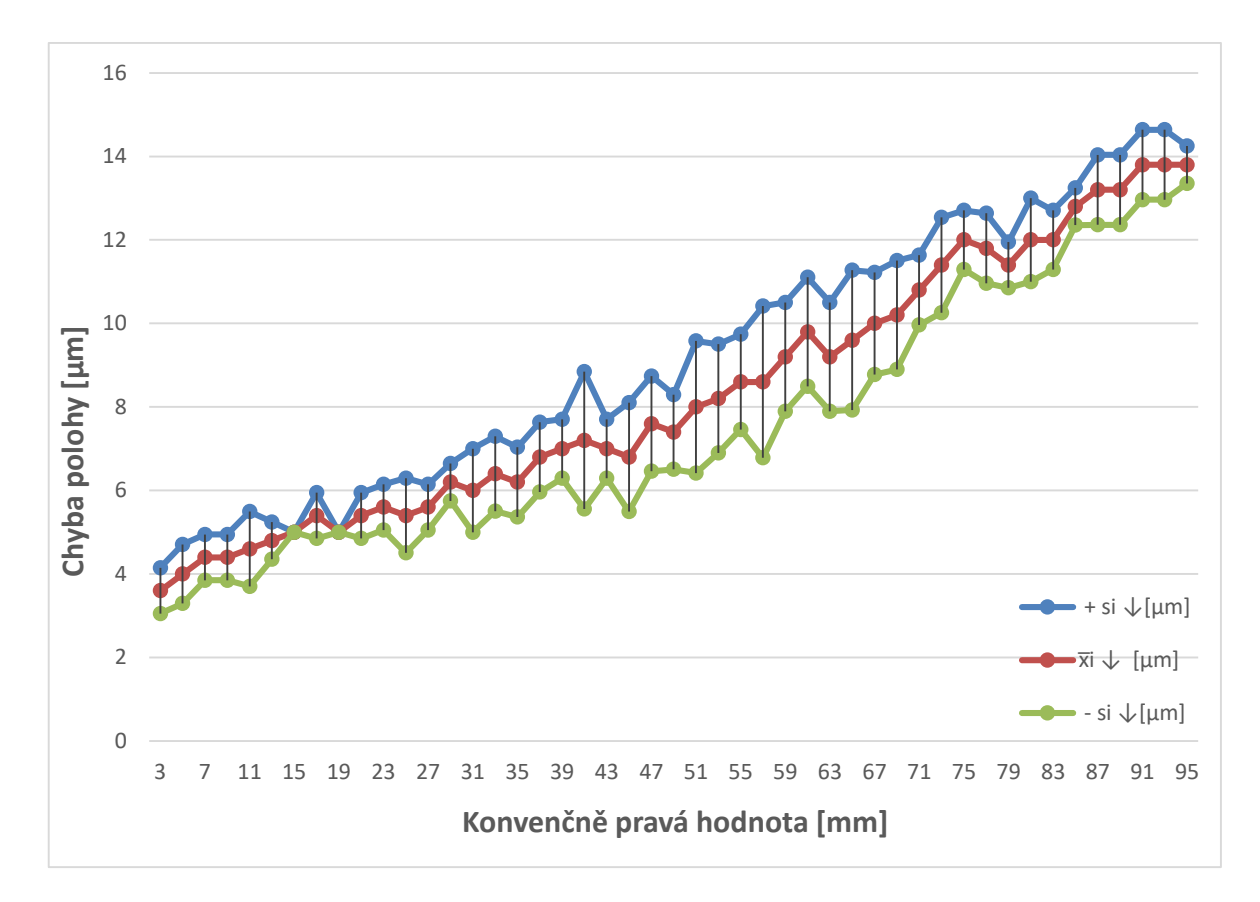

*Obr. 51*. *Grafické znázornění aritmetického průměru v ose x v záporném směru.*

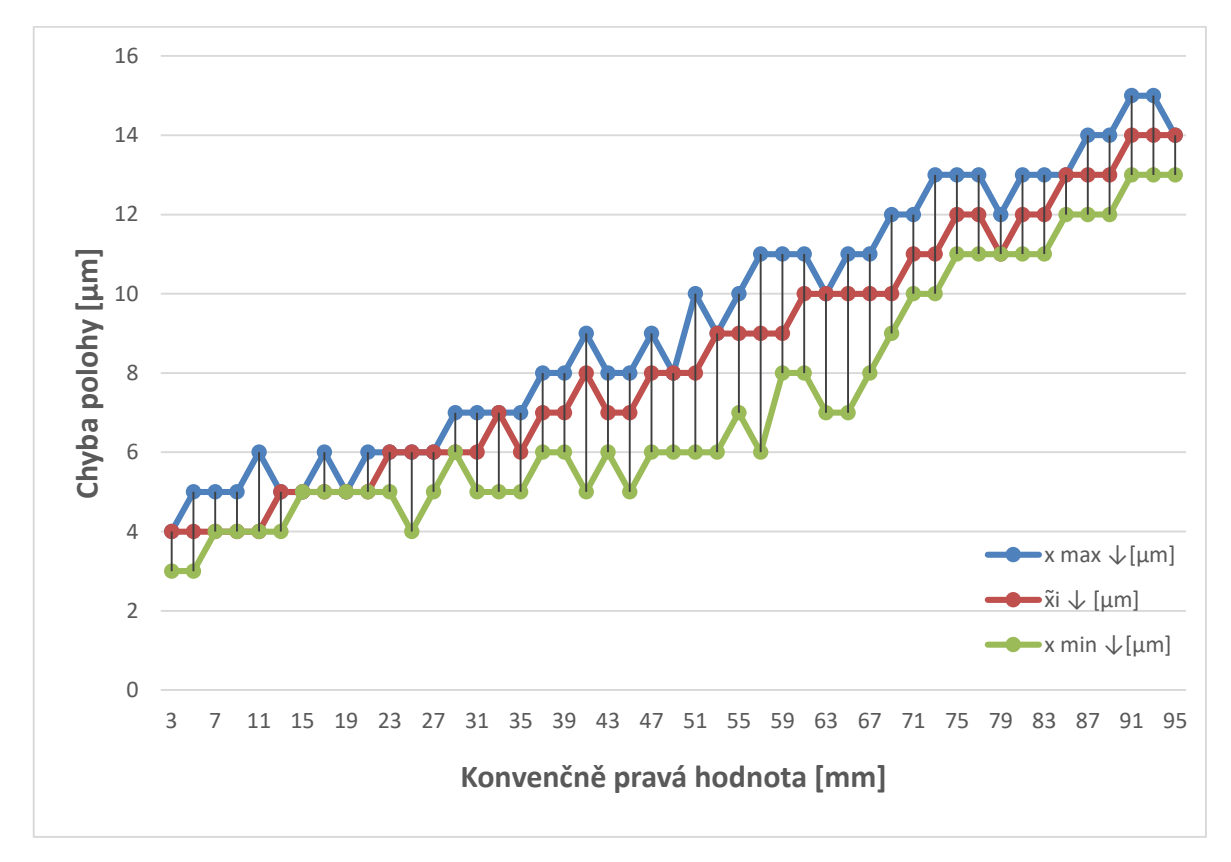

*Obr. 52. Grafické znázornění mediánu v ose x v záporném směru.*

# **8.2 Chybová křivka pro osu y kladný a záporný směr**

| Pi个[mm]        | $ \overline{x} $ $\uparrow$ [µm] | Ñi ↑ [µm]        | x max $\uparrow$ [µm]   x min $\uparrow$ [µm] |                          | + si $\uparrow$ [µm] | - si 个 [µm] |
|----------------|----------------------------------|------------------|-----------------------------------------------|--------------------------|----------------------|-------------|
| $\mathbf{1}$   | 5                                | 5                | 5                                             | 5                        | 5,00                 | 5,00        |
| $\overline{2}$ | 5,2                              | 5                | 6                                             | 5                        | 5,65                 | 4,75        |
| 3              | 5,4                              | 5                | 6                                             | 5                        | 5,95                 | 4,85        |
| 4              | 5,8                              | 6                | 6                                             | 5                        | 6,25                 | 5,35        |
| 5              | 6,2                              | 6                | $\overline{7}$                                | 5                        | 7,04                 | 5,36        |
| 6              | 6,6                              | $\overline{7}$   | $\overline{7}$                                | 6                        | 7,15                 | 6,05        |
| $\overline{7}$ | 6,6                              | $\boldsymbol{6}$ | 8                                             | 6                        | 7,49                 | 5,71        |
| 8              | 7,2                              | $\overline{7}$   | 8                                             | 6                        | 8,04                 | 6,36        |
| 9              | 7,8                              | 8                | 9                                             | $\overline{7}$           | 8,64                 | 6,96        |
| $10\,$         | 7,6                              | 8                | 8                                             | $\overline{\mathcal{I}}$ | 8,15                 | 7,05        |
| 11             | 8,4                              | 8                | 9                                             | $\bf 8$                  | 8,95                 | 7,85        |
| 12             | 8,4                              | 8                | 9                                             | 8                        | 8,95                 | 7,85        |
| 13             | 8,2                              | 8                | 9                                             | $\bf 8$                  | 8,65                 | 7,75        |
| 14             | 9,2                              | 9                | 10                                            | 9                        | 9,65                 | 8,75        |
| 15             | 9,2                              | 9                | 10                                            | 9                        | 9,65                 | 8,75        |
| 16             | 9,8                              | 10               | $10\,$                                        | $\boldsymbol{9}$         | 10,25                | 9,35        |
| 17             | 10,2                             | 10               | 11                                            | 10                       | 10,65                | 9,75        |
| 18             | 10                               | 10               | 11                                            | 9                        | 11,00                | 9,00        |
| 19             | 10,8                             | 11               | 12                                            | 10                       | 11,64                | 9,96        |
| 20             | 11,6                             | 12               | 12                                            | $11\,$                   | 12,15                | 11,05       |
| 21             | 12,2                             | 12               | 13                                            | 12                       | 12,65                | 11,75       |
| 22             | 12,8                             | 13               | 13                                            | 12                       | 13,25                | 12,35       |
| 23             | 13,4                             | 13               | 14                                            | 13                       | 13,95                | 12,85       |
| 24             | 13,8                             | 14               | 14                                            | 13                       | 14,25                | 13,35       |
| 25             | 14                               | 14               | 15                                            | 13                       | 14,71                | 13,29       |
| 26             | 14,8                             | 15               | 16                                            | 14                       | 15,64                | 13,96       |
| 27             | 15                               | 15               | 16                                            | 14                       | 15,71                | 14,29       |
| 28             | 15,2                             | 15               | 16                                            | 15                       | 15,65                | 14,75       |
| 29             | 16                               | 16               | 17                                            | 15                       | 16,71                | 15,29       |
| 30             | 16,6                             | 17               | 17                                            | 16                       | 17,15                | 16,05       |
| 31             | 17,4                             | 17               | 18                                            | 17                       | 17,95                | 16,85       |
| 32             | 18                               | 18               | 19                                            | 17                       | 18,71                | 17,29       |
| 33             | 18,4                             | 18               | 19                                            | 18                       | 18,95                | 17,85       |
| 34             | 18,4                             | 18               | 19                                            | 18                       | 18,95                | 17,85       |
| 35             | 18,6                             | 19               | 19                                            | 18                       | 19,15                | 18,05       |
| 36             | 19,8                             | 20               | 20                                            | 19                       | 20,25                | 19,35       |
| 37             | 20                               | 20               | 21                                            | 19                       | 20,71                | 19,29       |
| 38             | 20,6                             | 21               | 22                                            | 19                       | 21,74                | 19,46       |
| 39             | 21,2                             | 21               | 22                                            | 21                       | 21,65                | 20,75       |
| 40             | 22                               | 22               | 23                                            | 20                       | 23,22                | 20,78       |

*Tab. 9. Data pro výpočet chybové křivky pro osu y kladný směr.*

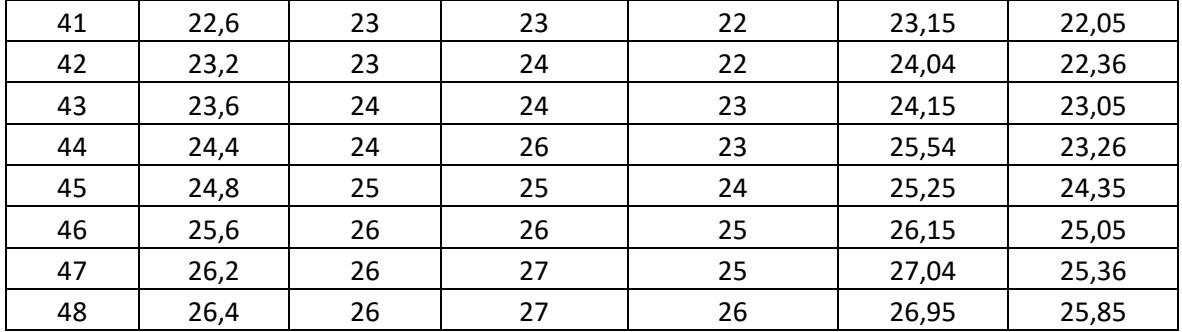

Pi $\downarrow$  [mm]  $\overline{x}$   $\downarrow$  [µm]  $\overline{x}$   $\downarrow$  [µm]  $\overline{x}$   $\downarrow$  [µm]  $\overline{x}$   $\downarrow$  [µm]  $\overline{x}$   $\downarrow$  [µm]  $\overline{x}$   $\downarrow$  [µm]  $\overline{x}$   $\downarrow$  [µm]  $\overline{x}$   $\downarrow$  [µm]  $\overline{x}$   $\downarrow$  [µm]  $\overline{x}$   $\downarrow$  [µm]  $\overline{x}$   $\downarrow$  [µm] 1 -1,4 -1 -1 -1 -2 -0,85 -1,95 2 -1,2 -1 -1 -2 -0,75 -1,65 3 | -1,2 | -1 | -1 | -2 | -0,75 | -1,65 4 | -1 | -1 | 0 | -2 | -0,29 | -1,71  $5 \qquad -0.8 \qquad -1 \qquad 0 \qquad -2 \qquad 0.04 \qquad -1.64$ 6 -0,2 0 0 -1 0,25 -0,65 7 | -0,2 | 0 | 0 | -1 | 0,25 | -0,65 8 0,2 0 1 0 0,65 0,25 9 0,6 1 1 0 1,15 0,05 10 | 0,4 | 0 | 1 | 0 | 0,95 | -0,15 11 1 1 2 0 1,71 0,29 12 2 2 2 2 2,00 2,00 13 2 2 3 1 2,71 1,29 14 | 2,2 | 2 | 3 | 2 | 2,65 | 1,75 15 2,8 3 3 3 2 3,25 2,35 16 | 3,4 | 4 | 4 | 2 | 4,29 | 2,51 17 | 3,2 | 3 | 4 | 3 | 3,65 | 2,75 18 | 3,6 | 4 | 4 | 3 | 4,15 | 3,05 19 | 4 | 4 | 5 | 3 | 4,71 | 3,29 20 | 4,6 | 4 | 6 | 4 | 5,49 | 3,71 21 | 5 | 5 | 6 | 4 | 5,71 | 4,29 22 | 5 | 5 | 6 | 4 | 5,71 | 4,29 23 | 5,8 | 6 | 7 | 5 | 6,64 | 4,96 24 | 6,2 | 6 | 8 | 5 | 7,30 | 5,10 25 | 6 | 6 | 6 | 6,00 | 6,00 26 | 6,4 | 6 | 7 | 6 | 6,95 | 5,85 27 | 6,8 | 7 | 7 | 6 | 7,25 | 6,35 28 7,4 7 8 7 7,95 6,85 29 7,4 7 8 7 7,95 6,85 30 | 7,8 | 8 | 9 | 7 | 8,64 | 6,96 31 | 8,4 | 8 | 9 | 8 | 8,95 | 7,85 32 8,8 9 10 8 9,64 7,96

*Tab. 10. Data pro výpočet chybové křivky pro osu y záporný směr.*

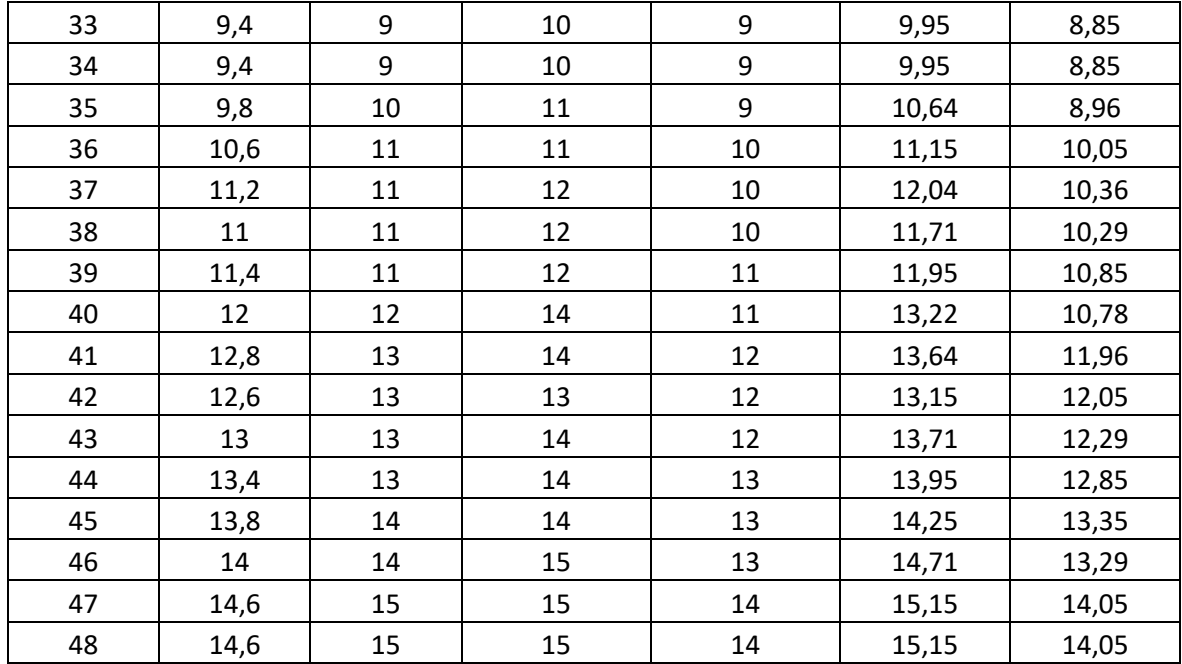

Při porovnání grafů (Obr. 53. a 54.) chybových křivek pro kladný a záporný směr pro osu y, jsme zjistili, že v kladném směru došlo k nárůstu odchylky v poloze 1 (ve 3 mm) o 72 % oproti zápornému směru měření. A v koncové 47. poloze (v 95 mm) došlo k nárůstu chyby o 45 % oproti zápornému směru.

Taktéž srovnáním naměřených odchylek ve třech libovolně zvolených polohách byly zjištěny vždy nárůsty odchylek ve směru kladném oproti zápornému a to v poloze 13 mm o 76 %, ve 23 mm o 57 % a v poloze 33 mm o 49 %.

Z těchto výsledků vyplývá, že vlivem častějšího měření v kladném směru osy y, než ve směru záporném, došlo k opotřebení a tedy navýšení naměřené odchylky často o více jak dvojnásobek.

Srovnáváme-li naměřená data, nyní pro osu y můžeme opět na základě měření a grafického znázornění průměrné chyby vyjádřené pomocí mediánu a maximální/minimální hodnoty na chybě v poloze graf (Obr. 56) kde sledujeme mediánový trend říci, že tento trend kopíruje trend aritmetického průměru (Obr. 55), proto můžeme říci, že se mezi naměřenými hodnotami nenachází vychýlené hodnoty a můžeme tedy konstatovat, že parametry mediánového trendu kopírují parametry trendu aritmetického průměru a to v obou směrech měření.

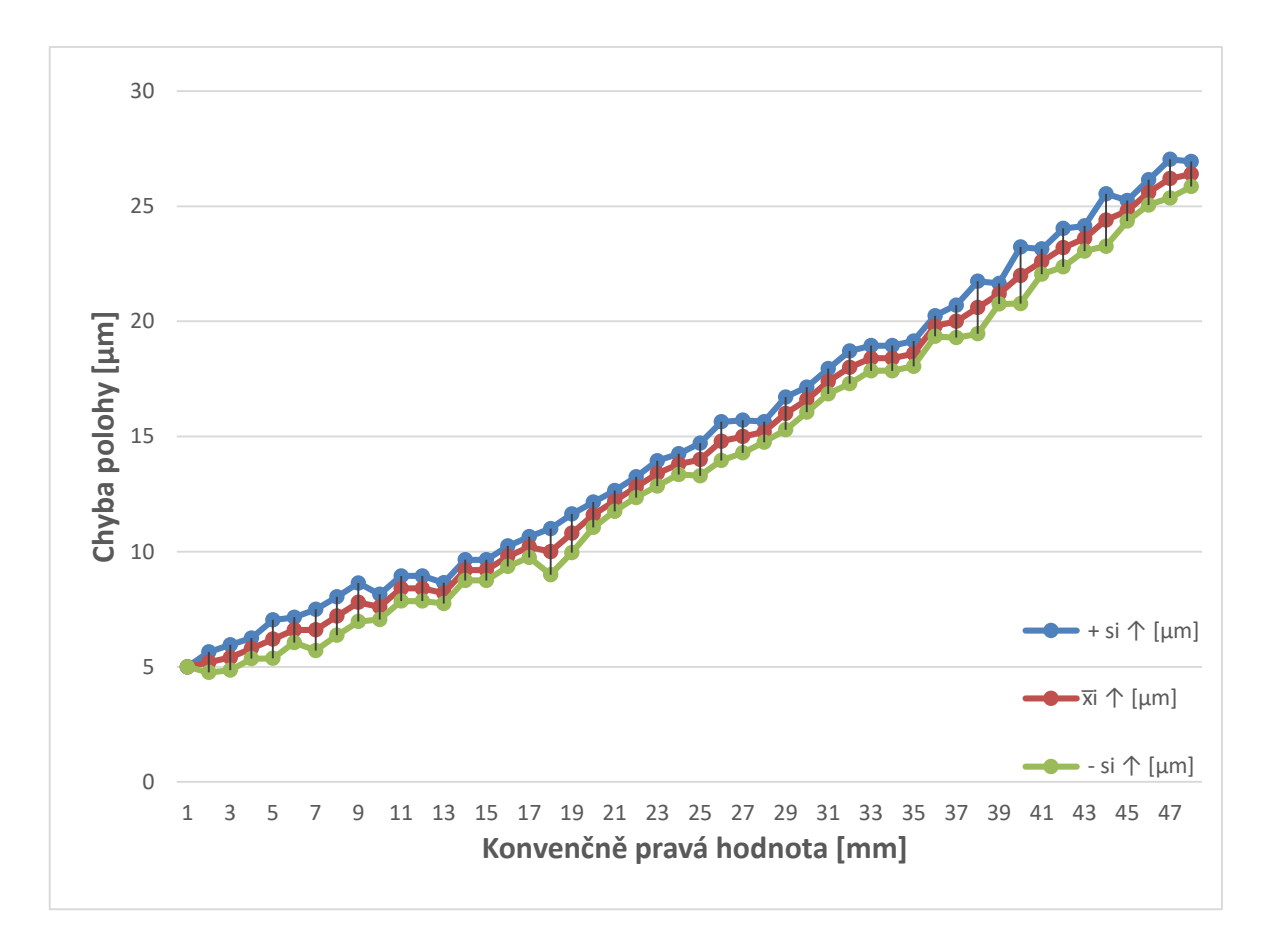

*Obr. 53. Grafické znázornění aritmetického průměru v ose y v kladném směru.*

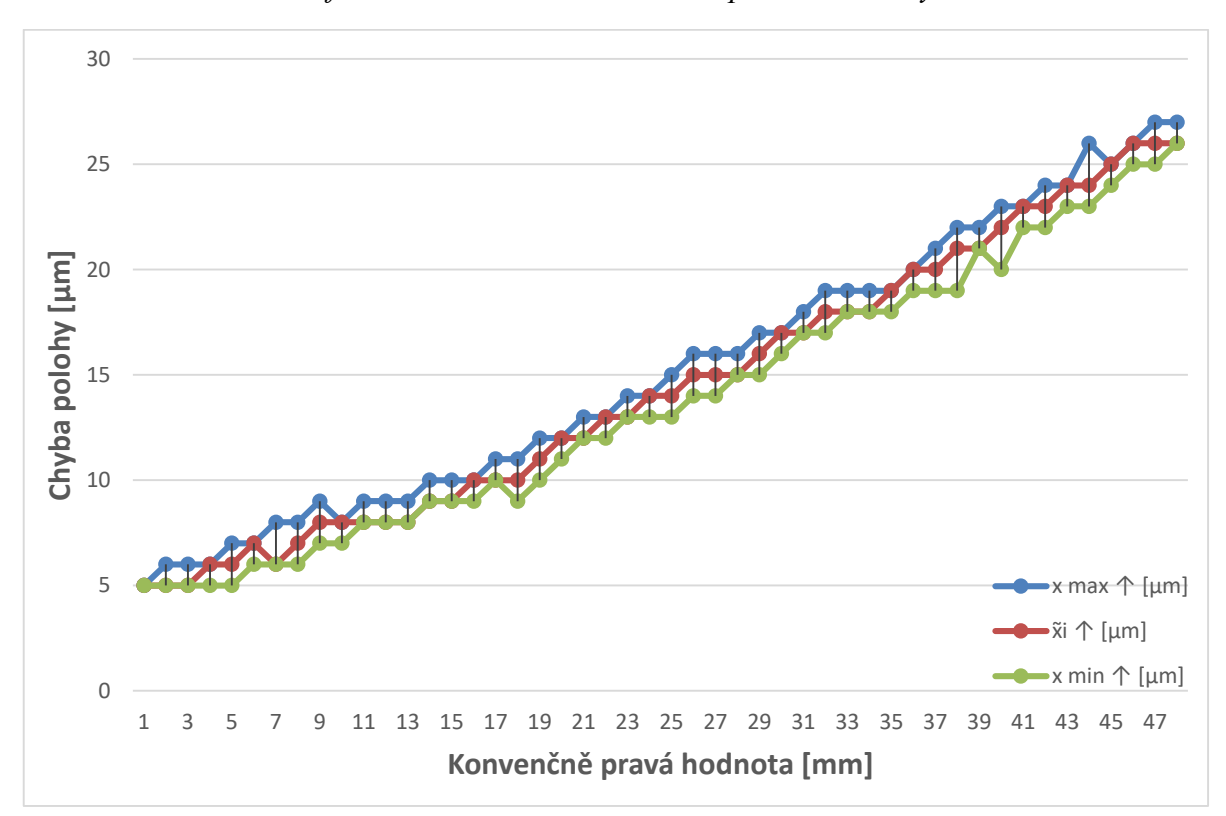

*Obr. 54*. *Grafické znázornění mediánu v ose y v kladném směru.*

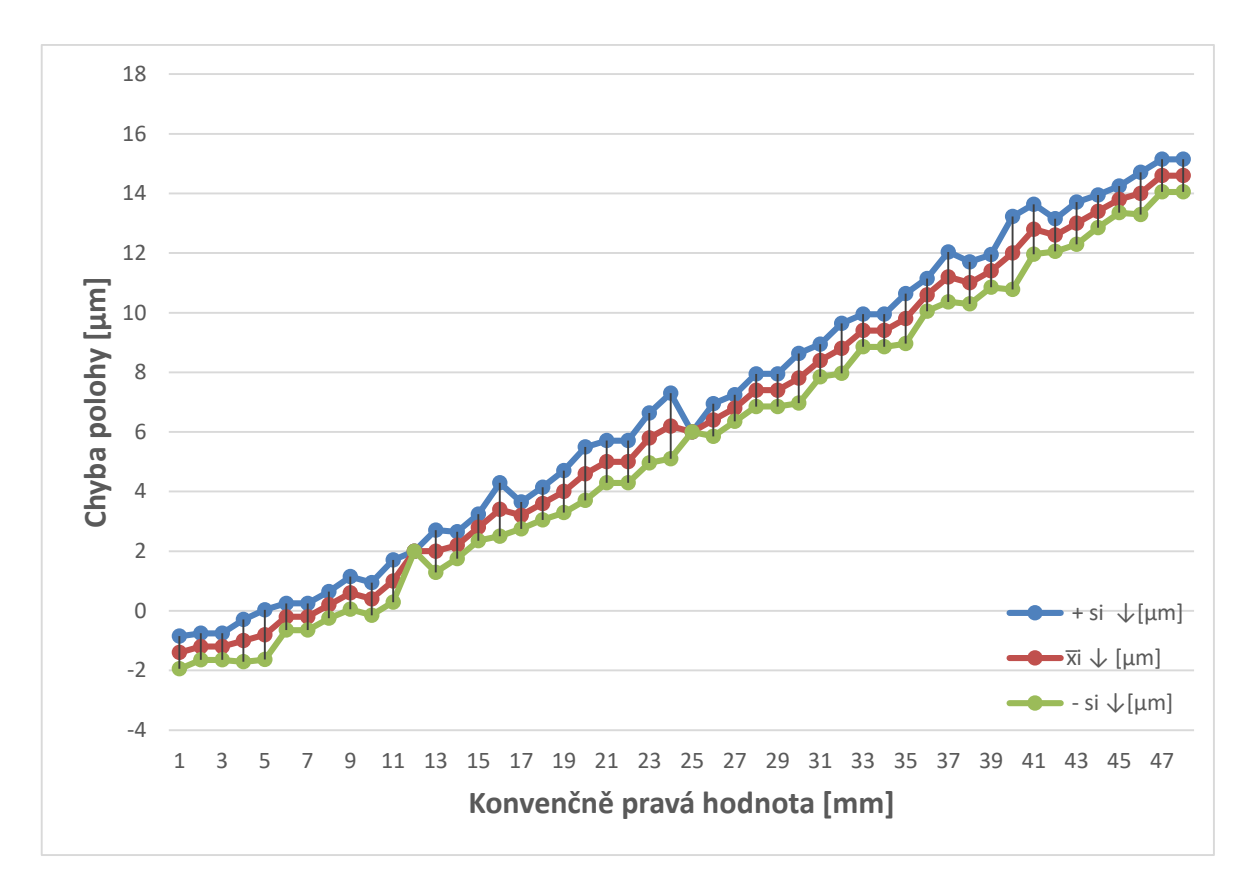

*Obr. 55. Grafické znázornění aritmetického průměru v ose y v záporném směru.*

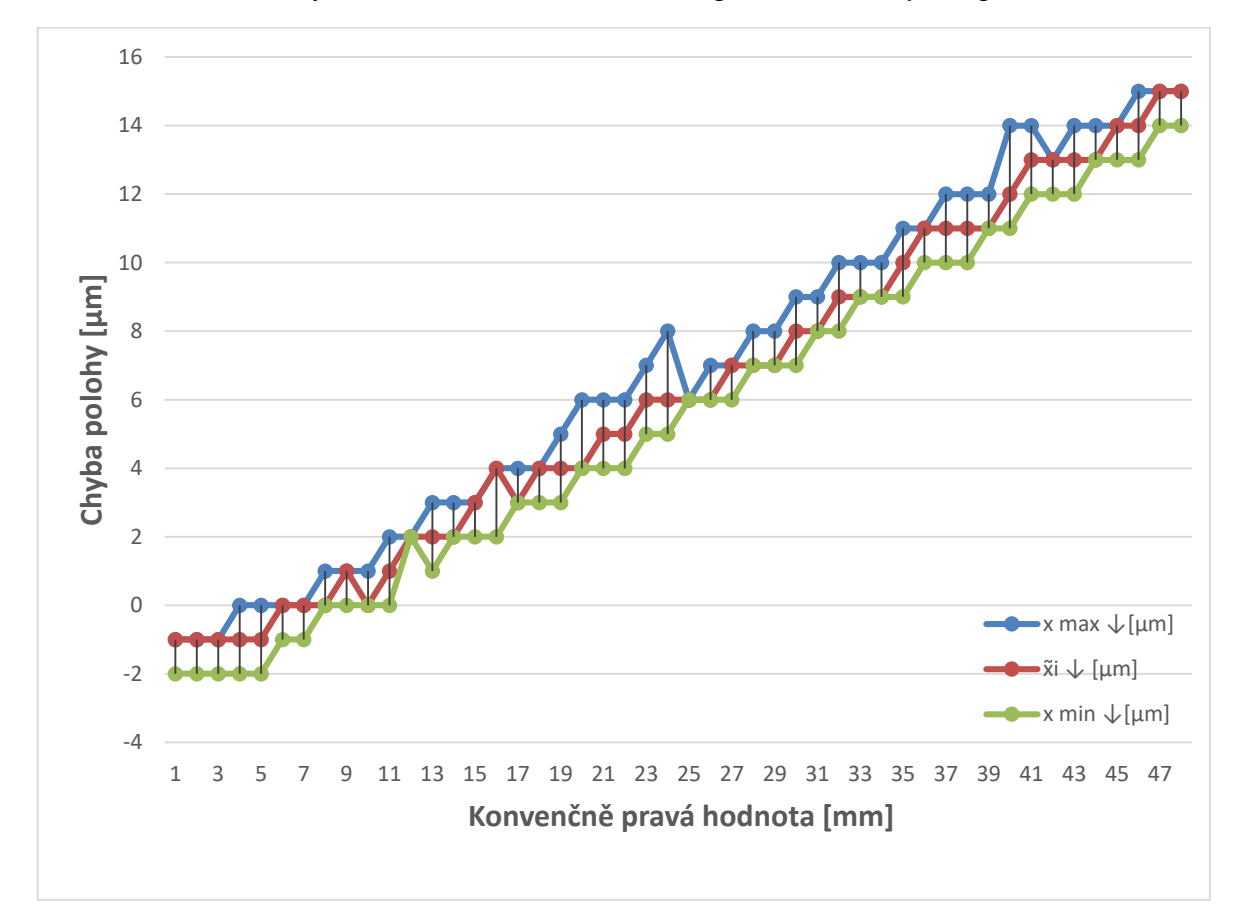

*Obr. 56. Grafické znázornění mediánu v ose y v záporném směru*

# **ZÁVĚR**

Cílem této diplomové práce bylo stanovit statistické modely hodnocení kinematických vlastností 3D skeneru Talysurf CLI 500.

Teoretická část této práce se zabývá problematikou vzniku polohových úchylek a statistickými pojmy, které byly pro praktickou část této práce potřebné. Dále je věnována popisu stroje Taylor-Hobson, typům a způsobům vzniku chyb a nejistot při měření.

Praktická část popisuje práci s 3D skenerem Talysurf CLI 500, dále postup k proměření polohových úchylek pomocí laserinterferometru XL 80, určení polohových úchylek a diskuze získaných výsledků.

Výsledkem experimentální části této práce bylo navržení, sestavení a otestování programů pro proměření polohových úchylek v osách x a y, které byly úspěšně aplikovány. Za úspěšný můžeme považovat také fakt, že se podařilo stanovit postup k proměření a případné pozdější kalibraci. To znamená, že jsme položili základní kámen pro pozdější porovnání opotřebení 3D skeneru Talysurf CLI 500, které bylo doposud možno zjistit pouze zasláním přístroje výrobci. Díky tomuto experimentu tedy můžeme konstatovat, že pozdější kalibraci skeneru můžeme provést až tehdy, kdy bude chybová křivka vykazovat větší dovolenou chybu, než udává výrobce, tím ušetříme nejen čas, ale i finance.

Dalším výsledkem této diplomové práce je, že se podařilo určit korekční křivky respektive korekční funkce, to znamená, že jak v ose x, tak i v ose y známe regresní rovnice pro kladný i záporný směr měření. Podle těchto námi získaných regresních rovnic můžeme snadno spočítat, s jakou chybou bude skener Talysurf CLI 500 měřit a to v jakémkoliv místě, které si pro měření zvolíme a to jak pro lineární způsob pohybu, tak i pro reverzní typ pohybu snímání povrchu.
#### **SEZNAM POUŽITÉ LITERATURY**

- [1] NOVÁK, Zdeněk. Prostorové měření a hodnocení textury povrchu přístroji Taylor Hobson Ltd. Sborník "Měřicí technika pro kontrolu jakosti", 16. mezinárodní seminář, Plzeň 2007.
- [2] NOVÁK, Zdeněk. Prostorové hodnocení textury povrchu, studie 2006.
- [3] ZECCHINO, Mike. Characterizing surface quality: Why average roughness is not enough. Advanced Materials and Processes, vol. 161, no.3, pp. 25-28,2003.
- [4] Taylor–Hobson: Exploring Surface Texture, a fundamental guide to the measurement of surface finish (Taylor Hobson Ltd.,Leicester, England, 2003).
- [5] Taylor Hobson Roughness, Roundness and Non-Contact Metrology [online]. 2011 cit. 2017-02-12]. Dostupné z WWW: <http://www.taylor-hobson.com/>.
- [6] Laserový systém XL-80. Renishaw [online]. 2007 [cit. 2017-02-12]. Dostupné z[:http://resources.renishaw.com/download.aspx?data=15088&lang=&showForm=](http://resources.renishaw.com/download.aspx?data=15088&lang=&showForm=true) [true](http://resources.renishaw.com/download.aspx?data=15088&lang=&showForm=true)
- [7] Optické příslušenství. Http://www.renishaw.cz [online]. [cit. 2017-02-12]. Dostupné z: [http://www.renishaw.cz/cs/opticke-prislusenstvi-pro-laserove-mericisys](http://www.renishaw.cz/cs/opticke-prislusenstvi-pro-laserove-mericisystemy--6807)[temy--6807](http://www.renishaw.cz/cs/opticke-prislusenstvi-pro-laserove-mericisystemy--6807)
- [8] Renishaw: dotykové sondy, rotační snímače, lineární snímače, úhlové snímače, laserové kalibrační systémy, dentální systémy CAD/CAM, Ramanova spektroskopie a chirurgické roboty [online]. 2011 [cit. 2017-02-12]. Dostupné z WWW: [http://www.renishaw.cz](http://www.renishaw.cz/)
- [9] BADADHE, M. Avinash: Metrology and Quality Control.Technical Publications Pune, Pune 2006. ISBN 81-89411-86-1.
- [10] ČSN ISO 230-1. Zásady zkoušek obráběcích strojů: Geometrická přesnost strojů úracujících bez zatížení nebo za dokončovácích podmínek obrábění. Praha: Český normalizační institut, 1997.92 s.
- [11] ČSN ISO 230-2. Zásady zkoušek obráběcích strojů: Stanovení přesnosti a opakovatelnosti nastavení polohy v číslicově řízených osách. Praha: Úřad pro technickou normalizaci, metrologii a státní zkušebnictví, 2010. 36 s.
- [12] PERNIKÁŘ, Jiří: Jakost a metrologie. CERM, 2001 Brno. 151s., ISBN 80-214- 1997-0
- [13] MELOUN, Milan, MILITKÝ Jiří : Statistické zpracování experimentálních dat. East Publishing, Praha 1998.
- [14] MELOUN, Milan, MILITKÝ Jiří: Kompendium statistického zpracování dat. Academia, Praha 2002.
- [15] VÍTOVEC, Jiří : Stanovení nejistot měření. ČMÚ, Praha, 1993.
- [16] ANDĚL, Jiří.: Statistické metody, MatFyzPress, Praha 2007, ISBN: 80-7378-001- 1.
- [17] ANDĚL, Jiří.: Základy matematické statistiky, MatFyzPress, Praha 2007, ISBN 80- 7378-003-8.
- [18] LITSCHMANNOVÁ, Martina: Úvod do statistiky. VŠB-TU Ostrava, Fakulta elektrotechniky a informatiky. Ostrava 2011.
- [19] NEUBAUER, Jiří, SEDLAČÍK, Marek, Kříž, Oldřich : Základy statistiky Aplikace v technických a ekonomických oborech. Grada Publishing, Praha 2012. 240s., ISBN 978-80-247-4273-1.
- [20] KUPKA, Karel.: Statistické řízení jakosti, Trilobyte 1997, ISBN: 80-238-1818-X.

## **SEZNAM POUŽITÝCH SYMBOLŮ A ZKRATEK**

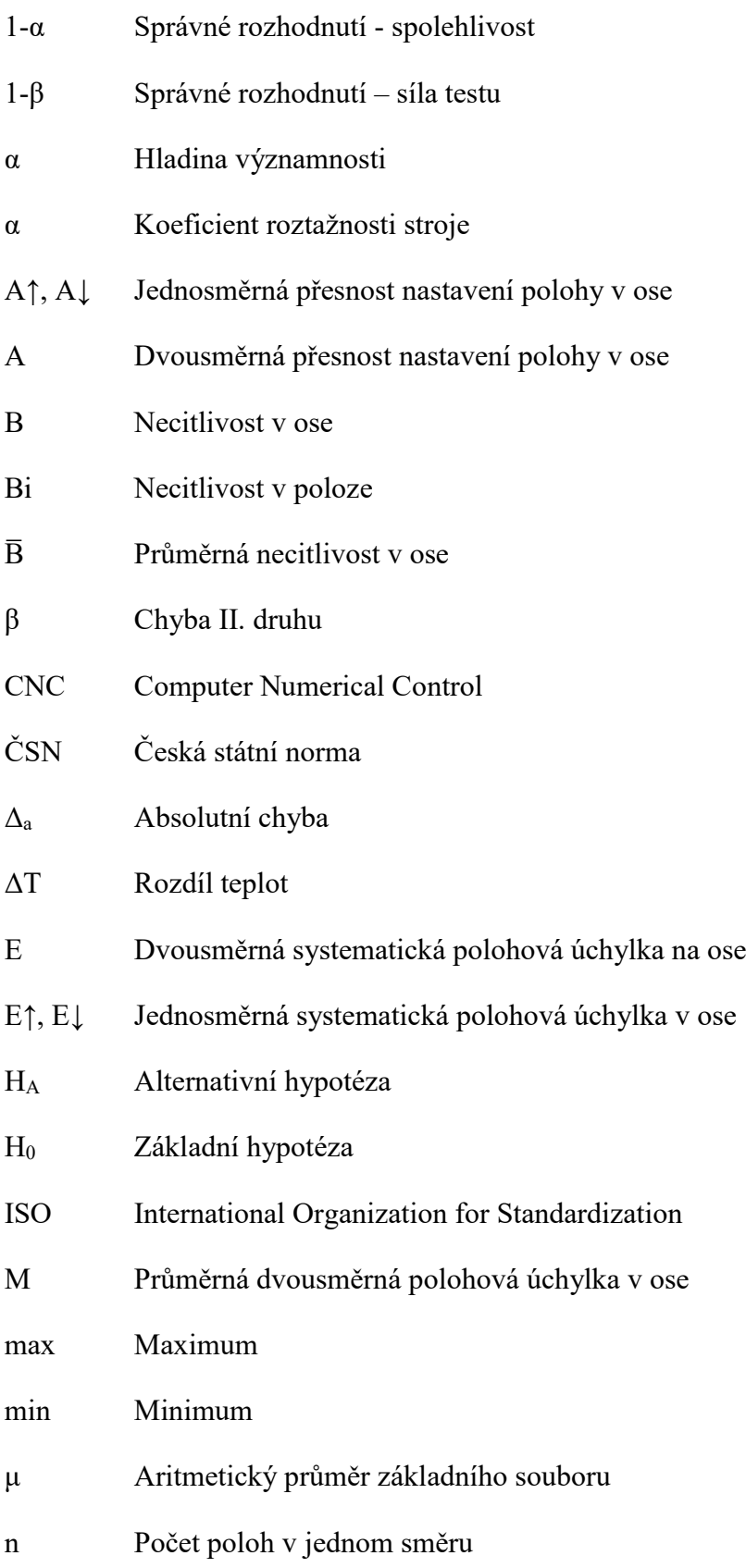

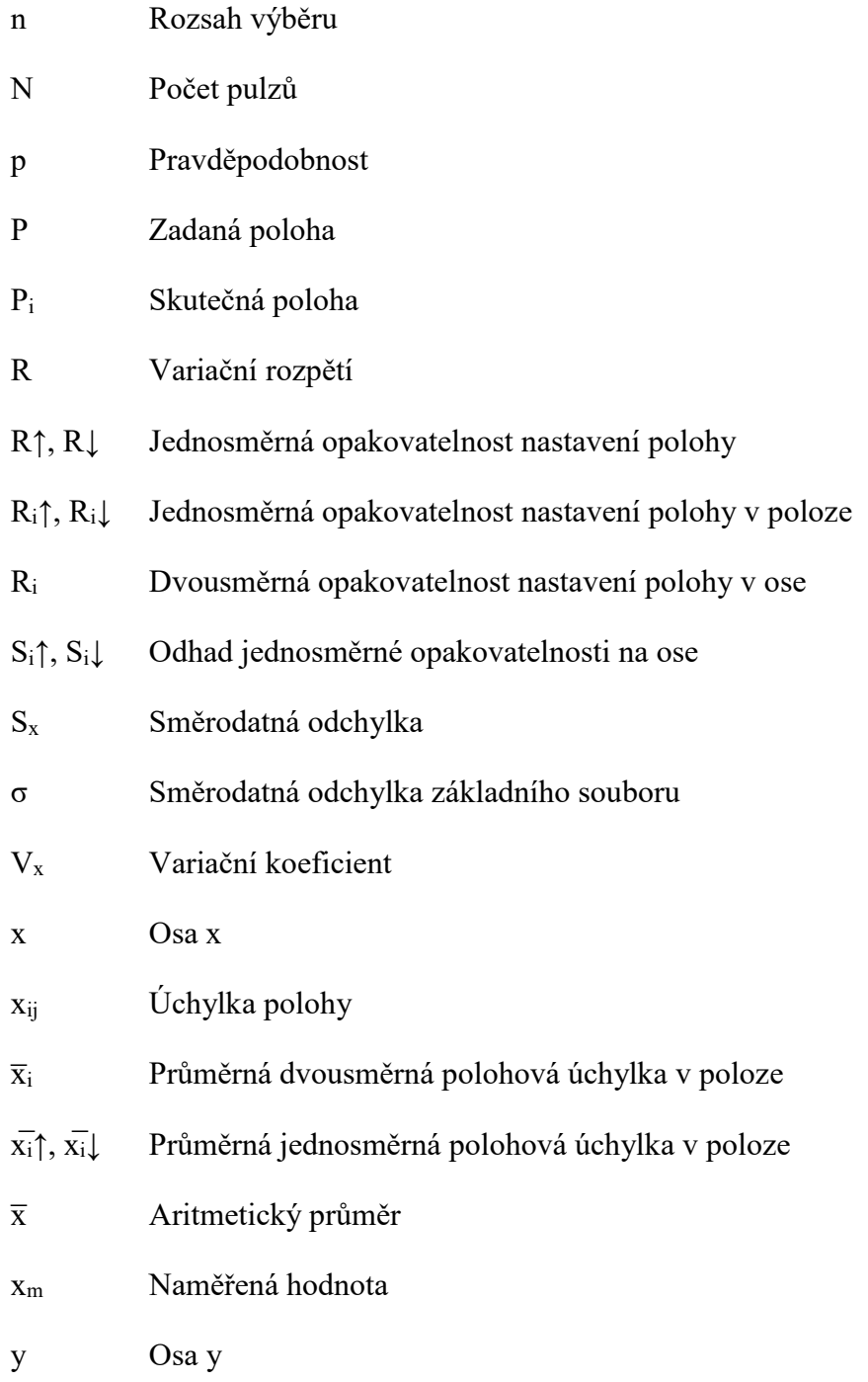

### **SEZNAM OBRÁZKŮ**

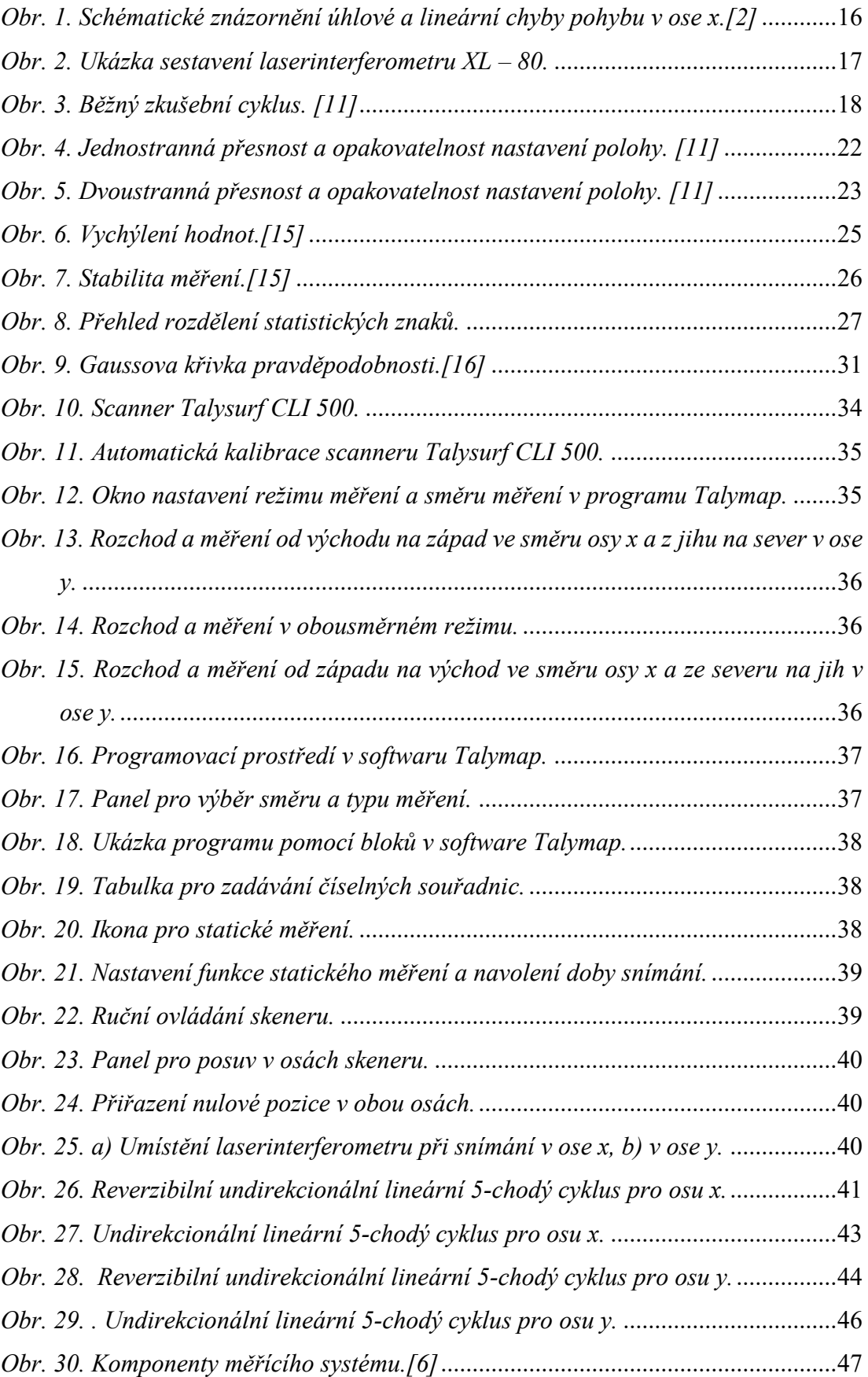

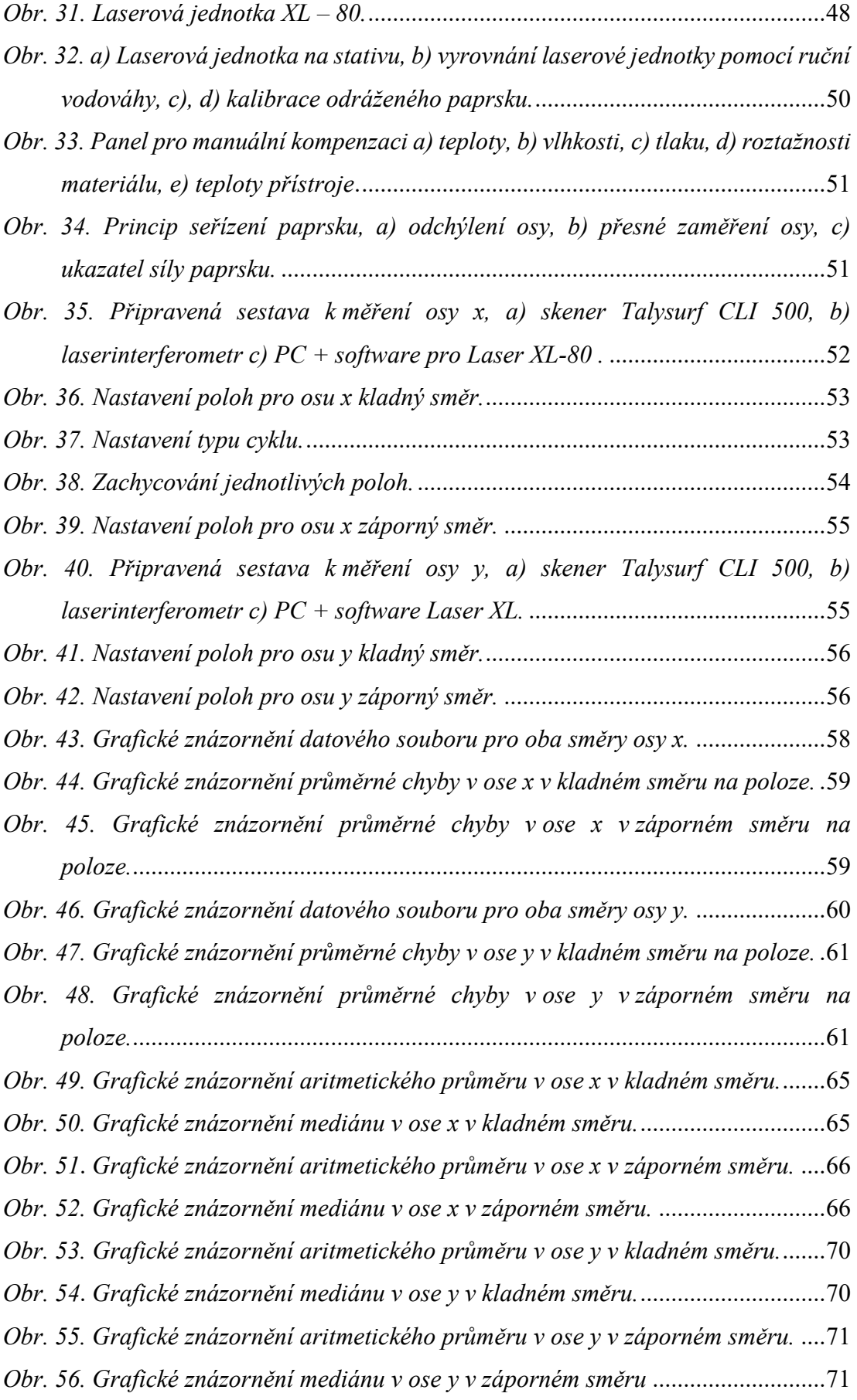

#### **SEZNAM TABULEK**

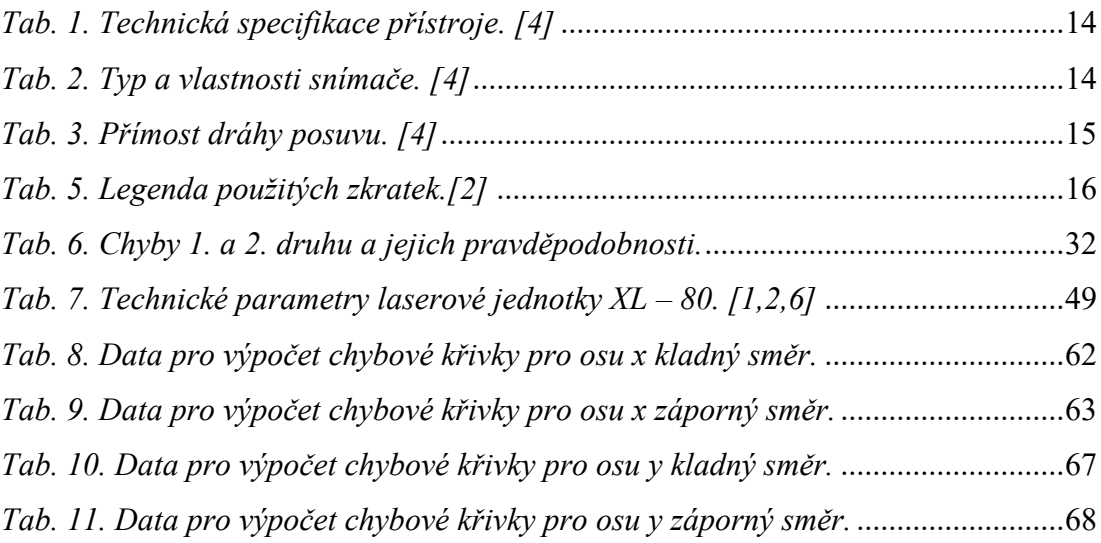

### **SEZNAM PŘÍLOH**

**PŘÍLOHA P I: DATA PRO OSU X KLADNÝ SMĚR PŘÍLOHA P II: DATA PRO OSU X ZÁPORNÝ SMĚR PŘÍLOHA P III: DATA PRO OSU Y KLADNÝ SMĚR PŘÍLOHA P IV: DATA PRO OSU Y ZÁPORNÝ SMĚR**

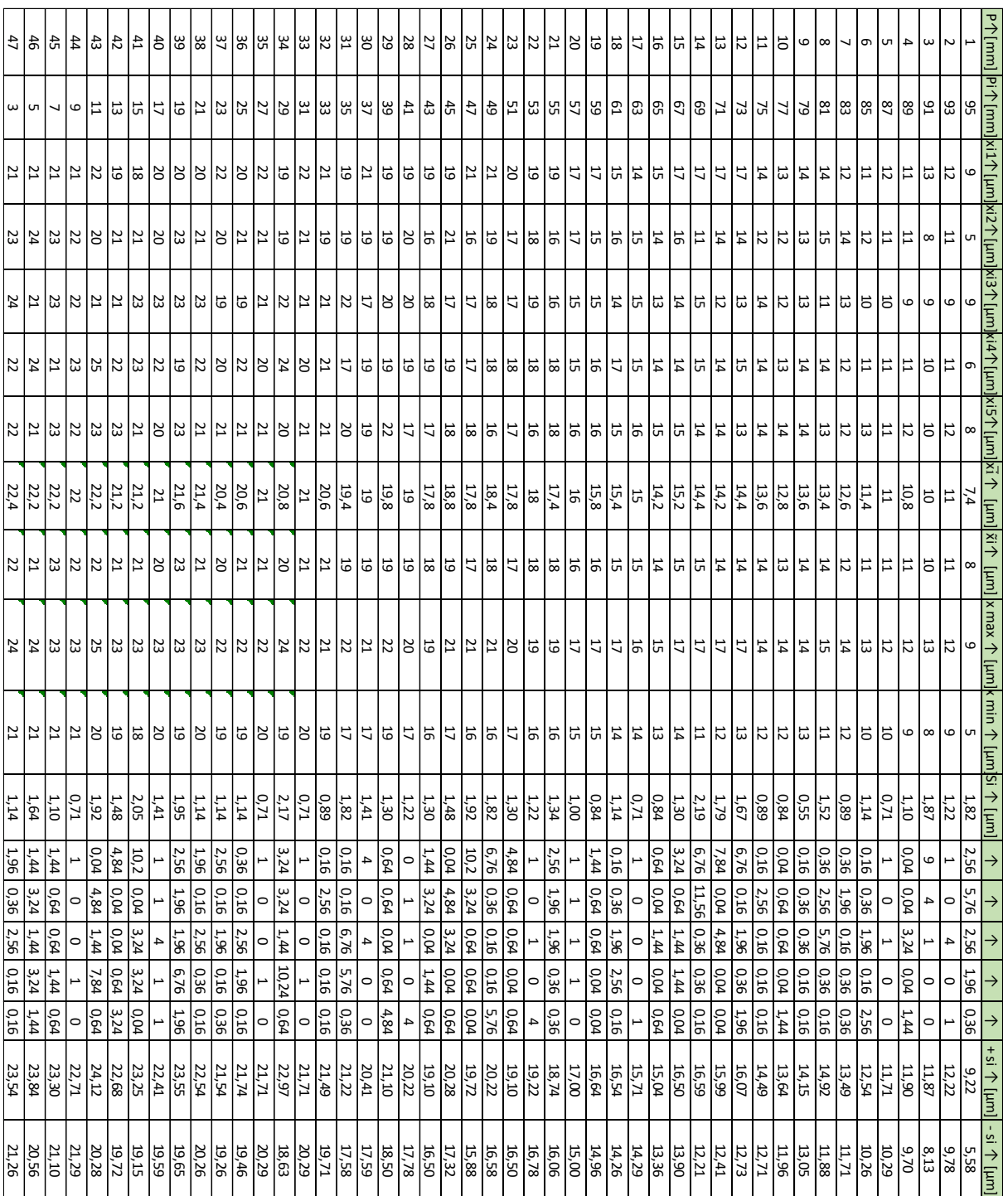

## **PŘÍLOHA P I: DATA PRO OSU X KLADNÝ SMĚR**

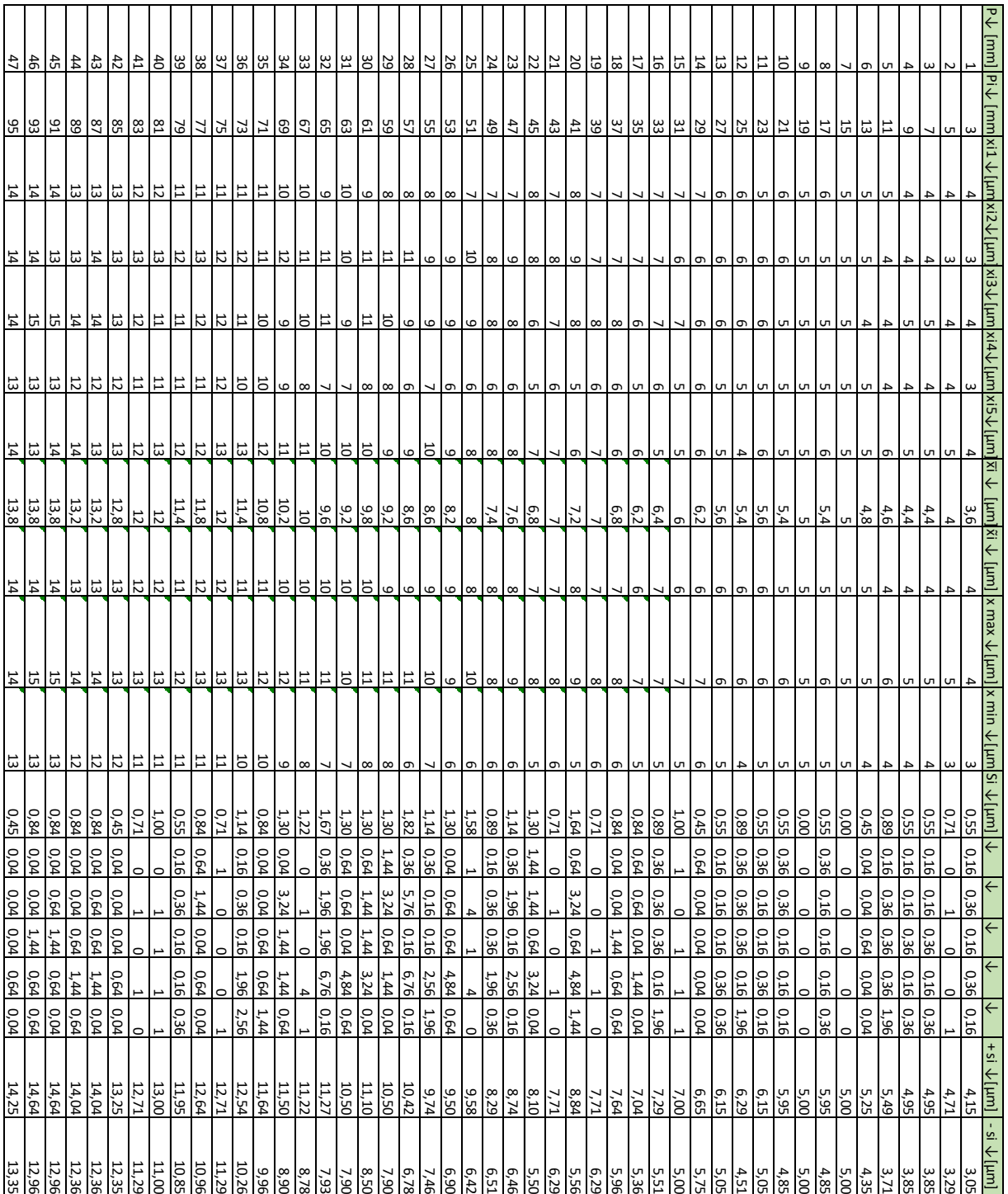

# **PŘÍLOHA P II: DATA PRO OSU X ZÁPORNÝ SMĚR**

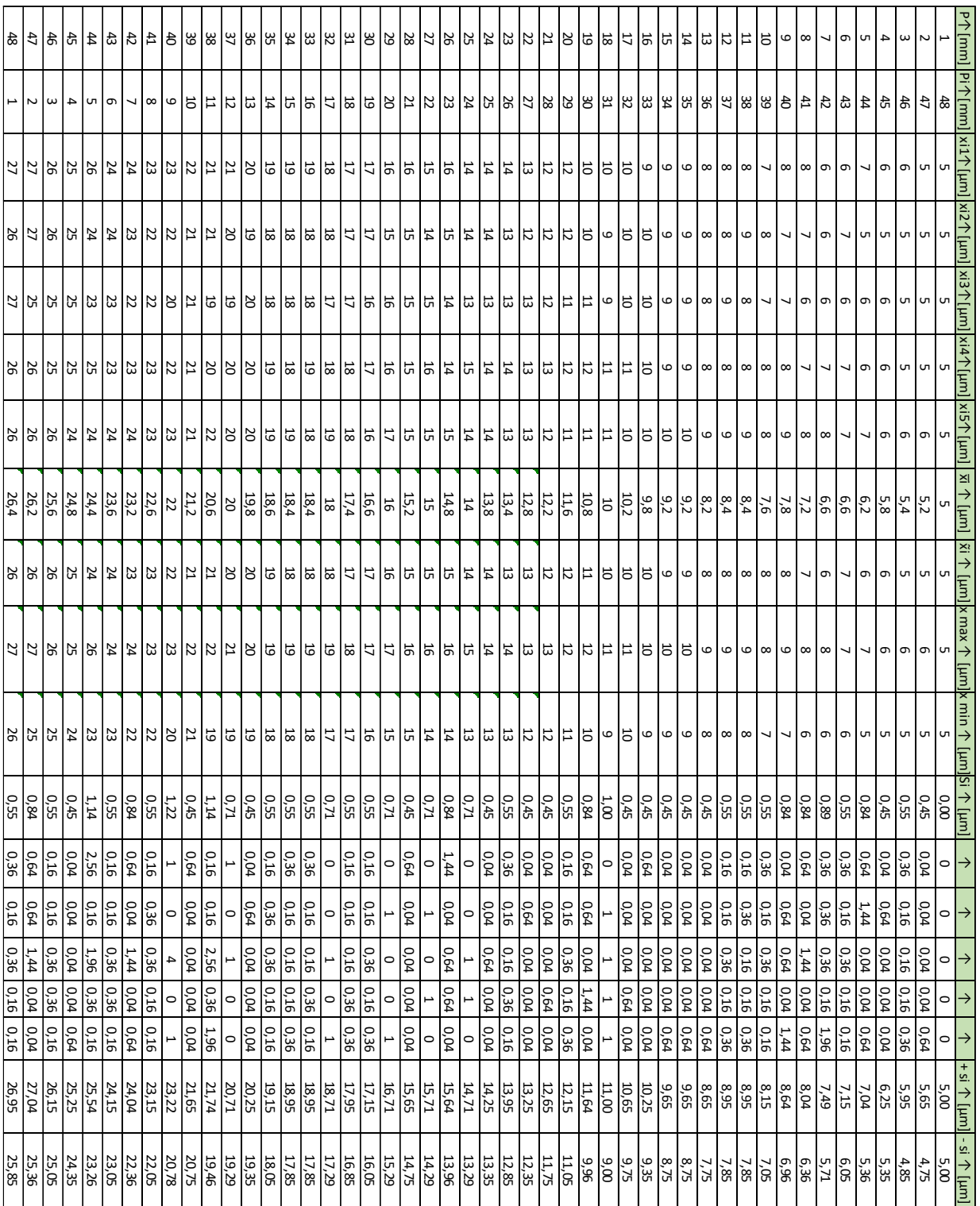

## **PŘÍLOHA P III: DATA PRO OSU Y KLADNÝ SMĚR**

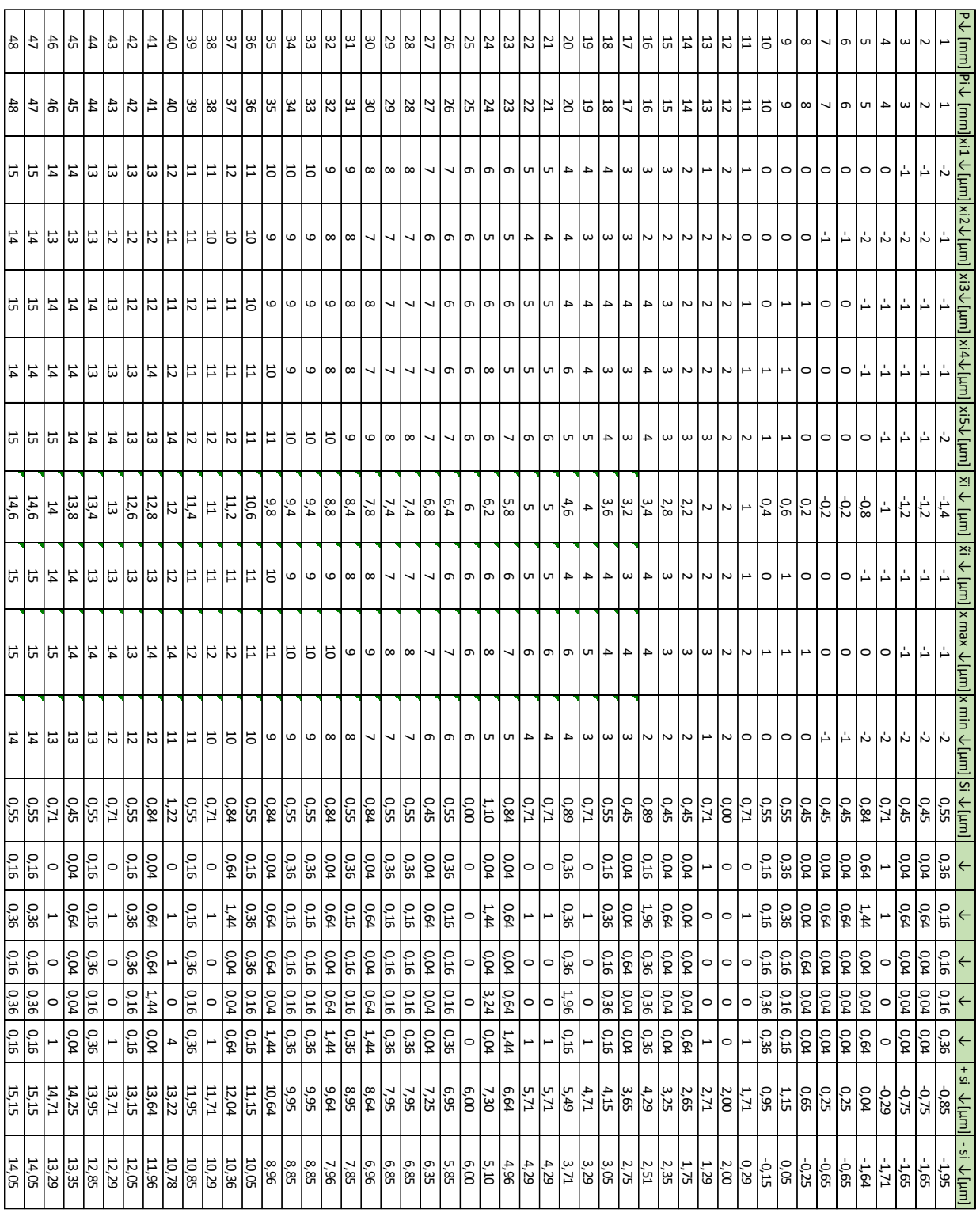

# **PŘÍLOHA P IV: DATA PRO OSU Y ZÁPORNÝSMĚR**